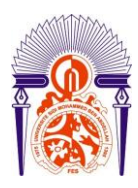

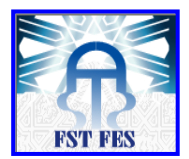

**-------------------------------------------------------------------------------- Année Universitaire : 2010-2011**

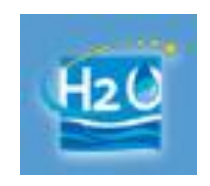

**Master Sciences et Techniques : Hydrologie de Surface et Qualité des Eaux**

# **MEMOIRE DE FIN D'ETUDES**

Pour l'Obtention du Diplôme de Master Sciences et Techniques

# **Conception et élaboration d'une Base de Données Géospatiale de la Ville de Fès à partir de la Restitution de 2007**

**Présenté par:**

### **Kaoutar DRIF**

### **Encadré par:**

**- Abdelkader EL GAROUANI, FST - Fès**

### **Soutenu Le 21 Juin 2011 devant le jury composé de:**

- **Mr. Abderrahim Lahrach** Prof. à FST-Fès
- Mr. Abdelkader EL GAROUANI Prof. à FST-Fès
- **Mr. Raouf JABRANE** Prof. à FST-Fès
- **Mr. Mohamed BENTALEB** Ingénieur à AUS-Fès

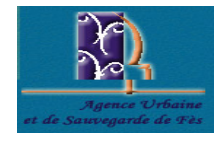

**Stage effectué à :** Agence Urbaine et de Sauvegarde de Fès (AUS-Fès)

----------------------------------------------------------------------------------------------------------------- Faculté des Sciences et Techniques - Fès  $\equiv$  B.P. 2202 – Route d'Imouzzer – FES  $212(0)$  535 60 29 53 Fax: 212 (0) 535 60 82 14

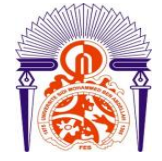

**Université Sidi Mohammed Ben Abdellah Faculté des Sciences et Techniques** [www.fst-usmba.ac.ma](http://www.fst-usmba.ac.ma/)

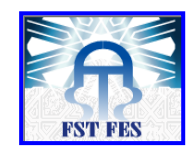

Mémoire de fin d'études pour l'obtention du Diplôme de Master Sciences et Techniques

#### **Nom et prénom: DRIF KAOUTAR**

**Année Universitaire : 2010/2011**

### **Titre: Conception et élaboration d'une Base de Données Géo-spatiale de la Ville de Fès à partir de la Restitution de 2007**

#### **Résumé :**

Fès est la troisième ville du pays après Casablanca et Rabat-Salé. Sur le plan socio-économique : la croissance urbaine génère des problèmes spécifiques liés au logement, aux services publics de proximité, aux infrastructures de base et aux équipements collectifs. Le présent travail concerne essentiellement la création d'une Geodatabase urbaine de la ville de Fès. En premier lieu, on a commencé par l'arrondissement de Saiss. Subséquemment, une mise-à-jour des données transférées a partir de la restitution de la ville datée de 2007 est faite, afin d'actualiser les données dont on a besoin et d'enrichir notre base de données. Ensuite, on a procédé à la création d'une nouvelle geodatabase spécifique contenant la totalité de l'information urbaine extraite de la restitution de la ville, à savoir, le bâti, les réseaux routier et hydrographique, les courbes de niveau, les annotations, les espaces verts, cimetières, plantations etc.

L'image satellitaire de Fès datée de 09-07-2010 est téléchargée du site Google Earth. Pour la mise à jour de notre base de données, on s'est basé sur cette dernière. Ainsi que sur le plan urbain de Fès. Cette mise à jour, s'ajoute à la géodatabase crée pour caractériser l'évolution urbanistique depuis 2007, jusqu'au présent, faire face aux problèmes liées a ce genre d'évolution, et même avoir des solutions futures Sachant que, l'outil SIG permet de faciliter l'élaboration et l'organisation des données, en assurant un accès assez simple et rapide pour toute sorte d'informations, et pour des diverses utilisations.

**Mots clés :** SIG urbain, Geodatabase, Arrondissement de Sais.

# *DEDICACES*

#### *À celui qui m'a indiqué la bonne voie en me rappelant que la volonté fait toujours les bons gens*

### *À mon Père.*

*À celle qui a attendu avec patience les fruits de sa bonne éducation,...*

### *À ma mère*

*Je dédie ce travail*

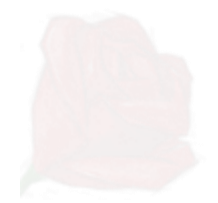

# *AVANT-PROPOS*

Avant de présenter mon projet sur l'élaboration d'une base de données géospatiales de la ville de Fès, je veux exprimer mes vifs remerciements, à tous ceux qui ont participé à sa réalisation.

Ma sincère gratitude s'adresse à mon encadrant **M. Abdelkader El Garouani,** Professeur à la FST de Fès pour la qualité de l'encadrement, pour les conseilles pertinentes, pour le temps qui m'ont consacré, pour les discussions fructueuses, pour les remarques et les critiques constructifs et pour la confiance qui m'ont fait.

Je tiens à remercier **M. Bentaleb,** cadre de l'Agence Urbaine et de Sauvegarde de Fès, pour les données, l'encadrement et toute l'aide qu'il m'a accordé pendant ce stage.

Je remercie vivement **Ms Lahrach A. et Jabrane R**. Professeurs à la Faculté des Sciences et Techniques de Fès d'avoir accepté de faire partie des membres de mon jury.

Je tiens à remercier du fond du cœur mon chef de master M**. Ben Aabidate Lahcen** pour les chances qui m'a donné, et pour la qualité de la formation au sein de ce Master.

Je tiens à remercier tout le staff HSQE, en particulier le Coordonateur de Master M**. Ben Aabidate Lahcen.**

Je tiens à remercier tout mes amis pour leur soutient et leur aide :**, Abdelhadi ghazi, Hafed weni bih, Badr, Hicham, Meryem, widiane, Imane,Nadia, souhaila…**

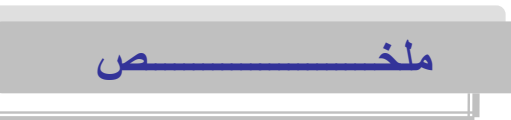

فاس هي ثالث أكبر مديـنة بـ عد الـدار الـبـيضاء والـربـاط سـلا. الـنمو الاجـتماعي ُوالاق تصادي في الـمـناطق الـحضريـة يـولـد مشاكل محددة تـتعلق بـخدمات الًا سكان والـخدمات الـعمومـية والـبـذـية الـتحـدية والـمرافـق الأـساسـية. الـعمل اس. أولا ، الـحالـي يــتعـلق أ سـا سـا بـإنـشـاء قـاعدة لــلـبـيانـات الـجغرافــية لـمديـنة ف بدأَنا مع مقاطعة سايس. بعد ذلك ، يـتم إجراء بـيانات تصل إلـى تاريـخ نـقله من الـ عودة لـ لمديـنة يـ عود تـاريـخها إلـى عام 7002 لـ تحديـث الــبـيانـات الــتي نـحـتاج إلـيها وإضاف تها إلـى قاعدة الـبـيانات الـخاصة بـنا. ثـم انـتـقـلـنا بـعد ذلـك لإنـشاء لـخا صة الــتي تـحـتوي عـلى جمـيع الـمعـلومات قـاعدة الــبـيانـات الـجغرافــية الـجديـدة ا الحضرية المستخرجة من استعادة للمدينة ، وهي الإطار ، والطرق والصرف الـ صحى ، والـخطوط الـعربـ ضة ، والـشروح ، مساحات خـضراء ، والـمـقابـر والـمزارع ، الـخ. الصور الـمؤخوذة عن طريـق الأقـمار الـصناعـية لـفاس الـمؤرخة ب 0102/70/90 ، تـم ا بـوا سطة بـرنـامج Gووعـلي بـارتـه. لـ تحديـث قـاعدة الـبـيانـات الـخا صة بـنا تـحمـيـله ينمن كم لثويج اتنا ازها بس اف لي ف التج تط خلا عن العوالي للعباد الثاني عنا السلام عنا السلام عنا ، ُوصف الـتنمية الحضريـة مـنذ عام 7002، الـي يـومـنا هذا. قـاعدة الـبـيانـات هذه تـ طور لأن هذه الأداة \_سـ تمكن من الـ تعامل مع الـمشاكـل الـمـ تعـلـقة بـ مِذا الـ نوع من ال تـسهل تـطويـر وتـنظ بم الـبـيانـات ، و ضمان و صول سريـع نـسـبـيا وسـهل لـجمـيع أَز واع الـمع لومات ،ومن اجل ا سـ تخدامات مخـ تـلـفة.

## *Résumé*

Fès est la troisième ville du pays après Casablanca et Rabat-Salé. Sur le plan socioéconomique : la croissance urbaine génère des problèmes spécifiques liés au logement, aux services publics de proximité, aux infrastructures de base et aux équipements collectifs. Le présent travail concerne essentiellement la création d'une Base de Données Géo-spatiale de la ville de Fès. En premier lieu, on a commencé par l'arrondissement de Saiss. Subséquemment, une mise-à-jour des données transférées a partir de la restitution de la ville datée de 2007 est faite, afin d'actualiser les données dont on a besoin et d'enrichir notre base de données. Ensuite, on a procédé à la création d'une nouvelle Geodatabase spécifique contenant la totalité de l'information urbaine extraite de la restitution de la ville, à savoir, le bâti, les réseaux routier et hydrographique, les courbes de niveau, les annotations, les espaces verts, cimetières, etc. L'image satellitaire de Fès datée de 09-07-2010 est téléchargée du site Google Earth. Pour la mise à jour de notre base de données, on s'est basé sur cette dernière, ainsi que sur le plan urbain de Fès. Cette mise à jour a permis de caractériser l'évolution urbanistique depuis 2007, jusqu'au présent. Cette base de donnée permettra de gérer d'éventuels problèmes liées a ce genre d'évolution parce que cet outil facilite l'élaboration et l'organisation des données, en assurant un accès assez simple et rapide pour toute sorte d'informations, et pour des diverses utilisations.

**Mots clés :** SIG urbain, Geodatabase, Arrondissement de Saiss.

# *Abstract*

Fez is the third largest city after Casablanca and Rabat-Sale. Socio-economic urban growth generates specific problems related to housing, local public services, basic infrastructure and facilities. The present work mainly concerns the creation of a Geodatabase of Fez. First, we started with the district of Saiss. Subsequently, an update data transferred from the photogrammetric restitution of the city dating from 2007 is made and added to the database. Then we proceeded to create a Geodatabase containing all specific information extracted from the urban restitution of the city, namely, the frame, the road and drainage, contours, annotations, green spaces, cemeteries, and so on.

The satellite image of Fez, dated 09-07-2010 is downloaded from Google Earth and used with the urban plan of Fez to update the database. This update of the created Geodatabase will characterize the urban development since 2007. This database will handle any problems related to this kind of development because this tool facilitates the development and organization of data, ensuring a relatively quick and easy access to all kinds of information, and various uses.

**Keyword:** Urban GIS, Geodatabase, Saiss district.

Τ

# Table des matières

### Chapitre1:

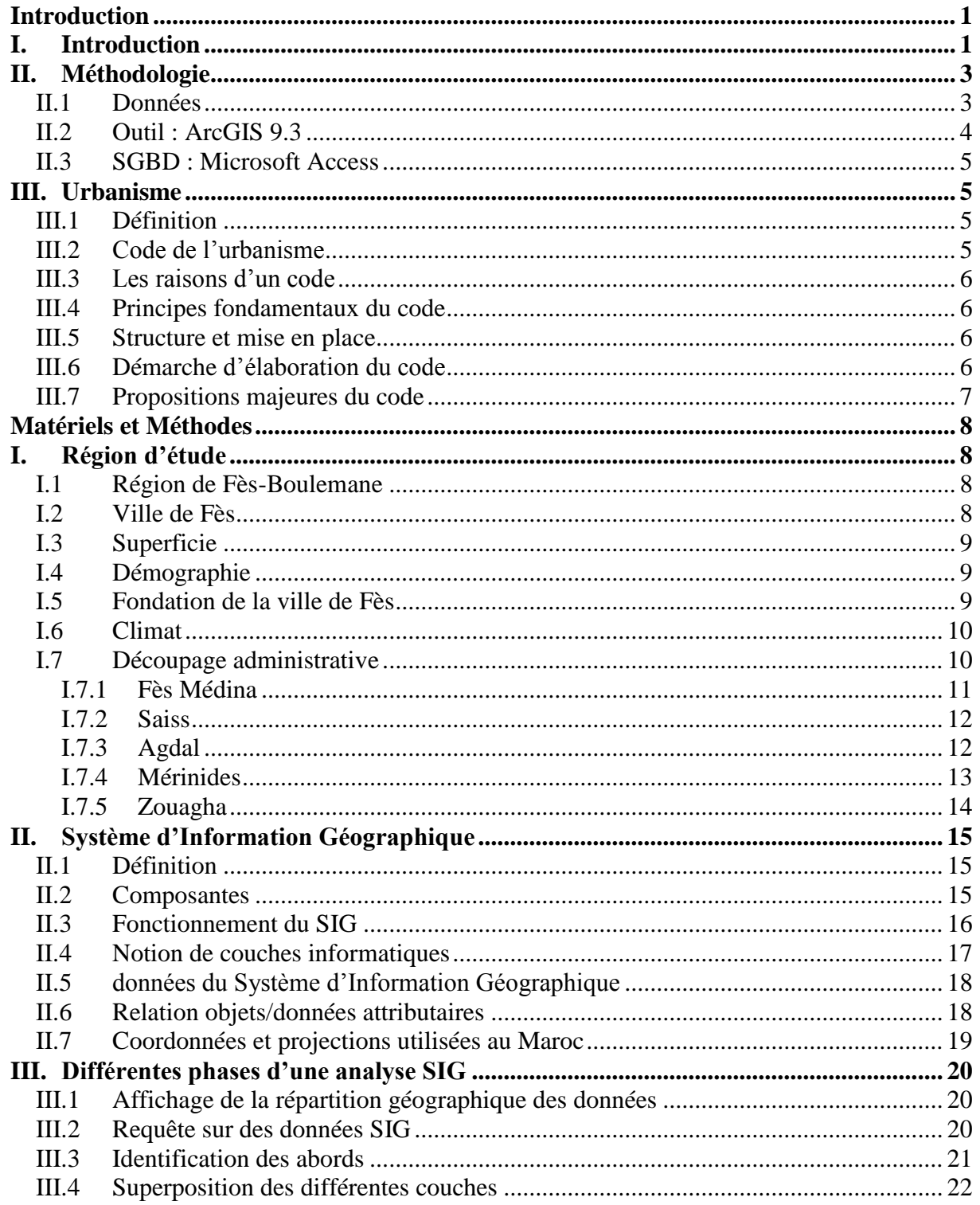

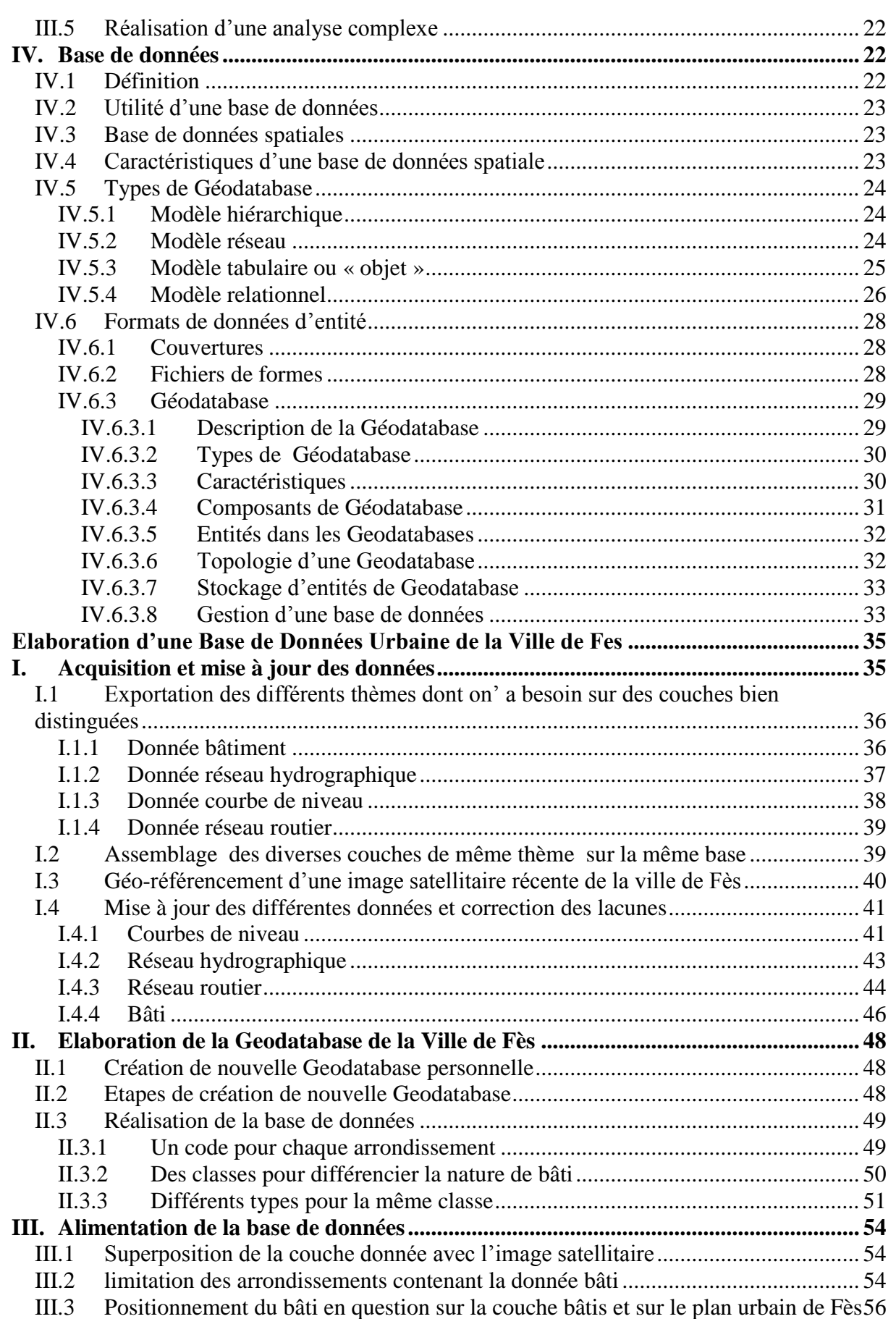

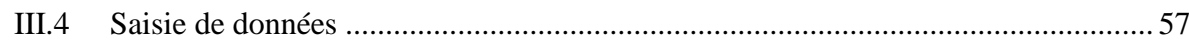

# *Table des illustrations*

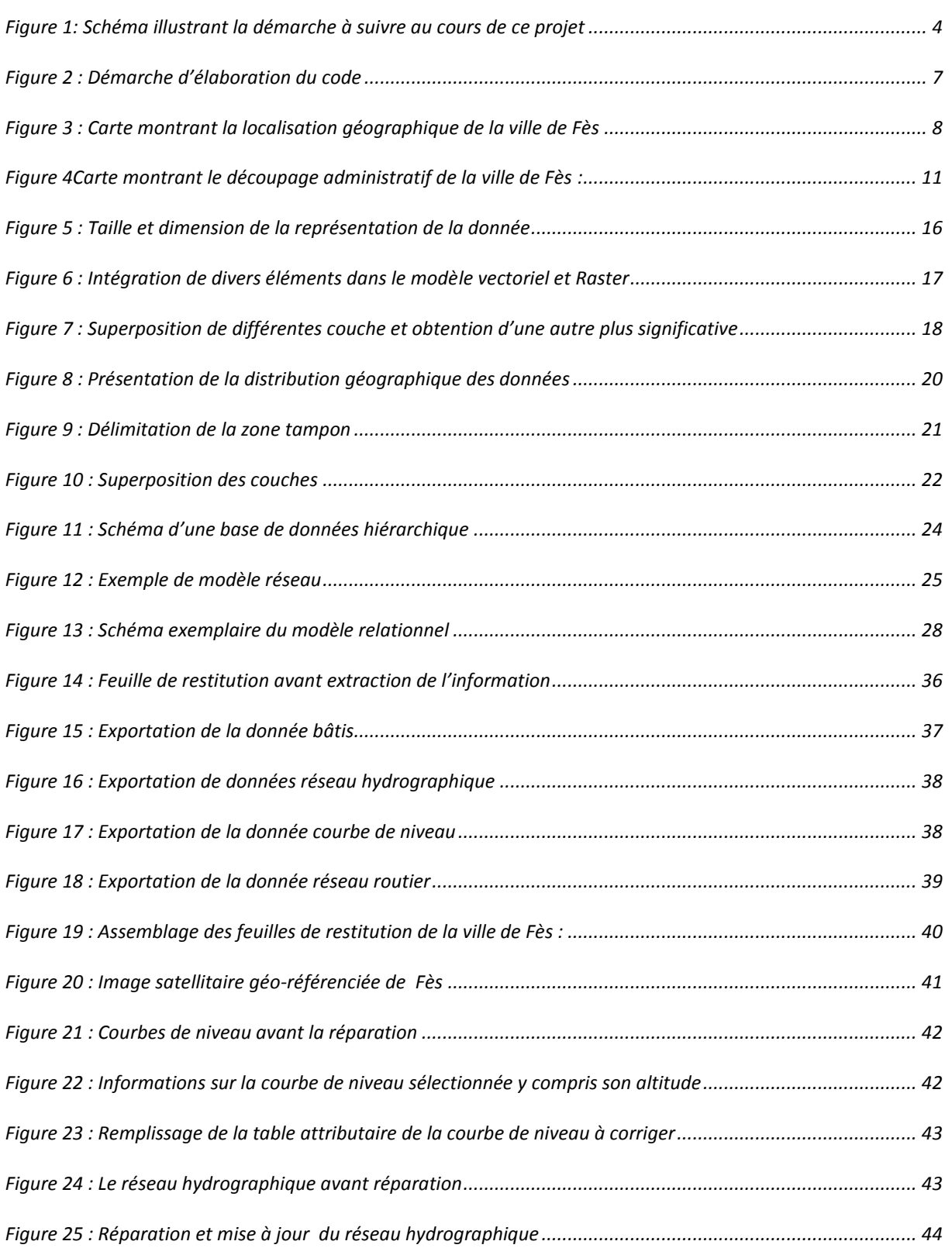

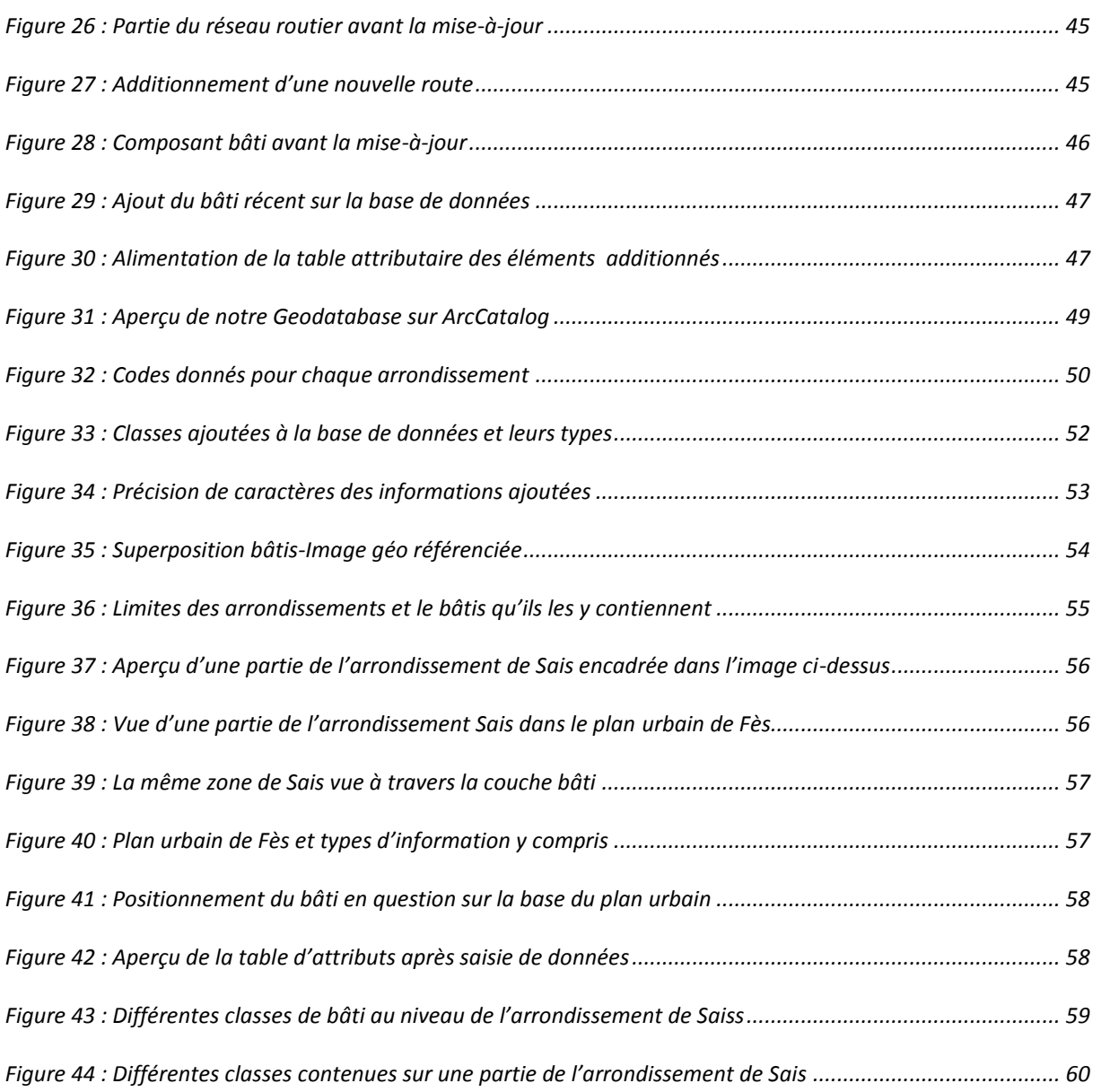

# *Sigles et abréviations*

- **SIG :** Système d'Information Géographique
- **CNHU :** Conseil National de l'Habitat et de l'Urbanisme
- **MHU :** Ministère de l'Habitat et de l'Urbanisme
- **SNAT** : Schéma National d'Aménagement du Territoire
- **SRAT** : Schéma Régional d'Aménagement du Territoire
- **AU** : African Union
- **UNESCO** : Organisation des Nations Unies pour l'Education, la Science et la Culture
- **BD** : Base de Données
- **SGBD :** Système de Gestion de Base de Données

# **CHAPITRE 1**

### **Introduction**

#### <span id="page-13-1"></span><span id="page-13-0"></span>**I. Introduction**

L'urbanisme s'intéresse à l'étude du phénomène urbain, à l'action d'urbanisation et à l'organisation de la ville et de ses territoires. Son objectif est de donner une lecture du territoire et d'aménager ses espaces de façon à composer un réseau cohérent d'infrastructures dans un contexte urbain. Les plusieurs enjeux du contexte mondial actuel tels l'explosion urbaine, la pauvreté ainsi que la dégradation de l'environnement font en sorte que la plupart des municipalités ont des problèmes quant à la gestion de l'expansion urbaine qui est causée par des capacités locales limitées (Louis-Philippe, 2008). Les technologies associées aux SIG sont la solution à ces problèmes. La planification implique plusieurs décisions prises à partir de choix qui nécessitent des informations géographiques. Les SIG procurent aux urbanistes plusieurs méthodes efficaces afin de gérer toutes ces informations géographiques. Ils supportent la collecte, l'entretien, l'analyse ainsi que la représentation de ces informations géospatiales. Ils rendent possible la représentation d'une multitude d'informations à la fois et constitue un outil de visualisation parfait afin de faciliter les interprétations. Ils sont utilisés dans le domaine de l'urbanisme pour rechercher, implémenter et contrôler les plans qu'on y opère. Les SIG en urbanisme permettent aussi de transmettre de façon beaucoup plus claire et précise les projets d'aménagements au public et favorise l'interaction. Dans le futur des simulations interactives seront même possibles afin de visualiser les résultats d'un projet dans son milieu et dans le temps.

Les lois de décentralisation et notamment celles relatives au transfert des compétences ont donné aux collectivités territoriales pouvoirs accrus dans le domaine de la gestion de l'espace et de l'occupation des sols. Les communes ont besoin d'outils d'aide à la décision simples d'utilisation et pouvant répondre aux problématiques de la gestion du territoire, de l'amélioration des infrastructures routières, de la gestion de l'eau, de la protection de l'environnement, etc.

Fès est la troisième ville du pays après Casablanca et Rabat-Salé. La croissance démographique que Fès a connue ne transparaît pas seulement au niveau urbanistique, mais la majorité des nouveaux quartiers périphériques sont populeux et relativement autonomes en termes d'infrastructures. On vient de partout s'installer dans cette ville, l'une des principales victimes à l'échelle nationale de l'exode rural. Avec tout ce que cela implique comme plans d'aménagement, lutte contre l'habitat insalubre, lutte contre la mendicité et la criminalité, nécessité de juguler l'économie souterraine.

Dans ce contexte que Fès ville touristique et artisanale par excellence du Royaume du Maroc , doit être munie d'une banque de données urbaines pour un accès facile aux informations géographiques pour les délégués locaux, afin de faciliter la réalisation d'étude pour tous les projets ayant une composante géographique, ainsi que la prise de décision tout en diminuant le risque d'erreur. Elle permet aussi pour les citoyens de Fès de faciliter la circulation des biens et des personnes dans la ville et bien sur d'apporter aux habitants une connaissance approfondie de leur environnement de vie, sans oublier le plus fort avantage d'avoir ce genre de banque de données qui est la possibilité de mis à jour.

Le but de mon travail consiste à élaborer une base de données géospatiales de la ville de Fès a partir de la restitution de 2007. En structurant des bases de données relatives aux communes urbaines de Fès afin de générer des cartes urbaines, ces dernières feront par la suite le fondement d'une analyse qui vise à avoir une idée sur l'évolution urbaine dans la ville. Ce travail en réalisation par une collaboration avec l'Agence Urbaine et de Sauvegarde de la ville de Fès et la Faculté des Sciences et Techniques de Fès.

#### <span id="page-15-0"></span>**II. Méthodologie**

#### <span id="page-15-1"></span>*II.1 Données*

Les cartes de base sont établies à partir de la restitution 1/2000, datée de 2007. Les résultats de la restitution sont stockés sous le format d'AutoCad. Cette restitution, découpée en 80 feuilles couvre l'ensemble de surface de Fès. Chaque feuille est composée de plusieurs couches (courbes de niveau, habitat voiries hydrographie,…), on distingue globalement 7 arrondissements connectés pour la ville de Fès :

Arrondissement Saiss, Arrondissement Zouagha, Arrondissement Agdal, Arrondissement Medina, Arrondissement Mérinides, Arrondissement Jnane El ward, Municipalité de Mechouar.

S'ajoute aux données de base le plan urbain de la ville de Fès, qui nous sert à identifier avec précision le bâti, les routes, les rues. Ainsi que l'image satellitaire de Fès et qui est datée de 2010.

Tout d'abord, on doit transférer la restitution en format shapefile « fichier de forme », afin de pouvoir agir sur elle. Après, on a exporté les données dont on a besoin, à savoir, le réseau routier, le réseau hydrographie, les courbes de niveau, et finalement le bâtis, en couches séparées.

Le procédé qui suit, consiste à rassembler la totalité des feuilles séparées, chaque donnée (courbe de niveau réseau routier…) sur une même couche.

Après cet assemblage, on a géo-référencié une image satellitaire plus récente que la restitution afin de mettre les données extraites de cette dernière à jour.

La démarche de ce travail s'articule sur l'élaboration d'une base de données urbaine permettant l'accès facile et rapide en se basant bien sur les données de base déjà existées, sur l'image satellitaire géo-référenciée, et sur le plan urbain de la ville de Fès (fig. 1).

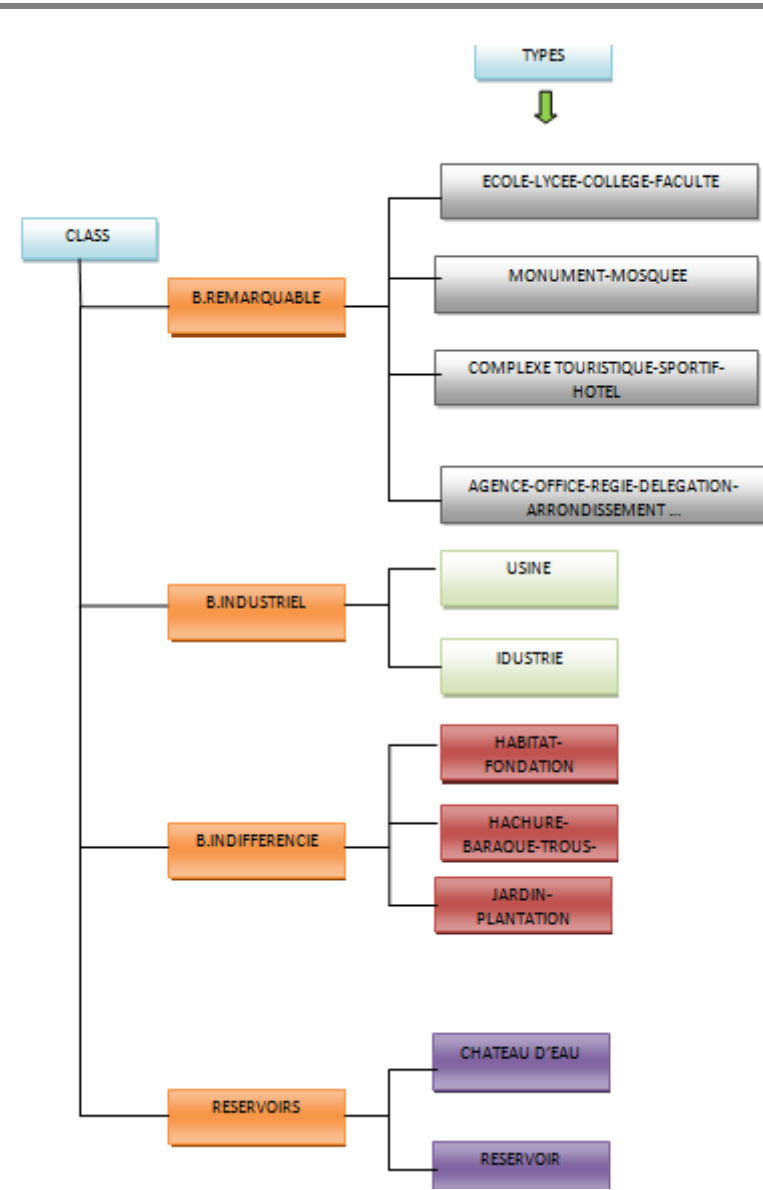

**Figure 1: Schéma illustrant la démarche à suivre au cours de ce projet**

#### <span id="page-16-1"></span><span id="page-16-0"></span>*II.2 Outil : ArcGIS 9.3*

ArcGIS 9.3 est un ensemble de logiciels [SIG](http://fr.wikipedia.org/wiki/Syst%C3%A8me_d%27information_g%C3%A9ographique) réalisé par la société [ESRI.](http://fr.wikipedia.org/wiki/Environmental_Systems_Research_Institute,_Inc.)

Le logiciel ArcGIS 9.3 Desktop intègre une suite d'applications dont les principales sont (ESRI, 2004):

- ArcCatalog : Cette application permet de gérer les fichiers de données et l'organisation des bases de données ainsi que d'enregistrer et de visualiser les métadonnées.
- ArcMap est utilisé pour toutes les tâches de cartographie et de mise à jour ainsi que pour les analyses associées aux cartes

- ArcToolbox : C'est une interface graphique de commandes qui permet d'effectuer les tâches de géotraitement et de conversion.

#### <span id="page-17-0"></span>*II.3 SGBD : Microsoft Access*

Microsoft Access est système de gestion de base de données relationnelle produit par Microsoft.

Il fait partie de la suite bureautique Office. Il est donc un SGBDR présentant une approche bureautique et n'est pas conçu pour supporter de très grandes bases de données opérationnelles sur le vaste réseau, ces utilisations étant confiées dans la gamme Microsoft (Lepinard, 2008).

Access est utilisé dans ce projet pour la création d'une base de données descriptives, les informations sont stockées dans les champs pour former des tables qui mémorisent les informations, les relations et les filtres qui les gèrent, sont associés à d'autres objets. L'ensemble constitue sous Microsoft Access une base de données. (Le Gall, 1998)

#### <span id="page-17-1"></span>**III. Urbanisme**

#### <span id="page-17-2"></span>*III.1 Définition*

L'urbanisme est à la fois un champ disciplinaire et un champ professionnel recouvrant l'étude du [phénomène urbain,](http://fr.wikipedia.org/wiki/Urbanisation) l'action d['urbanisation](http://fr.wikipedia.org/wiki/Urbanisation) et l'organisation de la [ville](http://fr.wikipedia.org/wiki/Ville) et de ses territoires. Les personnes qui exercent ce métier sont des [urbanistes.](http://fr.wikipedia.org/wiki/Urbaniste)

Selon les traditions académiques, cette discipline est associée tantôt à l['architecture,](http://fr.wikipedia.org/wiki/Architecture) tantôt à la [géographie,](http://fr.wikipedia.org/wiki/G%C3%A9ographie) selon l'aspect mis en avant, l'intervention urbaine ou l'étude théorique.

(SIPES, 2008).

#### <span id="page-17-3"></span>*III.2 Code de l'urbanisme*

Extrait de la Lettre Royale :

«En égard au caractère transversal du secteur de l'urbanisme et aux responsabilités communes à bon nombre de ses intervenants, aux niveaux national, régional et local, une bonne préparation du nouveau Code devrait se baser sur une approche démocratique fondée sur une large concertation avec l'ensemble des secteurs et des instances concernés… ». Message Royal du 03 octobre 2005.

#### <span id="page-18-0"></span>*III.3 Les raisons d'un code*

Constat actuel : Un arsenal juridique épars, désuet et incomplet.

Regrouper l'ensemble des dispositions en vigueur régissant l'urbanisme en un code unique cohérent ;

- Rectifier les défaillances du dispositif actuel et combler les vides juridiques ;
- Moderniser le dispositif en vigueur.

#### <span id="page-18-1"></span>*III.4 Principes fondamentaux du code*

Instaurer un urbanisme facilitateur, incitatif, participatif et équitable visant :

- $\checkmark$  L'inscription dans les impératifs de la mondialisation et du développement durable ;
- $\checkmark$  La consécration de la bonne gouvernance ;
- $\checkmark$  Le renforcement de la démocratie locale ;
- $\checkmark$  La mise en cohérence des politiques sectorielles ;

<span id="page-18-2"></span>La gestion de la croissance et la maîtrise de l'éclatement urbain ;

#### *III.5 Structure et mise en place*

Création d'un comité de pilotage chargé du suivi de l'élaboration du projet de code de l'urbanisme, présidé par M. Le Ministre et composé, du Secrétaire Général du CNHU, de l'Inspecteur Général, du Directeur Général de l'Urbanisme et de l'Architecture et des Directeurs Centraux du M.H.U.

#### <span id="page-18-3"></span>*III.6 Démarche d'élaboration du code*

En collaboration avec les concertations régionales et locales, le ministère délégué chargé de l'habitat et de l'urbanisme a adopté des diverses démarches afin d'assurer et de garantir l'efficacité du code d'urbanisme le schéma ci-dessous montre lés étapes suivies afin d'élaborer le dit code.

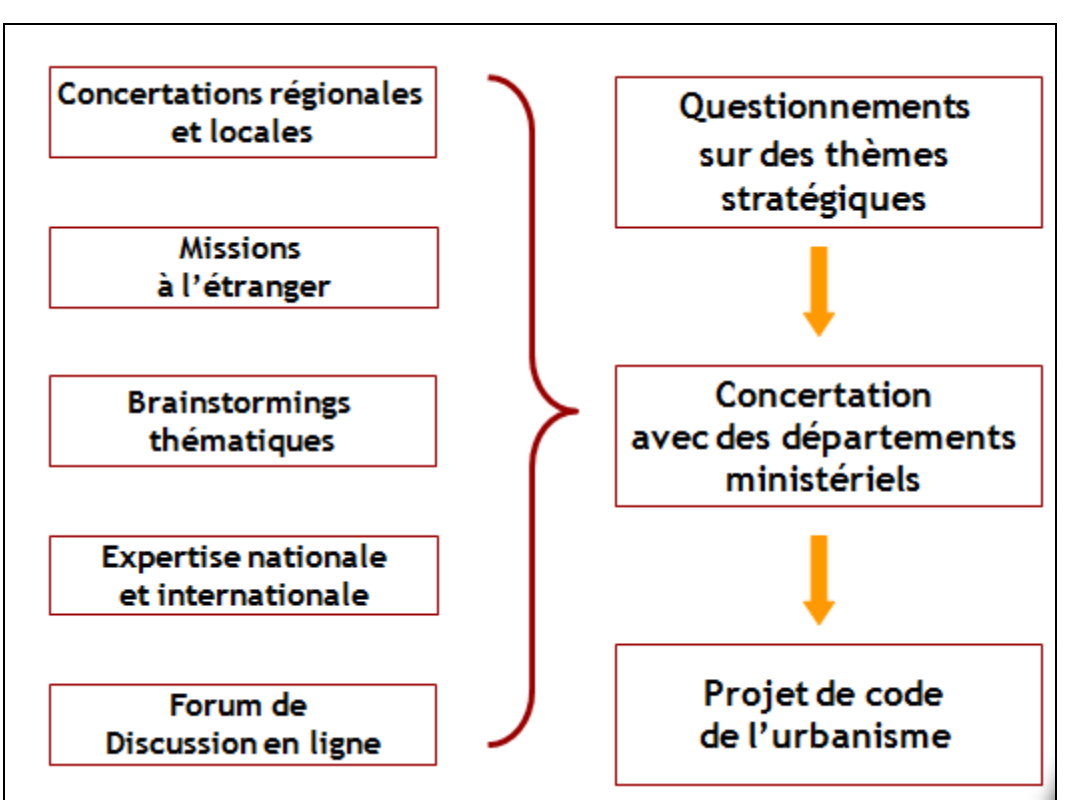

**Figure 2 : Démarche d'élaboration du code**

#### <span id="page-19-1"></span><span id="page-19-0"></span>*III.7 Propositions majeures du code*

- Inscription dans les orientations du SNAT et du SRAT ;
- Plus de distinction entre l'urbain et le rural ;
- Simplification et restructuration des documents d'urbanisme ;
- Renforcement de la décentralisation et de la déconcentration par l'attribution de :
- la planification stratégique aux élus locaux ;
- la gestion à l'Etat à travers une entité technique professionnelle (A.U) ;
- l'homologation, l'approbation des documents d'urbanisme et le contrôle des infractions aux walis et/ou gouverneurs ;
- Mobilisation du foncier à travers des mécanismes opérationnels ;

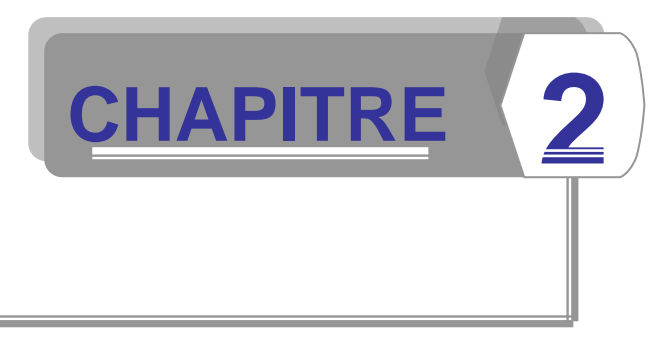

### **Matériels et Méthodes**

#### <span id="page-20-1"></span><span id="page-20-0"></span>**I. Région d'étude**

#### <span id="page-20-2"></span>*I.1 Région de Fès-Boulemane*

Se situe au centre nord du Maroc, et inclut une partie du Moyen Atlas avec une population de 1 573 055 habitants. La ville de Fès est le chef lieu de cette région.

La Région de Fès Boulemane est composée de 3 provinces (Séfrou, Boulemane et Moulay Yacoub) et de la Préfecture de Fès. Le nombre de commune rurale est de 48 alors que celui des communes urbaines est de 12. (Enhanced-Technologies, 2007).

#### <span id="page-20-3"></span>*I.2 Ville de Fès*

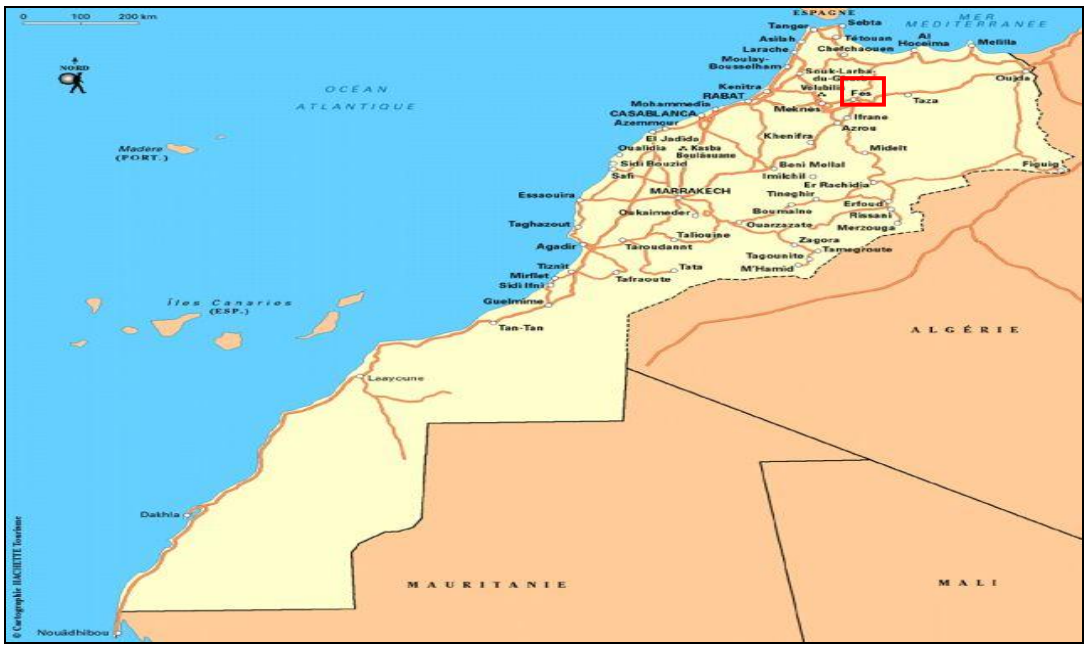

<span id="page-20-4"></span>**Figure 3 : Carte montrant la localisation géographique de la ville de Fès**

Fès est la troisième plus grande ville du [Maroc](http://fr.wikipedia.org/wiki/Maroc) après Casablanca et Rabat Salé.

Sa [médina,](http://fr.wikipedia.org/wiki/M%C3%A9dina) la plus vieille et grande du monde, un exemple modèle d'une ville orientale, est placée sous la protection de [l'UNESCO](http://fr.wikipedia.org/wiki/Organisation_des_Nations_unies_pour_l%27%C3%A9ducation,_la_science_et_la_culture) ; elle est inchangée depuis le XII<sup>e</sup> siècle. Le bleu profond de ses céramiques est l'un des symboles de Fès. Son rayonnement international passé en fait l'une des capitales de la civilisation arabo-musulmane aux côtés de [Damas,](http://fr.wikipedia.org/wiki/Damas) [Bagdad,](http://fr.wikipedia.org/wiki/Bagdad) [Cordoue,](http://fr.wikipedia.org/wiki/Cordoue) [Tlemcen,](http://fr.wikipedia.org/wiki/Tlemcen) [Grenade.](http://fr.wikipedia.org/wiki/Grenade_%28Espagne%29)..

Selon une légende, le nom de la ville viendrait de la découverte d'une pioche [\(arabe](http://fr.wikipedia.org/wiki/Arabe) : فأس ) à l'emplacement des premières fondations.( (Enhanced-Technologies, 2007).

#### <span id="page-21-0"></span>*I.3 Superficie*

La région Fès-Boulemane couvre une superficie de 19790 km² dont 5400 km² pour la seule wilaya de Fès.

#### <span id="page-21-1"></span>*I.4 Démographie*

La ville de Fès compte actuellement environ 1 050 000 habitants et se divise en trois parties :

- $\checkmark$  Fès el-Jedid : édifiée au XIII<sup>e</sup> siècle par les [Mérinides,](http://fr.wikipedia.org/wiki/M%C3%A9rinides) elle est une cité administrative et royale où le Roi aime à se rendre pour marquer la solennité d'un évènement ou l'importance d'une décision ;
- $\checkmark$  [Fès el-Bali](http://fr.wikipedia.org/wiki/F%C3%A8s_el_Bali) : le plus vieux quartier, édifié par les [Idrissides](http://fr.wikipedia.org/wiki/Idrissides) ; Fès el-jedid et Fès el-Bali forment la médina de Fès, faisant partie du patrimoine mondial de [l'UNESCO.](http://fr.wikipedia.org/wiki/UNESCO)
- $\checkmark$  Fès ville nouvelle (Dar Dbibegh) : construite par les Français au temps du protectorat. C'est dans cette partie de Fès que se rencontrent modernité et tradition. (Benchekroun, 2010).

#### <span id="page-21-2"></span>*I.5 Fondation de la ville de Fès*

La ville « Médina Fès » a été fondée par Idrîs 1er en 789 à la place de l'actuel quartier des Andalous. En 808, Idris II fonde « al-Aliya » sur l'autre rive de l'oued de Fès. Al Aliya se développe très vite et devient une véritable ville avec mosquée, palais et kisariya (halle, marché). Les sources d'eau vitales aux alentours de Fès, qui avant même sa fondation étaient connues et louées en chanson, ont sans aucun doute été un critère important lors du choix de l'emplacement pour la future métropole

La Médina de Fès abrite actuellement une population de 156 000 habitants (Benchekroun, 2010).

#### <span id="page-22-0"></span>*I.6 Climat*

Fès est située près du [Moyen Atlas,](http://fr.wikipedia.org/wiki/Moyen_Atlas) à l'intérieur des terres ; elle bénéficie d'un [climat](http://fr.wikipedia.org/wiki/Climat_m%C3%A9diterran%C3%A9en)  [méditerranéen](http://fr.wikipedia.org/wiki/Climat_m%C3%A9diterran%C3%A9en) mais fortement mâtiné de continentalité et subissant l'effet de versant des montagnes. Le froid hivernal rappelle très souvent la neige abondante du Moyen Atlas à 60 km au sud de la ville. Cela se traduit par une forte amplitude thermique. L'hiver peut, en fonction de l'altitude, s'avérer très rigoureux. On dit qu'il neige à Fès un an sur deux ou un an sur trois. Les précipitations annuelles sont comprises entre 600 et 700mm.

Climat continental. Saisons idéales : le printemps et l'automne. Température moyenne en été : 30/35° C (Maximum 45°C) Température moyenne en hiver : 10/14°C (Minimum 0°C). (Wikipédia).

#### <span id="page-22-1"></span>*I.7 Découpage administrative*

Fès se devisait en trois provinces et six communes urbaines. Selon le nouveau découpage administratif, décrit par la Nouvelle Charte Communale, Fès est devenu désormais une seule province et une seule commune urbaine qui se compose de six arrondissements. La commune urbaine de Mechouar a son propre système.

Quand aux arrondissements, ils incluent (figure 4). (Enhanced-Technologies, 2007).

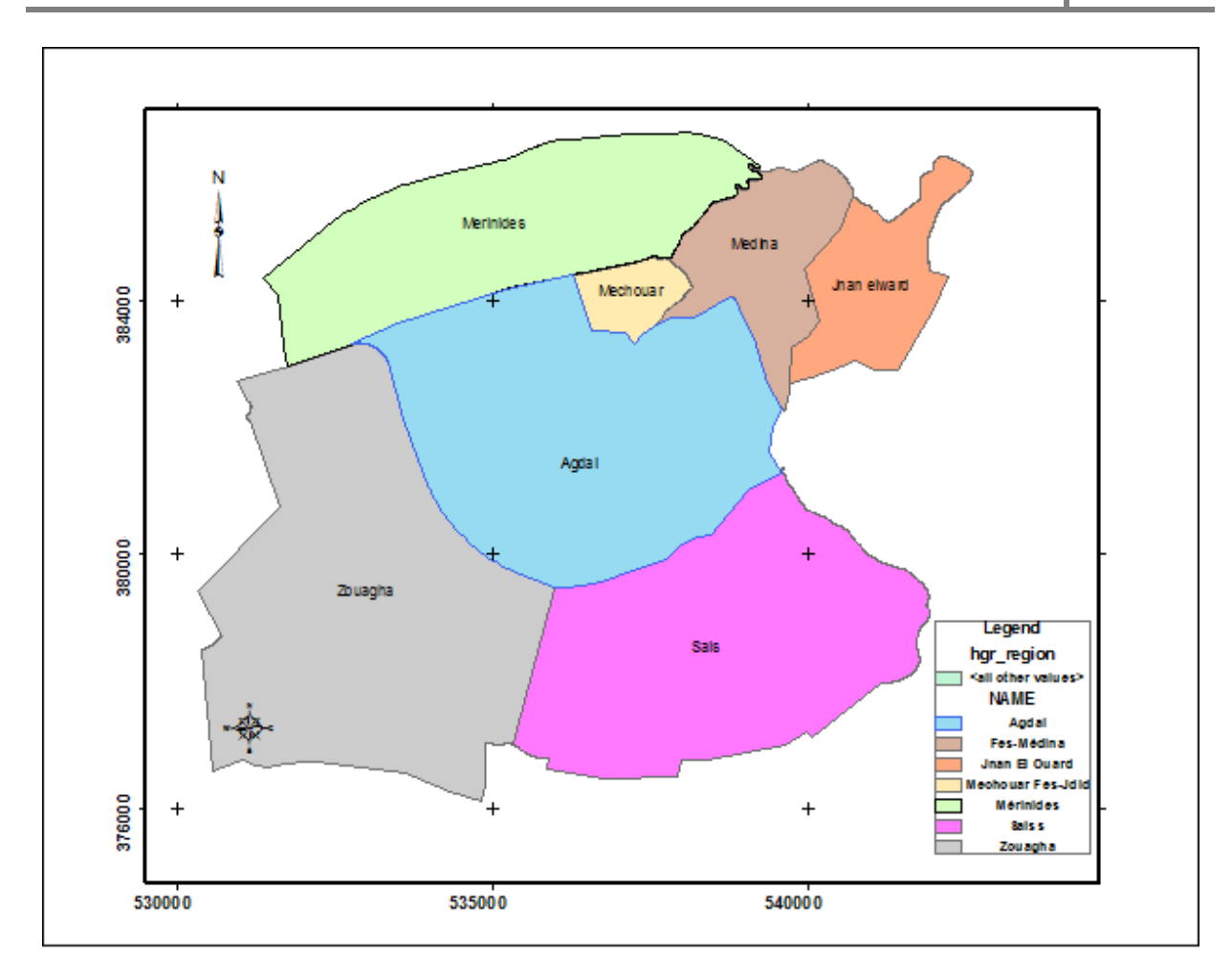

**Figure 4Carte montrant le découpage administratif de la ville de Fès :**

#### <span id="page-23-1"></span><span id="page-23-0"></span>I.7.1 Fès Médina

#### Historique:

La commune urbaine de Fès Médina est née lors du découpage administratif de la province de Fès en Mars 1992. En 2002, cette commune a été divisée en deux arrondissements:

Arrondissement de FES MEDINA et l'arrondissement JNAN EL OUARD, suivant les dispositions du Dahir n° 297-02-01 du 03 Octobre 2002 relatif à la charte communale.

#### Emplacement géographique:

L'arrondissement de Fès Médina occupe la partie Est de la ville de Fès, il est limité au Nord par l'arrondissement de Zouagha, à l'Est par l'arrondissement Jnane El Ouard, au Sud l'arrondissement d'Agdal et à l'Ouest par l'arrondissement El Machouar Fès Jdid.

#### Superficie :

Drif Kaoutar : Année universitaire 2010/2011 La superficie de l'arrondissement de Fès Médina est de plus de 30 Km².

#### Population :

La population de l'arrondissement Fès-Médina est estimée à 912 052 habitants, selon les statistiques de l'année 2004 effectué par le ministère de planification

#### <span id="page-24-0"></span>I.7.2 Saiss

La superficie de l'arrondissement est estimée de 18,90 km², et de 400 m au dessus de la mer.

Quant aux limites de l'arrondissement, elles se présentent comme suit :

- $\checkmark$  Au nord : l'arrondissement d'Agdal
- $\checkmark$  Au sud : la commune rurale D'OULAD TAÏB
- A l'est : la commune rurale de SIDI HARAZEM
- $\checkmark$  A l'ouest : l'arrondissement de Zouagha.

#### <span id="page-24-1"></span>I.7.3 Agdal

#### Situation Géographique

- **Nord:** Arrondissement Zouagha, Commune Mechouar Fés Jdid
- **Sud :** Arrondissement Saïs
- **Est :** Arrondissement Fès Medina
- **Ouest:** Arrondissement Zouagha

#### Description :

L'arrondissement Jnan Elward a vu le jour suite aux élections communales de 2003, il faisait partie avant cette date de la commune urbaine de Fès Médina. Il s'étale sur une superficie de 300 ha C.à.d. le territoire extramuros où habitent quelques 190.000 habitants.

L'arrondissement est délimité comme suite :

- **Est :** Commune rurale de sidi Haraze
- **Ouest :** Arrondissement Fès Médina
- **Nord :** Commune rurale Ain Kanzara
- **Sud :** Arrondissement Agdal

#### Infrastructure :

L'arrondissement Jnan Elward compte quelques vingtaines d'établissements scolaires primaires et secondaires.

Quant au secteur de la santé, on enregistre l'existence de quatre centres de santé, dont un dispose d'un ail de maternité.

Pour le secteur de l'urbanisme, l'arrondissement est caractérisé par une forte opération d'urbanisation surtout les constructions à caractère individuelle (R+2). Mais en général l'urbanisation a évolué d'une manière anarchique.

En ce qui concerne les autres infrastructures de base, l'arrondissement est desservi entièrement par le réseau d'eau, d'électricité, d'assainissement et de télécommunication.

Enfin, l'arrondissement dispose de deux terrains de sports, dont un à dimension internationale.

Cependant, dans l'arrondissement on compte quelques 100 associations exerçant dans les domaines intéressants de la société civile.

#### <span id="page-25-0"></span>I.7.4 Mérinides

L'arrondissement Les Mérinides est l'un des six arrondissements (Agdal, Saïs, Fès Mèdina, Jnan Elward, Zouagha) crées par décret n° 2- 03- 136 du 25 mars 2003 du nouveau découpage administratif.

#### Les limites géographiques

L'arrondissement les Mérinides se limite :

- **Au Nord**, par la commune rurale Ain Bouali dans le ressort territorial de la province Moulay Yacoub.
- **Au Sud**, par la commune rurale Ain Chkef dans le ressort territorial de la province Moulay Yacoub.
- **A l'Est**, par l'arrondissement Fès Médina dans le ressort territorial de la province Fès.
- **A l'Ouest**, par la commune rurale Sbaa Rouadi dans le ressort territoriale de la province Moulay Yacoub.

#### Population et caractéristiques démographiques

La population de l'arrondissement est estimée à 191 093 habitants, formée par 37 958 familles. Tandis que la population de la ville de Fès est formée par 193 924 familles. Selon les statistiques de 2004, le taux de croissance démographique dans la ville de Fès est de 1,8%, alors que dans l'arrondissement Elmariniyine ce taux est de 0,7%.

Le nombre des habitants de la ville de Fès à augmenté de 22,5% par rapport au recensement de 1994 qui énuméré la population de la ville à 772.184 habitants.

Il est à signaler que l'accroissement démographique dans la ville de Fès enregistre une disparité notable entre les arrondissements.

Les limites géographiques :

La superficie de l'arrondissement est estimée de 18,90 km², et de 400 m au dessus de la mer.

Quant aux limites de l'arrondissement, elles se présentent comme suit :

- **Au nord :** l'arrondissement d'Agdal
- **Au sud :** la commune rurale D'OULAD TAÏB
- **A l'est :** la commune rurale de SIDI HARAZEM
- **A l'ouest :** l'arrondissement de Zouagha.

#### <span id="page-26-0"></span>I.7.5 Zouagha

L'arrondissement Zouagha est l'un des six arrondissements crées par le nouveau découpage administratif de l'année 2003.Cet arrondissement a été crée par décret ministériel n° 02-03- 136 relatif au nouveau découpage des grandes villes. Il a été considéré comme le prolongement naturel de la province Moulay Yacoub, et qu'a connu la ville de Fès en 1990. Actuellement l'arrondissement Zouagha fait partie de l'axe urbain de la préfecture de Fès. Population

Selon les données statistiques issues du recensement effectué en 1994, la population totale de Zouagha est estimée de 88.199 habitants. Tandis qu'en 2004 ce nombre a été porté à 163.291 habitants, soit un taux annuel de 6.35%. Cet accroissement est du à deux causes principales.

#### <span id="page-27-0"></span>**II. Système d'Information Géographique**

#### <span id="page-27-1"></span>*II.1 Définition*

De nombreuses définitions ont été proposées pour les systèmes d'information géographiques, traduisant leurs nombreuses facettes et accentuant l'aspect tantôt architectural tantôt fonctionnel. En fait, les SIG possèdent des dimensions informationnelles, fonctionnelles et humaines. Le concept de (SIG) est apparu en Amérique du Nord vers 1964. On peut définir de manière simple un SIG comme un système informatique, de *gestion* et de *manipulation* des données géographiques, comprenant aussi bien l'ensemble des données que l'outil logiciel.

Le SIG est un outil de gestion des données géographique qui est devenue inévitable dans une large gamme de thèmes de la recherche scientifique. La part de la géologie et la géomorphologie est très importante dans ce domaine. Les modélisations mathématiques des phénomènes géologiques, le traitement de diverses données spatiales, l'utilisation des GPS (Global Positionning System) et le traitement des données de télédétection ont conduit les chercheurs à utiliser les SIG pour mettre en relation les diverses disciplines qui traite de la surface de la terre. La plupart des grandes entreprises, administrations, et collectivités locales sont, à l'heure actuelle, équipées de logiciel SIG pour gérer l'information géographique sur leur territoire de compétence. (Faleh et Sadiki, 2011).

#### <span id="page-27-2"></span>*II.2 Composantes*

Un Système d'Information Géographique est constitué de trois composants majeurs :

#### Les logiciels

Ils assurent les six fonctions suivantes:

- saisie des informations géographiques sous forme numérique (Acquisition)
- gestion de base de données (Archivage)
- manipulation et interrogation des données géographiques (Analyse)
- mise en forme et visualisation (Affichage)
- représentation du monde réel (Abstraction)
- la prospective (Anticipation).

#### Les données

Les [données géographiques](http://fr.wikipedia.org/wiki/Donn%C3%A9es_g%C3%A9ographiques) sont importées à partir de fichiers ou saisies par un opérateur.

Appelée aussi "données spatiales », les données géographiques peuvent être définies comme l'ensemble d'éléments descriptifs d'un objet et d'e sa position géographique à la surface de la Terre. Elle se divise en deux entités :

• l'information spatiale, représentée par des objets graphiques tels que des lignes, points ou polygones sur des cartes.

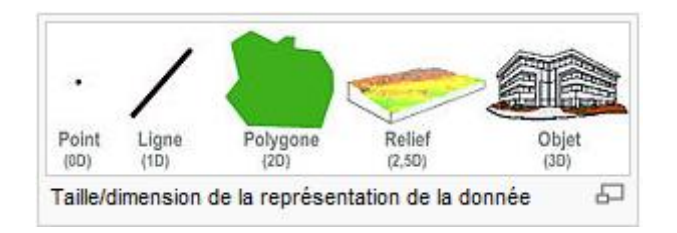

**Figure 5 : Taille et dimension de la représentation de la donnée**

<span id="page-28-1"></span>• la donnée attributaire ou descriptive (sous forme de statistiques ou de données alphanumériques telles que la pente, le type de sol, le couvert végétal, etc.).

 $\triangleleft$  Le matériel informatique

Le [traitement](http://fr.wikipedia.org/wiki/Traitement) des [données](http://fr.wikipedia.org/wiki/Donn%C3%A9e) se fait à l'aide des logiciels sur un [ordinateur](http://fr.wikipedia.org/wiki/Ordinateur) de bureau ou sur un [ordinateur durci](http://fr.wikipedia.org/wiki/Ordinateur_renforc%C3%A9) directement sur le terrain. L'ordinateur de terrain avec [GPS](http://fr.wikipedia.org/wiki/GPS) et [laser](http://fr.wikipedia.org/wiki/Laser_t%C3%A9l%C3%A9m%C3%A8tre)  [télémètre](http://fr.wikipedia.org/wiki/Laser_t%C3%A9l%C3%A9m%C3%A8tre) permet la cartographie et la collecte des données. La construction de la carte en temps réel et la visualisation de la carte sur le terrain augmente la productivité et la qualité du résultat.

#### <span id="page-28-0"></span>*II.3 Fonctionnement du SIG*

Les SIG proposent une représentation plus ou moins réaliste de l'environnement spatial en se basant sur deux types de modèles.

**Le modèle vectoriel** : l'ensemble des objets sont représentés par les éléments géométriques que sont les points, les lignes ou les polygones, définies en coordonnées réelles (X, Y).

**Le modèle raster ou maillé**: le monde réel est représenté par une succession régulière de cellules (surfaces élémentaires), selon un maillage défini. A chaque cellule est associée une valeur donnée.

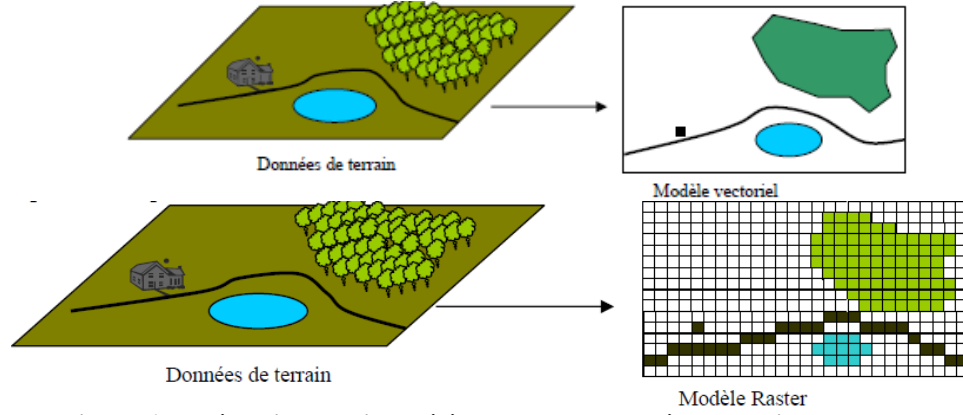

**Figure 6 : Intégration de divers éléments dans le modèle vectoriel et Raster**

#### <span id="page-29-1"></span><span id="page-29-0"></span>*II.4 Notion de couches informatiques*

Les données spatiales sont généralement intégrées dans un SIG sous forme de couches. Une couche informatique est un plan sur lequel sont représenté un ensemble d'entités géographiques indiquant un thème donné.

Chaque couche représente un sous ensemble thématique. C'est un espace à cartographier où on regroupe les éléments géographiques du même thème.

Exemple, tous les éléments indiquant la topographie (courbes de niveau, points cotés,…) sont représentés sur une seule couche. Les éléments indiquant l'hydrographie (cours d'eaux temporaires, ou pérennes, lacs…) sont représentés sur une autre couche…

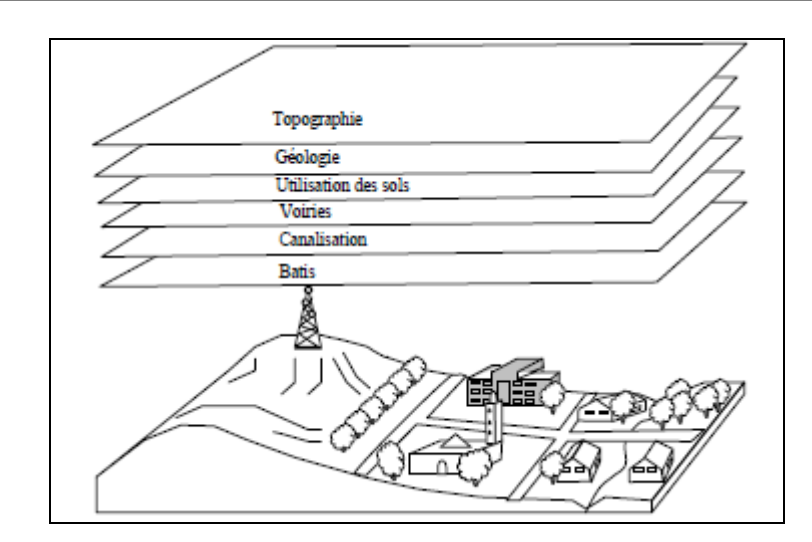

<span id="page-30-2"></span>**Figure 7 : Superposition de différentes couche et obtention d'une autre plus significative**

#### <span id="page-30-0"></span>*II.5 données du Système d'Information Géographique*

Les [données géographiques](http://fr.wikipedia.org/wiki/Donn%C3%A9es_g%C3%A9ographiques) possèdent quatre composantes :

- les [données](http://fr.wikipedia.org/wiki/Donn%C3%A9e) géométriques renvoient à la forme et à la localisation des objets ou phénomènes ;
- les [données](http://fr.wikipedia.org/wiki/Donn%C3%A9e) descriptives (qui font partie des données attributaires) renvoient à l'ensemble des attributs descriptifs des objets et phénomènes à l'exception de la forme et de la localisation ;
- les [données](http://fr.wikipedia.org/wiki/Donn%C3%A9e) graphiques renvoient aux paramètres d'affichage des objets (type de trait, couleur...) ;
- les [métadonnées](http://fr.wikipedia.org/wiki/M%C3%A9tadonn%C3%A9e) associées, c'est-à-dire les données sur les données [\(date](http://fr.wikipedia.org/wiki/Date_%28m%C3%A9tadonn%C3%A9e%29) d'acquisition, nom du propriétaire, méthodes d'acquisition...).

#### <span id="page-30-1"></span>*II.6 Relation objets/données attributaires*

Le géo-référencement est la technique de mise en relation organisée des objets géographiques et des [données](http://fr.wikipedia.org/wiki/Donn%C3%A9e) attributaires. Il suppose la mise en place dans le Systèmes d'Information Géographique d'un système de repérant normés, dont le rôle est l'équivalent des dépendances fonctionnelles dans les bases de données relationnelles. Ainsi des données alphanumériques, issues de fichiers externes au Systèmes d'Information Géographique lui-même, pourront être croisées avec les informations géographiques du Systèmes d'Information Géographique, donnant lieu à des usages de [géoanalyse.](http://fr.wikipedia.org/w/index.php?title=G%C3%A9oanalyse&action=edit&redlink=1)

#### <span id="page-31-0"></span>*II.7 Coordonnées et projections utilisées au Maroc*

Sur les cartes marocaines on utilise l'ellipsoïde Clarke 80 avec un système de projection basé sur la projection conique conforme de Lambert et un datum dont l'origine est la localité de Merchich près de Casablanca.

- Point fondamental : Merchich (près de Casablanca).
- Orientation au point fondamental: direction Merchich-Berchid.
- Projection conique conforme de Lambert en quatre zones.

Les paramètres de la Projection conique conforme de Lambert en vigueur sont les suivants :

| Maroc.               |                  |                  |                       |                     |
|----------------------|------------------|------------------|-----------------------|---------------------|
| en Degrès            |                  |                  |                       |                     |
| <b>Zone Maroc</b>    | <b>I</b> ou Nord | II ou Agadir     | <b>III</b> ou La'youn | <b>IV</b> ou Dakhla |
| Zone d'application N | 31.05            | 27.45            | 23.85                 | 20.25               |
| Zone d'application S | 35.55            | 31.95            | 28.35                 | 24.75               |
| Latitude origine     | 33.30            | 29.70            | 26.10                 | 22.50               |
| Longitude origine    | $-5.40$          | $-5.40$          | $-5.40$               | $-5.40$             |
| Xo ou Eo en m        | 500 000          | 500 000          | 1 200 000             | 1500 000            |
| Yo ou No en m        | 300 000          | 300 000          | 400 000               | 400 000             |
| Facteur d'échelle    | 0,999 625 769    | 0,999 615 596    | 0,999 616 304         | 0,999 616 437       |
| Parallèle Standard 1 | 34.8664576559404 | 31.2884935265345 | 27.6879197977652      | 24.0884697555084    |
| Parallèle Standard 2 | 31.7239256472711 | 28.1029129073016 | 24.5047002491996      | 20.9052827836853    |
| Parallèle Standard 1 | 34°51'59.24756"  | 31°17'18.57670"  | 27°41'16.51127"       | 24°05'18.49112"     |
| Parallèle Standard 2 | 31°43'26.13233"  | 28°06'10.48647"  | 24°30'16.92090"       | 20°54'19.01802"     |
| <b>Code EPSG</b>     | 26191            | 26192            | 26194                 | 26195               |

**Tableau 1 : Paramètres du système géodésique Marocain (Merchich) et des projections en usage au** 

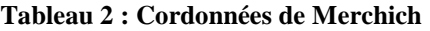

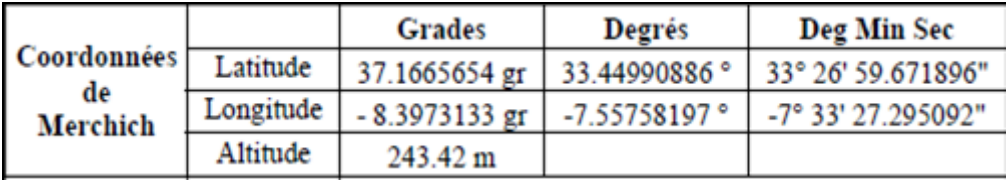

#### <span id="page-32-0"></span>**III. Différentes phases d'une analyse SIG**

La phrase « analyse SIG » englobe un large éventail d'opérations que nous pouvons effectuer avec un système d'information géographique. Cela va du simple affichage des entités aux modèles analytiques multi étapes, complexes.

#### <span id="page-32-1"></span>*III.1 Affichage de la répartition géographique des données*

La forme la plus simple d'une analyse SIG consiste peut être à présenter la distribution géographique des données.

Sur le plan de la conception, cette méthode est équivalente à celle consistant à épingler des punaises sur une carte murale : il s'agit là d'une méthode simple mais performante pour détecter des modèles.

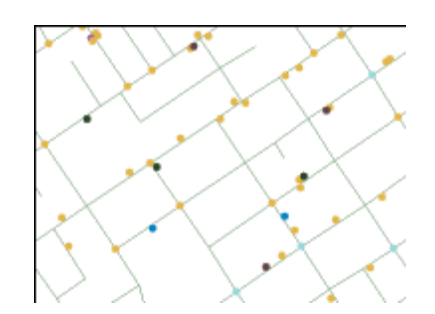

**Figure 8 : Présentation de la distribution géographique des données**

#### <span id="page-32-3"></span><span id="page-32-2"></span>*III.2 Requête sur des données SIG*

Un autre type d'analyse SIG consiste à effectuer une requête ou une sélection dans une base de données.

Les requêtes vous permettent d'identifier et de vous concentrer sur un jeu d'entités spécifique. Il existe deux types de requêtes SIG, les requêtes attributaires et d'emplacement.

 Les requêtes attributaires, également appelées requêtes thématiques, recherchent des entités à partir de leurs attributs.par exemple un service quelconque pourrait effectuer

une requête attributaire sur leur base de données pour obtenir une table des délits correspondant à une catégorie donnée.

 Les requêtes d'emplacement, également appelées requêtes géographiques, recherchent des entités en fonction de leur emplacement. Le service pourrait effectuer une requête d'emplacement sur la base de données pour trouver une telle information s'étant produits dans une zone donnée.

L'une des méthodes permettant d'effectuer une requête d'emplacement, consiste à tracer un rectangle sur la carte.

Dans ce cas, le service a sélectionné uniquement l'information en question s'étant produits à l'intérieur de ce rectangle. (Crosier, 2005).

#### <span id="page-33-0"></span>*III.3 Identification des abords*

Un troisième type d'analyse SIG consiste à trouver les éléments à proximité d'une entité. L'une des méthodes pour ce faire, consiste à créer une zone tampon autour de l'entité.

Une commission de planification urbaine pourrait identifier la zone située à 1 000 mètres d'un futur aéroport en créant une zone tampon autour de l'entité aéroport. Ce tampon peut ensuite être utilisé avec d'autres couches de données pour afficher les écoles ou les hôpitaux à proximité du nouvel aéroport.

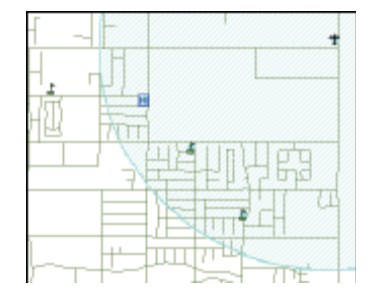

**Figure 9 : Délimitation de la zone tampon**

<span id="page-33-1"></span>Une des performances de la fonction d'une analyse SIG réside dans la possibilité d'utiliser les résultats d'une procédure dans une autre. Dans ce cas, la zone tampon autour de l'aéroport est utilisée dans une requête d'emplacement. Deux écoles et un hôpital situés à l'intérieur de la zone tampon ont été sélectionnés. L'école implantée à l'extérieur de la zone tampon n'a pas été sélectionnée.

#### <span id="page-34-0"></span>*III.4 Superposition des différentes couches*

Un quatrième type d'analyse SIG consiste à superposer différentes couches d'entités. Nous pouvons créer de nouvelles informations lorsqu'on superpose un jeu d'entités sur un autre. Il existe plusieurs types d'opérations de superposition mais toutes consistent à unir deux jeux d'entités existantes afin de disposer d'un seul jeu d'entités nouveau. (Crosier, 2005).

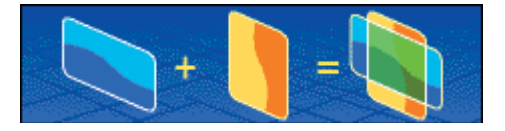

**Figure 10 : Superposition des couches**

<span id="page-34-4"></span>Il existe plusieurs superpositions spatiales différentes et plusieurs opérations de manipulation spatiales applicables aux couches, notamment, union, intersection, combinaison, fusion et découpage.

#### <span id="page-34-1"></span>*III.5 Réalisation d'une analyse complexe*

On peut combiner entre elles toutes ces techniques et de nombreuses autres afin d'obtenir une analyse SIG complexe. Un SIG permet de créer des modèles détaillés du monde pour résoudre des problèmes compliqués. Par ce qu'un SIG peut effectuer ces opérations rapidement, il est possible de répéter une analyse en utilisant chaque fois des paramètres légèrement différents et de comparer les résultats.

Dans le cas de mon projet de fin d'étude, il s'agit du deuxième type d'analyse SIG, c'est-àdire requête sur des données SIG (Scott, 2005).

#### <span id="page-34-2"></span>**IV. Base de données**

#### <span id="page-34-3"></span>*IV.1 Définition*

En [informatique,](http://fr.wikipedia.org/wiki/Informatique) une base de données (Abr. : « BD » ou « BDD ») est un lot d'informations stockées dans un dispositif informatique. Les technologies existantes permettent d'organiser et de structurer la base de données de manière à pouvoir facilement manipuler le contenu et stocker efficacement de très grandes quantités d'informations (Lépinard, 2008).

Drif Kaoutar : Année universitaire 2010/2011 22

<span id="page-35-0"></span>Une base de données permet de mettre des données à la disposition d'utilisateurs pour une consultation, une saisie ou bien une mise à jour, tout en s'assurant des droits accordés à ces derniers. Cela est d'autant plus utile que les données informatiques sont de plus en plus nombreuses.

Une base de données peut être locale, c'est-à-dire utilisable sur une machine par un utilisateur, ou bien répartie, c'est-à-dire que les informations sont stockées sur des machines distantes et accessibles par réseau.

L'avantage majeur de l'utilisation de bases de données est la possibilité de pouvoir être accédées par plusieurs utilisateurs simultanément.

#### <span id="page-35-1"></span>*IV.3 Base de données spatiales*

Une base de données spatiale est une [base de données](http://translate.googleusercontent.com/translate_c?hl=fr&langpair=en%7Cfr&u=http://en.wikipedia.org/wiki/Database&rurl=translate.google.co.ma&usg=ALkJrhiJYP3NSL9u8HHM3jx2Fj1g6Ua2eg) qui est optimisée pour stocker des données et l'interrogation qui est liée à des objets dans l'espace, y compris les points, lignes et polygones. Bien que la base de données typique peut comprendre différents types numériques et nature des données, des fonctionnalités supplémentaires doivent être ajoutées aux bases de données pour traiter des types de données spatiales. Ce sont généralement appelées la géométrie ou la fonction.

#### <span id="page-35-2"></span>*IV.4 Caractéristiques d'une base de données spatiale*

Une base de données spatiale utilise un [index spatial](http://translate.googleusercontent.com/translate_c?hl=fr&langpair=en%7Cfr&u=http://en.wikipedia.org/wiki/Spatial_index&rurl=translate.google.co.ma&usg=ALkJrhhxAlEiBDnCqrqVqf0JGEA8KjAnGw) pour accélérer les opérations de base de données.

En plus, une base de données spatiale peut effectuer une grande variété d'opérations spatiales. Les types de requêtes suivantes et plusieurs d'autres sont prisent en charge :

Mesures spatiales: Trouve la distance entre les points, polygone, etc.

Fonctions spatiales: Modifier les caractéristiques d'en créer de nouveaux, par exemple en fournissant un tampon autour d'eux, à l'intersection des caractéristiques, etc.

Située à un mile de la région, nous prévoyons de construire la décharge»
Fonctions constructeur: Crée de nouvelles fonctionnalités avec une requête en précisant les sommets (points de nœuds) ce qui peut rendre les lignes, des polygones (une ligne fermée).

Fonctions d'observation: les requêtes qui retournent des informations spécifiques sur un élément comme l'emplacement du centre d'un cercle. (Rufié, 2011).

# *IV.5 Types de Géodatabase*

Les modèles de données les plus communs sont :

#### IV.5.1 Modèle hiérarchique

Un système de gestion de base de données hiérarchique organise les données dans une structure arborescente. Les entités de rang inférieur (enfant) sont regroupées pour former une entité de rang supérieur (parents) (Tabyaoui, 2009).

Une base hiérarchique est alors constituée par un ensemble d'arbres. (Figure 11).

Avantages du modèle hiérarchique

Le modèle hiérarchique est un système simple et rapide

 $\checkmark$  Inconvénients du modèle hiérarchique

La duplication des données est difficile à éviter ; la redondance et les erreurs sont faciles à introduire lors de la mise à jour des données et la réalité n'est pas toujours hiérarchisée.

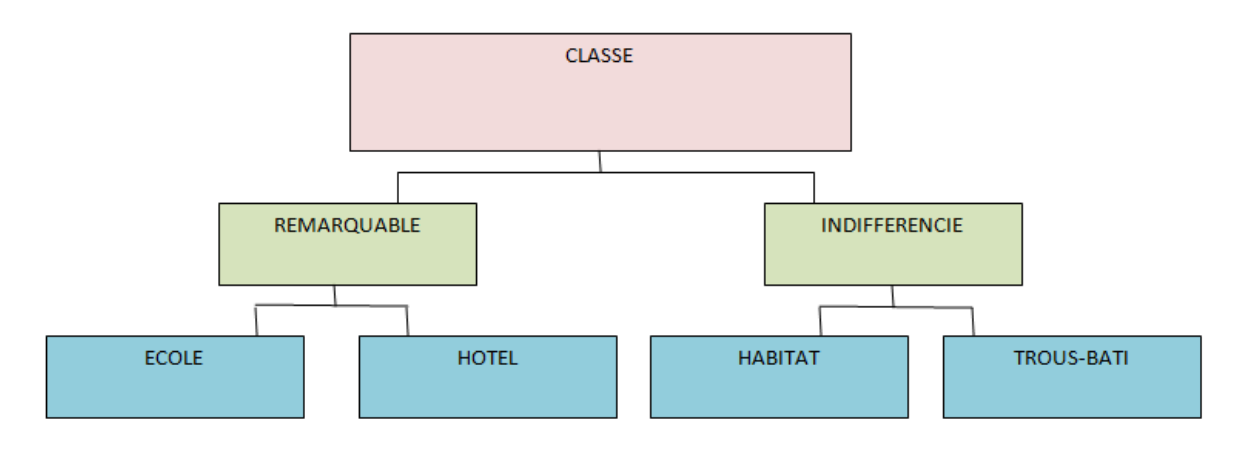

**Figure 11 : Schéma d'une base de données hiérarchique**

# IV.5.2 Modèle réseau

Les bases de données réseau sont une extension des bases de données hiérarchiques en ce sens qu'elles permettent de représenter d'autres types de relations que les relations verticales ensemble/sous-ensemble.

Les données sont organisées dans un réseau, puisque toute colonne dans cette structure peut être liée à toutes autres (Tabyaoui, 2009). Ce réseau peut être écrit en termes de parents et fils. (Figure 12).

Avantages du modèle réseau

Ce modèle permet de modéliser tous les types de relations. Il est rapide et plus flexible que le modèle hiérarchique

Inconvénients du modèle réseau

Comme dans le cas du modèle hiérarchique, l'accès aux données est navigationel et il est globalement lié à la structure physique de la base, c'est-à-dire que toute réorganisation des données impliquera une reconstitution complète du modèle. Il est difficile à utiliser.

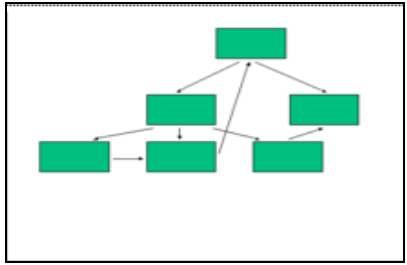

**Figure 12 : Exemple de modèle réseau**

# IV.5.3 Modèle tabulaire ou « objet »

Ce modèle présente les données dans un tableau rectangulaire isolé comportant un seul type d'entité et ne fournit pas de clé unique. Chaque objet se voit attribué un identifiant unique, indépendant du type de l'objet (de sa classe) et de sa localisation physique (en mémoire ou sur disque).Les relations entre objets ne sont plus la forme de pointeur sur des enregistrements (pointeur physique), mais utilisent les identifiants des objets (pointeur logique).Il existe donc un niveau d'indirection, ce qui rend les mises à jour beaucoup plus simple il est fort utilisé dans des logiciels de tableau (exemple de l'Excel) (Tableau.III ).

Avantages du modèle objet

Ce modèle représente les données ayant une structure complexe

Facilite la représentation des données ayant une taille variable

Le schéma d'une base de données objet est plus facile à appréhender car il est mieux structuré.

Inconvénients du modèle objet

Ce modèle n'a pas la capacité de stockage permanent des données et de partage entre plusieurs utilisateurs. Il est inadéquat pour réaliser une application SIG par ce que les entités doivent absolument être repérées par des clés uniques d'identification pour les relier aux objets graphiques gérés par le SGBD.

|   | <b>Nom</b>             | Classe         | Type             | Code |
|---|------------------------|----------------|------------------|------|
|   | Club de tire           | remarquable    | Club             |      |
| 3 | Complexe hassan II     | remarquable    | Complexe sportif |      |
| 4 | Maison de jeune20 aout | remarquable    | Maison de jeunes |      |
| 5 | <b>SOMATER</b>         | industrielle   | Industrie        |      |
| 6 | ZAHRAT AL JABAL        | remarquable    | Hotel            |      |
|   | Habitat                | indifferenciée | Habitat          | 14   |

**Tableau 3 : Exemple de base de données objet**

# IV.5.4 Modèle relationnel

Le modèle relationnel est établi par Edgar Frank Codd dans les années 60-70.Il le publia dans son article « Un modèle apparenté des données pour de grandes banques de données partagées ».Il a continué à développer et à étendre son modèle de données relationnel par l'établissement des 12 règles de Codd (Wikipédia) parmi lesquelles :

Régle1 ''unicité'' : toute information dans la base de données est représentée d'une seule manière, à savoir par des valeurs dans des champs de colonnes de tables.

Règle 2''Garantie d'accès 'toutes les données doivent être accessibles sans ambigüités.

Règle 3''Insertion, mise à jour et effacement de haut niveau 'le système doit supporter les opérations par lot d'insertion, de mise à jour et de suppression.

Règle 4''traitement des valeurs nulles'' le système de gestion de bases de données doit permettre à chaque champ de demeurer nul(ou vide).Spécifiquement il doit soutenir une

représentation ''d'information manquante et d'information inapplicable 'qui est systématique, distincte de toutes les valeurs régulières.

Ce modèle est plus répandu, car il convient bien à la majorité des besoins des entreprises. Et le SGBD qui gère une BD relationnelle est appelé SGBD relationnel, ce qui est souvent abrégé en SGBDR (Sohm, 2003).

Il est utilisable presque par tous les systèmes modernes de gestion de BD Il est construit autour des tables, et chaque table contient les informations relatives (colonne) qui contient un type d'information concernant le sujet

Un enregistrement (ligne) qui contient l'ensemble des informations. A un sujet particulier et comprend (Figure 13) :

Un champ (colonne) qui contient un type d'information concernant le sujet

Un enregistrement (ligne) qui contient l'ensemble des informations

 $\checkmark$  Avantages du modèle relationnel

Ce système assure la gestion des tables et permet de les joindre par l'utilisation d'une colonne commune ayant un numéro d'identification qui agit comme clé primaire.il conduit à :

Une simplicité dans l'organisation des données.

Une flexibilité dans la manipulation des données.

Une efficacité de stockage par la conception appropriée de table de données.

 $\checkmark$  Inconvénients du modèle relationnel.

Type de données simple (Nombre, chaine, date, etc.…) et non extensibles.

Difficile pour représenter des données ayant une structure complexe.

Difficulté pour représenter des données ayant une taille variable.

| Code           | Classe                    | type                                  | Name                       |  |  |
|----------------|---------------------------|---------------------------------------|----------------------------|--|--|
| 2              | -----------------------   | -----------<br>----------             | -----------------------    |  |  |
| 4              | -------                   |                                       | --------                   |  |  |
| 6              | ------------------------  | --------------------------            | ------------------------   |  |  |
| 8              | ------------------------- | ----------------------------          | -------------------------- |  |  |
| 10             | ------------------------- | ---<br>------------------------------ | ----------------           |  |  |
| 12             |                           |                                       |                            |  |  |
| 14             | -----------------         | ----------<br>------                  | ----------------------     |  |  |
|                |                           |                                       |                            |  |  |
|                |                           |                                       |                            |  |  |
| Code           |                           | Arrondissements                       |                            |  |  |
| $\overline{2}$ |                           | <b>SAIS</b>                           |                            |  |  |
| 4              |                           | <b>AGDAL</b>                          |                            |  |  |
| 6              |                           | <b>ZOUAGHA</b>                        |                            |  |  |
| 8              |                           | <b>JNAN ELWARD</b>                    |                            |  |  |
| 10             |                           | <b>MECHOUAR</b>                       |                            |  |  |
| 12<br>14       |                           | <b>MEDINA</b><br><b>MERINIDES</b>     |                            |  |  |

**Figure 13 : Schéma exemplaire du modèle relationnel**

### *IV.6 Formats de données d'entité*

#### IV.6.1 Couvertures

Les couvertures représentent le format généralement utilisé pour le géotraitement, la construction de jeux de données géographiques de grande qualité et l'analyse spatiale sophistiquée. Les couvertures regroupent les types d'entités primaires, composites et secondaires. Les entités primaires des couvertures représentent des points labels, des arcs et des polygones. Les entités composites (routes/sections et régions) sont construites à partir de ces types d'entités primaires. Les couvertures peuvent également contenir des entités secondaires : tics, liens et annotations. Les tics et les liens ne représentent aucun objet géographique, mais ils servent à gérer les couvertures. Les annotations sont utilisées pour fournir des informations concernant les entités géographiques sur les cartes.

(Scott, 2005).

#### IV.6.2 Fichiers de formes

Les fichiers de formes sont utiles lors de la cartographie et de certains types d'analyse. Un grand nombre de données géographiques sont présentées dans des fichiers de formes.

Les fichiers de formes sont plus simples à utiliser car ils ne stockent pas les associations topologiques complètes dans les différentes entités et classes d'entités. Chaque fichier de formes stocke les entités appartenant à une classe d'entités unique.

#### **Entités dans les fichiers de formes**

Les fichiers de formes comportent deux types d'entités de point : les points et les multipoints. Ils possèdent des entités linéaires sous forme de lignes simples ou de polyligne multi-parties. Ils comportent également des entités surfaciques simples ou multi-parties appelées polygones.

Les formes de point représentent simplement des entités de point uniques, comme des puits ou des monuments. (Scott, 2005).

#### IV.6.3 Géodatabase

Les Geodatabase permettent d'implémenter un modèle de données SIG orienté objet, le modèle de données de Geodatabase. Une Geodatabase stocke chaque entité dans une ligne de table. La forme vectorielle de l'entité est stockée dans le champ Shape de la table, avec les attributs d'entités dans les autres champs. Chaque table stocke une classe d'entités stockage sous forme de table dans des Geodatabases classe d'entités.

Outre les entités, les Geodatabases peuvent également stocker des rasters, des tables de données et des références vers d'autres tables. Les Geodatabases sont des dépôts pouvant contenir toutes les données spatiales en un seul endroit. Elles reviennent à ajouter des couvertures, des fichiers de formes et des rasters dans un SGBD. Cependant, les Geodatabases offrent d'importantes nouvelles fonctionnalités absentes des modèles de données à base de fichiers. (Scott, 2005).

#### *IV.6.3.1 Description de la Géodatabase*

La Géodatabase est la plate-forme commune de stockage et de gestion des données d'ArcGIS, et peut être utilisée sur tous types de systèmes comme un ordinateur, un serveur (y compris Web), ou encore sur un périphérique nomade.

Elle prend en charge tous les types de données qui peuvent être exploités par ArcGIS, comme :

 $\checkmark$  les tables attributaires.

- $\checkmark$  les entités géographiques,
- $\checkmark$  les images satellites et aériennes,
- $\checkmark$  les données de modélisation de surface,

# *IV.6.3.2 Types de Géodatabase*

Il existe trois types de GeoDatabase d'ESRI. Nous devons choisir celle qui convient le mieux à notre projet avant de la créer :

- → La GeoDatabase Fichier stocke les ensembles de données dans un dossier Windows. Chaque ensemble de données peut « peser » jusqu'à 1To. Cette base de données peutêtre cryptée et sécurisée. C'est la GeoDatabase la plus souple d'emploi.
- La GeoDatabase personnelle stocke les données dans une base de données Access (.MDB). La taille maximale de cette base de données est de 250 à 500 mo et elle ne peut être utilisée que dans l'environnement Microsoft Windows.
- → La GeoDatabase ARCSDE stocke les données dans des bases de données externes et beaucoup plus lourdes à gérer mais aussi plus performantes comme Oracle, DB2, SQL Server, etc.

Dans notre cas le type de GeoDatabase le plus convenable est le troisième, c'est-à-dire la GeoDatabase ARCSDE. (Lépinard, 2008).

### *IV.6.3.3 Caractéristiques*

La Géodatabase nous donne les moyens de :

- stocker un large éventail de types de données dans un emplacement centralisé,
- appliquer des règles et des relations sophistiquées aux données,
- définir des modèles relationnels géométriques avancés (par exemple les modèles topologiques et les réseaux géométriques),
- préserver l'intégrité de vos données spatiales,
- travailler dans un environnement permettant les accès et les modifications multiutilisateurs,
- intégrer les données spatiales à d'autres bases de données,
- adapter facilement la capacité de votre solution de stockage, (Rufié, 2011)

#### *IV.6.3.4 Composants de Géodatabase*

Les GeoDatabases peuvent contenir des Classes d'entités (Feature class), des jeux de classes d'entités (Feature dataset), des classes d'objets (Object class) aussi appelées Tables ainsi que des fichiers Raster.

**Une classe d'entités** est un ensemble homogène d'entités. Toutes les entités ont la même géométrie (point, polyligne, polygone,…) et les mêmes attributs. Ces attributs sont stockés dans la table de la classe d'entités. La notion de classe d'entités est similaire à la notion de fichier de formes (Shapefile).

**Un jeu de classes d'entités** est un ensemble de classes d'entités. Il regroupe des classes d'entités ayant des relations topologiques. Un jeu de classes d'entités peut aussi être utilisé pour regrouper des classes d'entités appartenant à une même thématique. Toutes les classes d'entités appartenant à un même jeu de classes d'entités sont stockées avec la même référence spatiale (datum, projection, domaines,…). La notion de jeu de classes d'entités est similaire à la notion de couverture.

**Une table** peut-être stockée dans une GeoDatabase. Elle se caractérise par un ensemble de champs et d'enregistrements. Les tables d'une GeoDatabase peuvent être reliées ou jointes à des tables ou à des classes d'entités de la même GeoDatabase.

**Les fichiers Raster** peuvent être stockés dans une GeoDatabase. Ils peuvent être mosaïqués en un seul jeu de Raster ou gérés comme un ensemble de fichiers différents dans un catalogue d'images.

Les relations, les domaines, les sous-types, les réseaux géométriques, les métadonnées et les références spatiales des couches sont aussi stockés dans la GeoDatabase.

Les classes d'annotations : Les annotations sont stockées dans classe d'entité spéciale. Toutes entités d'une classe d'annotations possèdent ; une position géographique, des attributs, chaque annotation comporte sa propre symbologie (police, couleur, etc.). Les annotations contiennent : du texte, des formes (boîtes et flèches, par exemple). (Lépinard, 2008).

#### *IV.6.3.5 Entités dans les Geodatabases*

Etant donné que nous pouvons créer nos propres objets personnalisés, le nombre potentiel de classes d'entités est illimité. Les géométries de base (formes) des classes d'entités de Geodatabase sont les points, les multipoints, les jonctions de réseau, les lignes, les tronçons de réseau et les polygones. Nous pouvons également créer des entités avec de nouvelles géométries. Toutes les classes d'entités point, ligne et polygone peuvent :

• être multi-parties (comme, par exemple, des formes multipoints ou des régions d'une couverture),

• avoir des coordonnées  $(x, y)$ ;  $(x, y, z)$  ou  $(x, y, z, m)$  (la coordonnée m représentant une valeur de distance, telle que la distance entre les bornes kilométriques d'une autoroute),

• être stockées sous forme de couches continues au lieu d'une mosaïque.

Les entités de Geodatabase point et multipoints sont similaires aux types d'entités correspondants dans les fichiers de formes.

 **Les entités point** génériques peuvent, par exemple, représenter des positions de bâtiments dans une ville. Les entités de point personnalisées peuvent également symboliser des bâtiments, mais elles peuvent inclure une interface qui indique le propriétaire, la zone et la valeur estimée du bâtiment, ou afficher une photographie ou une vue schématique de l'édifice.

Les lignes peuvent être utilisées pour représenter des entités géographiques linéaires, telles que des routes ou des lignes de contour. Les entités linéaires peuvent avoir un comportement de traçage personnalisé qui généralise la ligne en fonction de l'échelle de la carte ou qui gère la position des annotations le long de la ligne.

**Executives Les entités polygonales** représentent des zones. Leurs limites peuvent être composées d'une ligne, d'un arc circulaire et de segments (les mêmes objets géométriques utilisés pour créer des entités linéaires).

Il peut s'agir de formes fermées simples, ou elles peuvent comporter des parties discontinues. Les entités polygonales peuvent également contenir des îles et des lacs imbriqués. (Scott, 2005).

# *IV.6.3.6 Topologie d'une Geodatabase*

La topologie d'une Geodatabase permet de représenter une géométrie partagée entre des entités d'une même classe d'entités et entre différentes classes d'entités. Nous pouvons organiser les entités d'une Geodatabase afin de créer des topologies planaires ou des réseaux géométriques.

Les classes d'entités peuvent partager la géométrie avec d'autres classes d'entités d'une topologie planaire.

Une topologie planaire se compose d'un ensemble de nœuds, de tronçons et de faces. Lorsque nous mettons à jour la limite d'une entité, les limites partagées sont également mises à jour. (Scott, 2005).

#### *IV.6.3.7 Stockage d'entités de Geodatabase*

Les classes d'entités de Geodatabase contiennent toutes un type d'entité géométrique. Les classes d'entités reliées peuvent être organisées en jeux de classes d'entités.

Les jeux de classes d'entités sont utiles pour organiser des classes d'entités avec une topologie partagée. Elles peuvent également servir à organiser des classes d'entités de façon thématique. Par exemple, nous pouvons avoir trois classes d'entités dans un jeu de classes d'entités d'étendues d'eau : des points représentant des étangs ; des lignes représentant des rivières ; et des polygones représentant des lacs.

Lorsque nous consultons une Geodatabase dans ArcCatalog, nous visualisons les tables de la base de données comme des ensembles de jeux de classes d'entités et de classes d'entités, ou simplement comme des classes d'entités autonomes.

Les classes d'entités d'une Geodatabase sont stockées avec des index spatiaux, ce qui permet de travailler efficacement avec des zones réduites ou de grandes bases de données homogènes. Cela vous évite de devoir diviser de grands jeux de données complexes en fichiers séparés. (Scott, 2005).

#### *IV.6.3.8 Gestion d'une base de données*

Afin de pouvoir contrôler les données ainsi que les utilisateurs, le besoin d'un système de gestion s'est vite fait ressentir. La gestion de la base de données se fait grâce à un système appelé **SGBD** (système de gestion de bases de données) ou en anglais DBMS (Database

management system). Le SGBD est un ensemble de services (applications logicielles) permettant de gérer les bases de données, c'est-à-dire :

- permettre l'accès aux données de façon simple
- autoriser un accès aux informations à de multiples utilisateurs
- manipuler les données présentes dans la base de données (insertion, suppression, modification)

ArcGIS organise et gère l'Information Géographique de manière à assurer un affichage rapide, et à prendre en charge les applications d'analyse, quel que soit le volume de données.

On peut stocker et gérer en toute sécurité d'importants volumes de données spatiales, et diffuser les mises à jour reçues de diverses sources de données. Par exemple, un agent de maintenance qui serait sur le terrain et disposerait d'un périphérique nomade peut transmettre au serveur central une information permettant de signaler la rupture d'une canalisation. Cette information est ensuite mise à la disposition d'autres personnels de terrain, pour qui elle peut avoir une incidence. Les données actualisées sont ainsi mises à la disposition de tous en quasi temps réel.

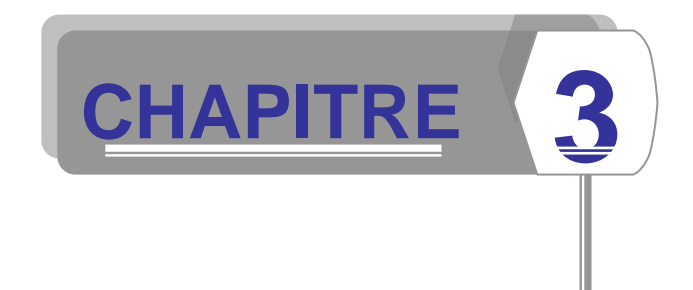

# **Elaboration d'une Base de Données Urbaine de la Ville de Fès**

# **I. Acquisition et mise à jour des données**

La conception de la base de données comporte l'identification des données spatiales nécessaires en fonction des besoins de l'analyse, la définition des attributs requis pour les entités, le paramétrage des limites des zones d'étude et le choix du système de coordonnées à utiliser

Pour la partie pratique de ce travail il s'agit comme déjà cité de l'élaboration d'une base de données urbaine tout en se basant sur la restitution de la ville de Fès datée de 2007. Les étapes ou bien les processus essentiels qu'on va suivre, après le transfert des fichiers CAD de la restitution (Extension d'AutoCad) en Shapefile sur ArcGis, sont les suivants :

- Exportation des différents thèmes dont on a besoin sur des couches bien distinguées, à savoir, le réseau hydrographique, réseau routier, les courbes de niveau, le bâti etc.
- Assemblage des diverses couches de même thème sur la même base.
- Géo-référencement d'une image satellitaire récente de la ville de Fès.
- $\rightarrow$  Mis à jour des différentes données et correction des lacunes.
- **→** Création et saisie de la base de données.

# *I.1 Exportation des différents thèmes dont on' a besoin sur des couches bien distinguées*

Dans cette étape, on va extraire de la restitution les informations qui nous sont utiles. La restitution de base est constituée de plusieurs feuilles dont chacune contienne un grand nombre d'informations.

La feuille de restitution est trop chargée en informations et même contienne des détails qui sont inutiles dans notre cas d'étude par exemple des potos électriques, des plantations, des rangés d'arbres, des regards, etc. (Figure 14).

Après exportation des données dont on a besoin, on a obtenu quatre couches pour chaque feuille, une couche de réseau routier, réseau hydrographique, courbes de niveau et bâtis, et on les est fait rassembler par la suite pour obtenir une carte de la totalité de la ville.

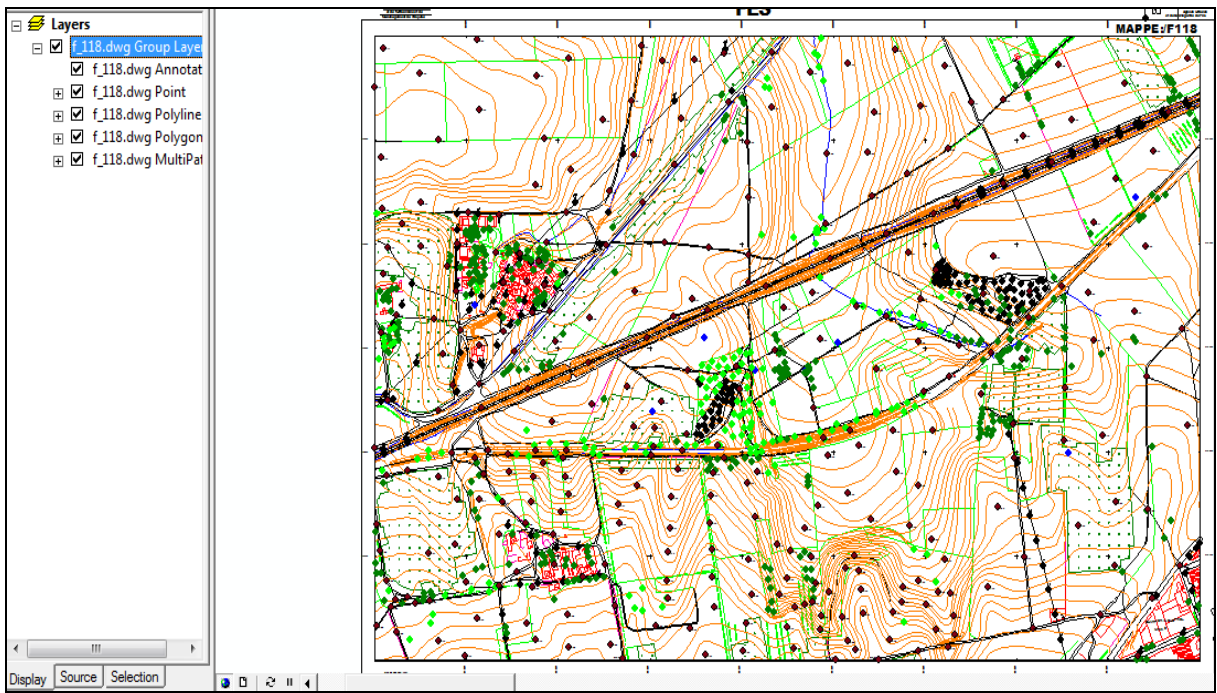

**Figure 14 : Feuille de restitution avant extraction de l'information**

# I.1.1 Donnée bâtiment

On a désactivé toutes les informations qui n'ont rien à avoir avec le bâti, alors que la couche exportée contienne tout ce qu'est bâtiments (habitations, équipements scolaires, équipements administratifs, terrains de sports, ainsi de suite) (Figure 15). Hors ces données sont datées de 2007, donc une mise à jour sera nécessaire pour détecter ce qu'est ajouté récemment, afin de pouvoir saisir la base de données d'une façon assez correcte et réelle.

Drif Kaoutar : Année universitaire 2010/2011 36

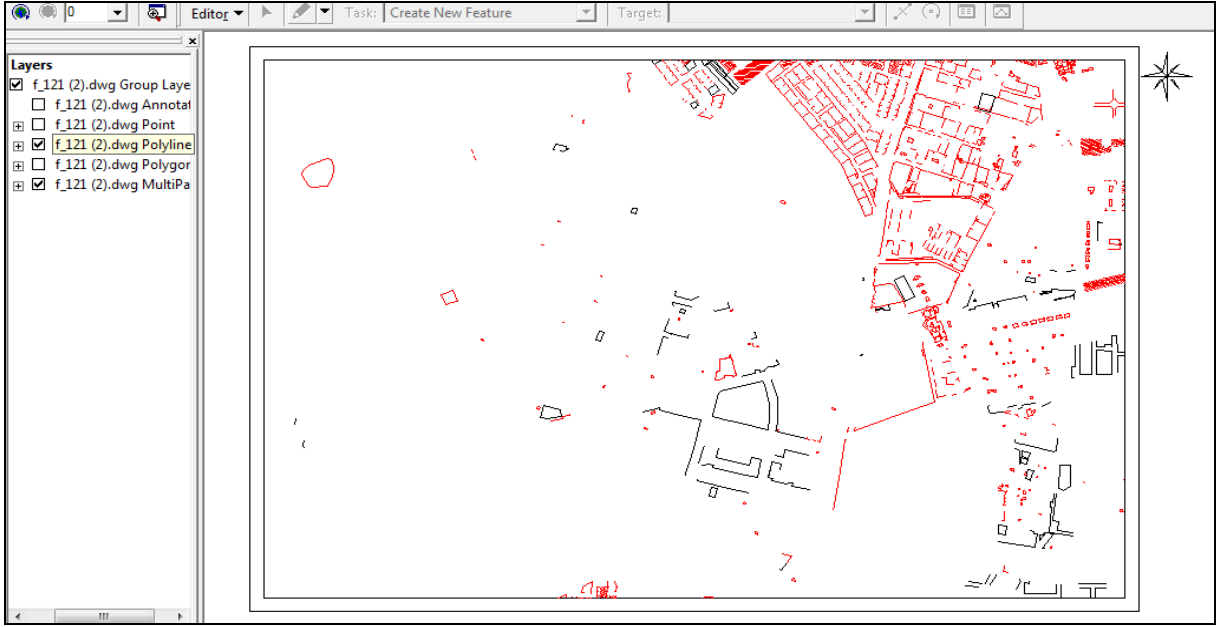

**Figure 15 : Exportation de la donnée bâtis**

# I.1.2 Donnée réseau hydrographique

Pour la deuxième donnée, il s'agit du réseau hydrographique étalé sur le long de la ville de Fès, et qu'il y comprend le oued Fès et ses effluents.

Cette couche présente des lacunes au niveau de la continuité du réseau, dues peut être au transfert de fichier AutoCad au format shapefile et qui doivent être corrigées afin d'avoir un réseau bien déterminé (Figure 16).

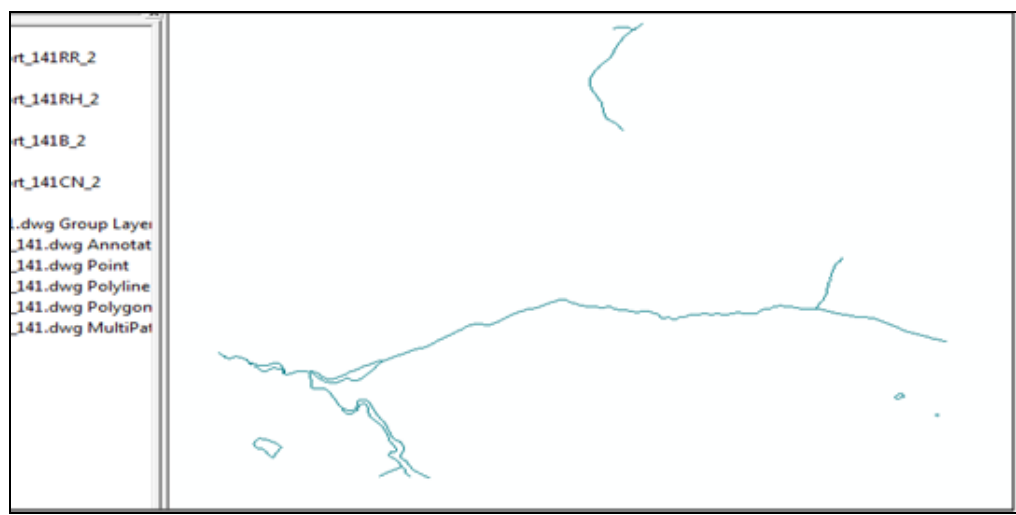

**Figure 16 : Exportation de données réseau hydrographique**

# I.1.3 Donnée courbe de niveau

Les courbes de niveau obtenues, ont comme équidistance 5m, donc elles sont plus précises et plus significatives, mais malheureusement elles présentent aussi des discontinuités assez importantes et qui doivent être réparées par la suite en respectant la même équidistance. (Figure 17).

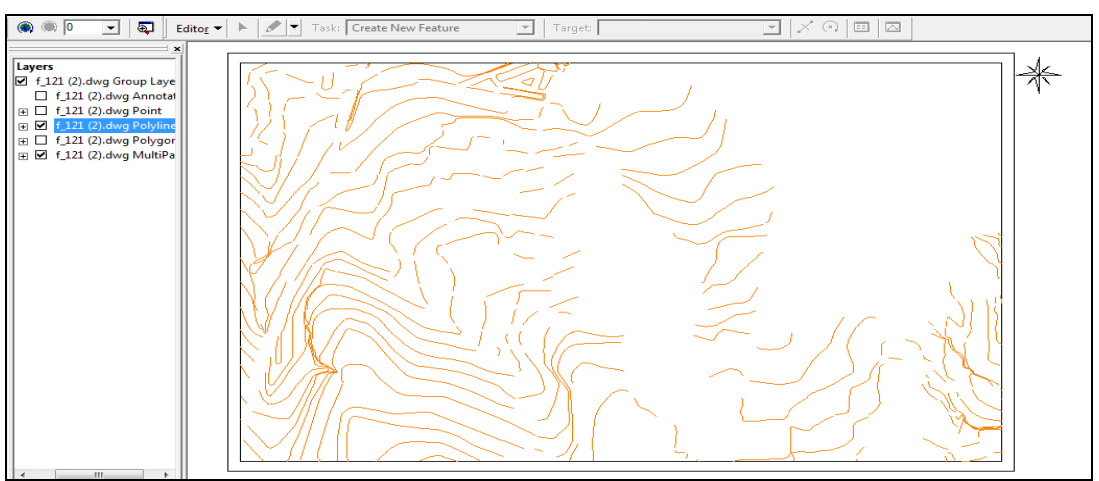

**Figure 17 : Exportation de la donnée courbe de niveau**

# I.1.4 Donnée réseau routier

La feuille de réseau routier comprenne les routes principales, secondaires, les autoroutes, les pistes ainsi que les voies ferrées, alors qu'elle nécessite une mise à jour vu les changements ou bien les additions, constatées depuis 2007 jusqu'à présent. (Figure 18).

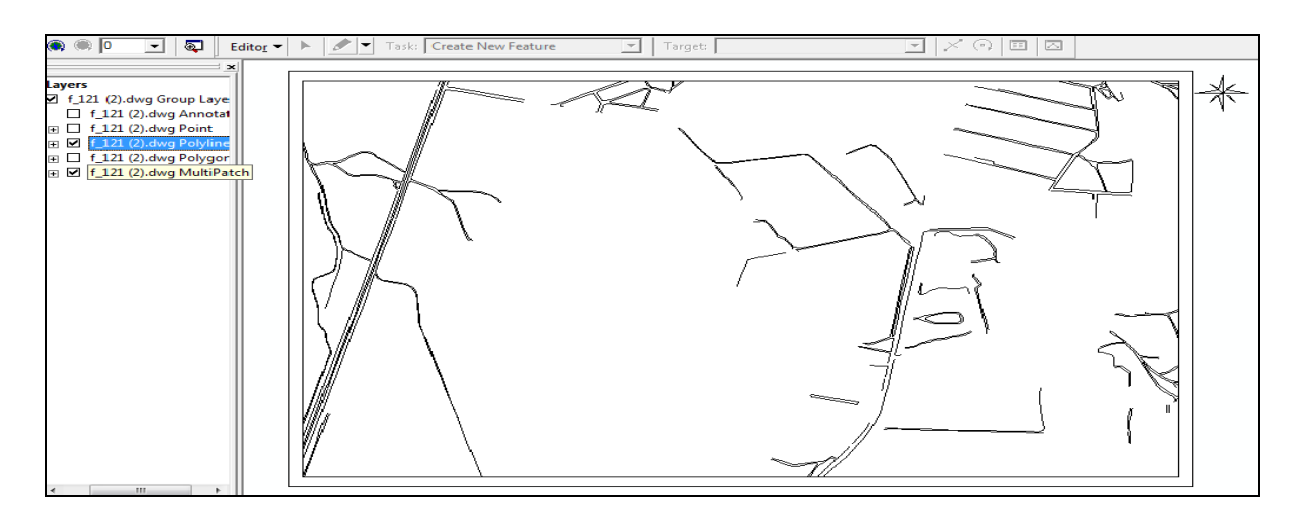

**Figure 18 : Exportation de la donnée réseau routier**

# *I.2 Assemblage des diverses couches de même thème sur la même base*

La troisième étape consiste à rassembler les différentes feuilles de même thème sur une seule couche et comme ça, on obtient une représentation assez claire de diverses données sur l'ensemble de la ville de Fès.

L'assemblage des feuilles nous facilite la tâche de mise à jour des différentes attribues, de réparer les discontinuités, ainsi de les caractériser en appuyant sur leur localisation par rapport a chaque arrondissement. (Figure 19).

Pour chaque information qui nous concerne une couche bien propre à elle avec les limites de chaque arrondissement, des tables attributaires, et comme ça, on peut contrôler l'espace sur lequel on travaille, les repères sur lesquels on se base et surtout la donnée sur laquelle on exécute notre objectif.

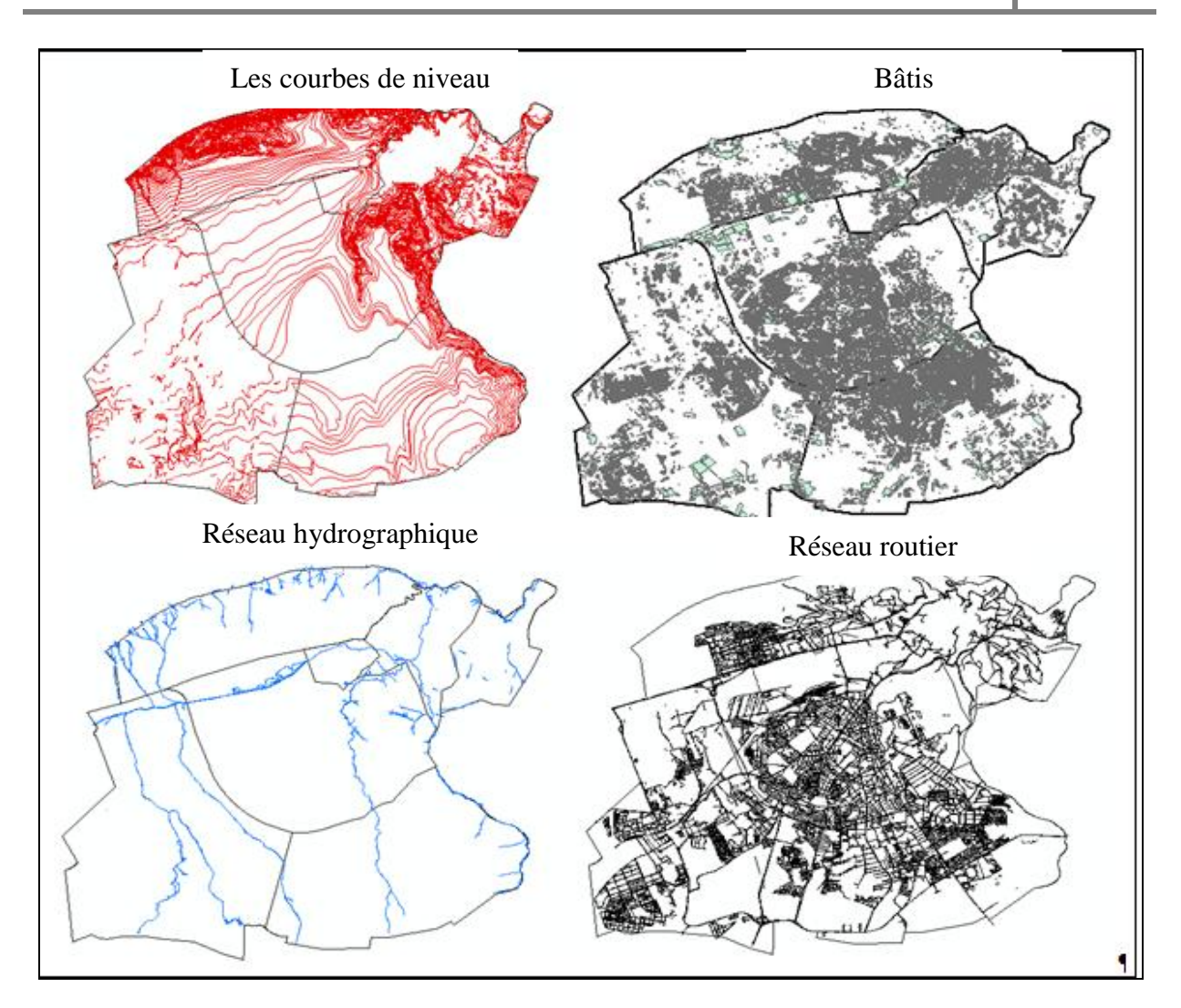

**Figure 19 : Assemblage des feuilles de restitution de la ville de Fès :**

### *I.3 Géo-référencement d'une image satellitaire récente de la ville de Fès*

Le Géo-référencement est un processus permettant d'établir une relation entre les entités affichées dans notre Système d' Information Géographique et leur position dans le monde réel. Dans notre cas, on a géo-référencié une image de la ville de Fès plus récente (datée de 2010) avec comme système de projection Lambert-Conformal-Conic et Datum de Merchich. (Figure 20).Sachant que l'intérêt de cette étape reste primordial pour notre travail, pour la correction et la mise à jour de nos données urbaines et pour l'alimentation de la base de données qu'on va créer par la suite.

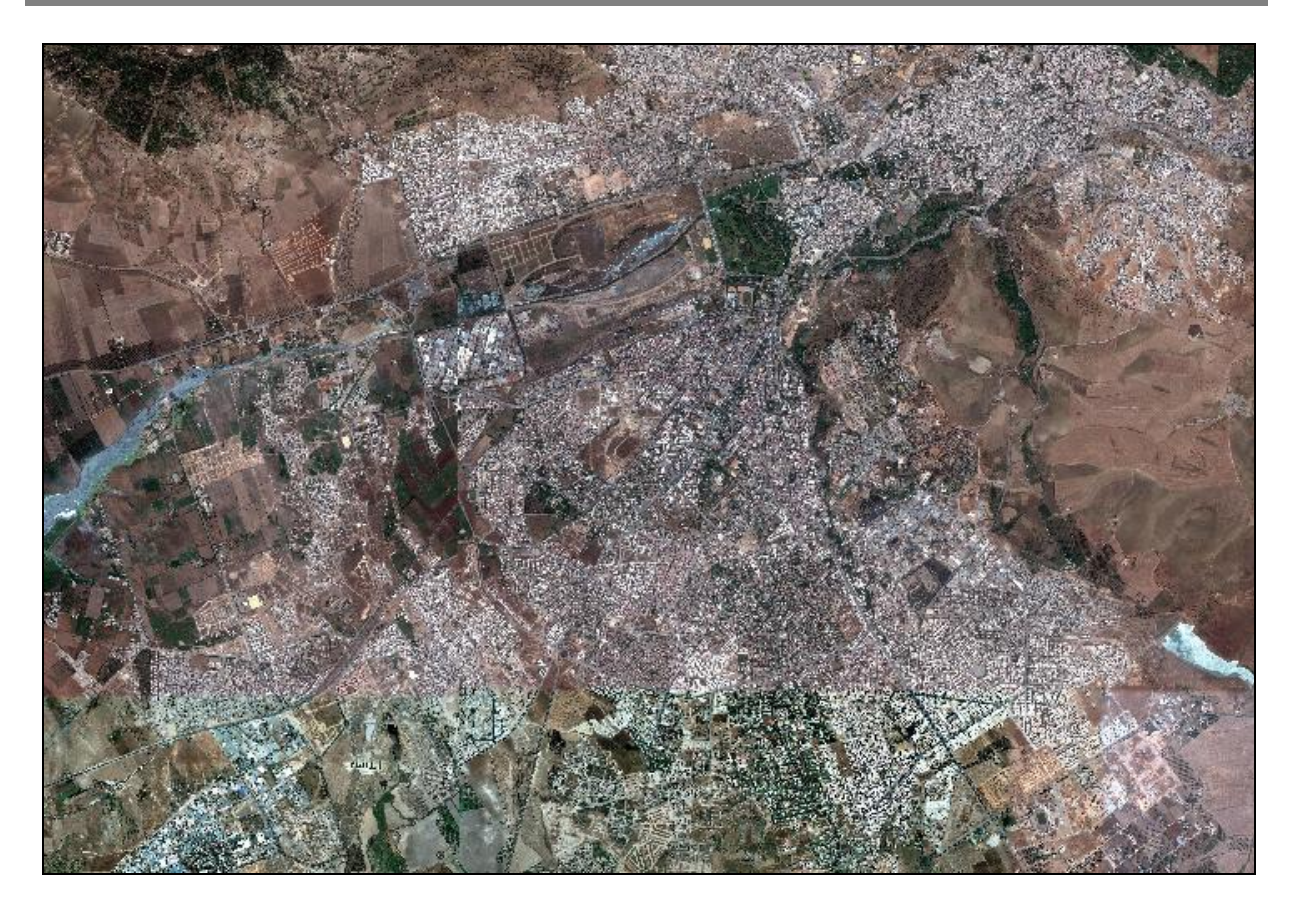

**Figure 20 : Image satellitaire géo-référenciée de Fès**

# *I.4 Mise à jour des différentes données et correction des lacunes*

Comme c'est déjà cité auparavant, nos données nécessitent une réparation et une mise-à-jour vu les erreurs de numérisation de départ ou bien de transfert du format CAD au format Shapefile.

Pour ce but, on a besoin de l'image satellitaire géo-référenciée, du plan urbain de Fès, et de la limite des 7 arrondissements.

# I.4.1 Courbes de niveau

Comme la montre la figure ci-dessous, les courbes de niveau sont discontinues et même parfois, on constate qu'elles présentent une équidistance différente de 5m (généralement de 1m).

Alors on procédera dans les étapes qui suivent de corriger ce genre de problèmes, en moyennant ArcGIS.

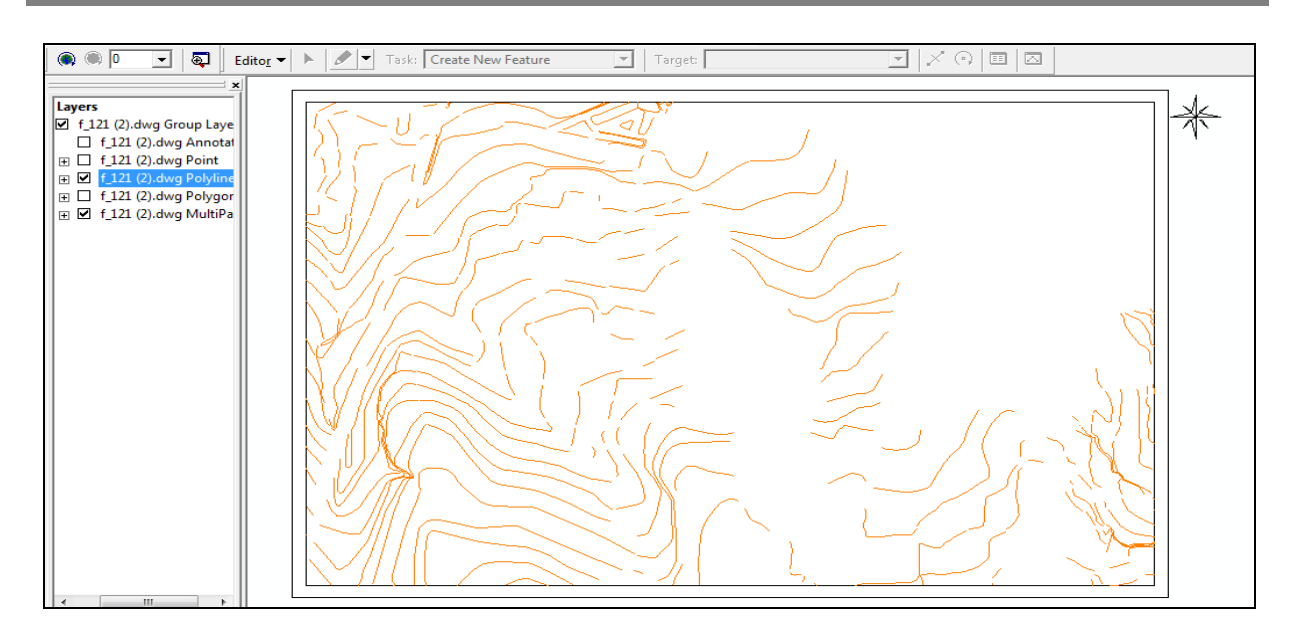

**Figure 21 : Courbes de niveau avant la réparation**

La première chose à faire est de savoir toute les informations qui nous sont profitables pour cette correction. Et dans le cas des courbes de niveau, il faut connaitre l'équidistance (5m), autant que les altitudes de chaque courbe pour pouvoir connecter assurément celles ayant les mêmes altitudes (Figure 22).

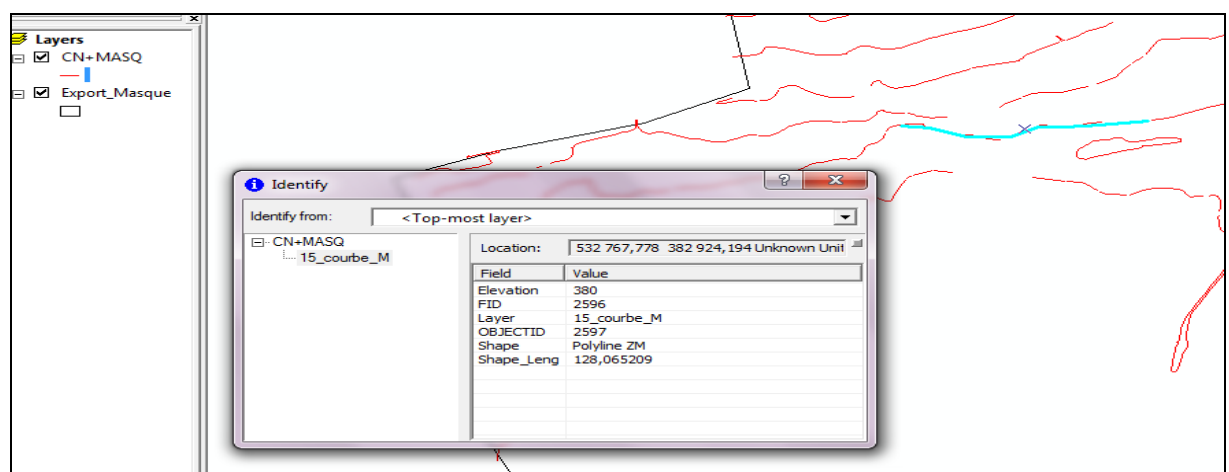

**Figure 22 : Informations sur la courbe de niveau sélectionnée y compris son altitude**

L'étape qui suit la connexion de la courbe de niveau consiste à faire entrer ou bien saisir l'information de cette dernière dans la table attributaire, et plus précisément son altitude (Figure 23).

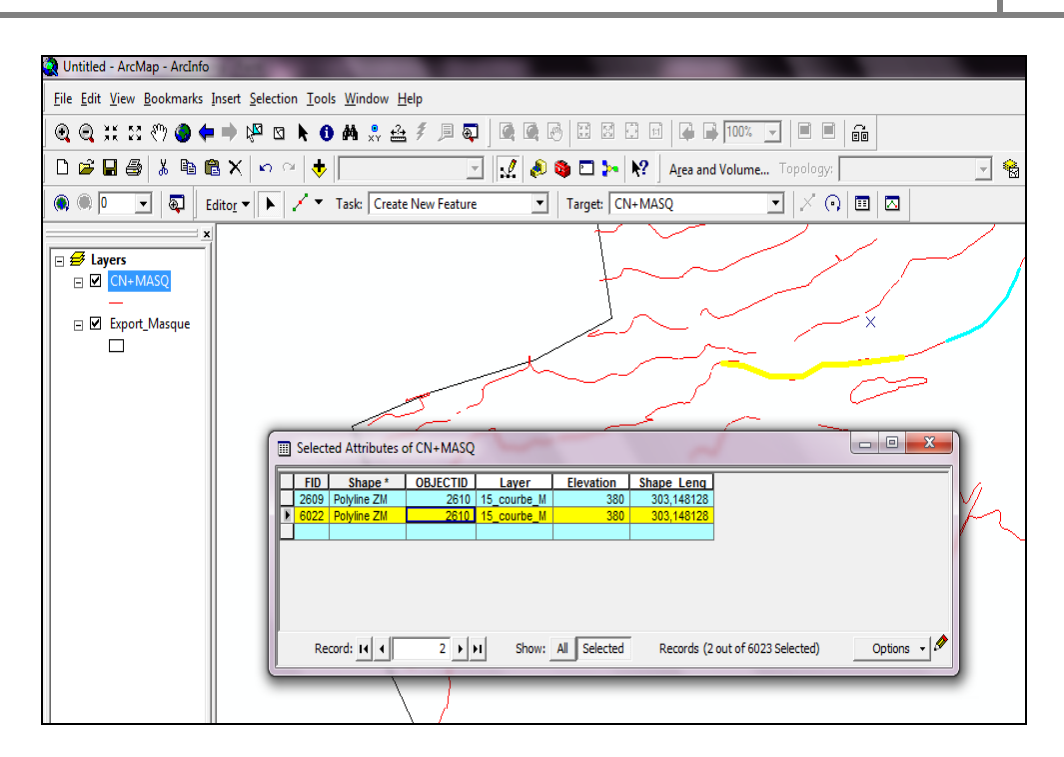

**Figure 23 : Remplissage de la table attributaire de la courbe de niveau à corriger**

# I.4.2 Réseau hydrographique

Quant au réseau hydrographique notre correction va se fonder sur les cours d'eau permanents, intermittents, et Chaabat.

La figure ci-dessous nous montre une manque d'information concernant le réseau en question que se soit pour le cours d'eau principale ou bien pour ses affluents secondaires

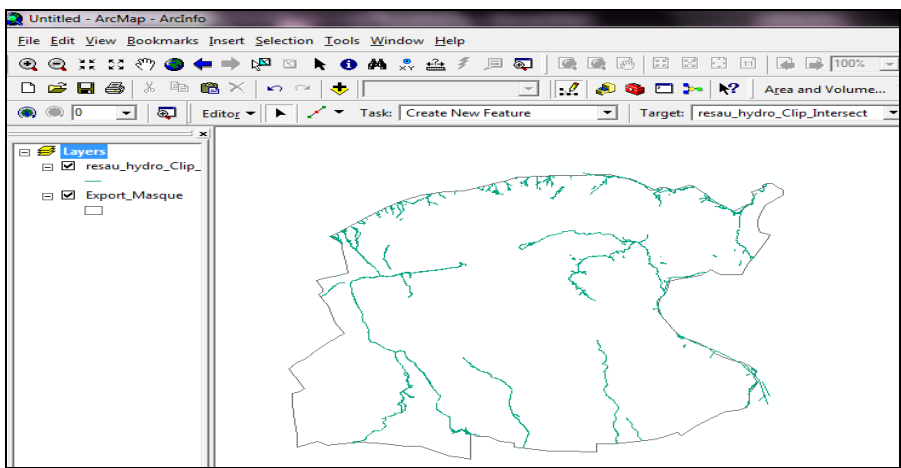

**Figure 24 : Le réseau hydrographique avant réparation**

Pour la réparation de notre réseau, on va connecter les cours d'eau permanents entre eux, et ceux secondaire entre eux, mais avant de le faire, on doit tout d'abord avoir les informations

nécessaires sur chaque cours d'eau pour les pouvoir entrer dans sa table attributaire.il s'agit de leur élévation, et leur type, c'est-à-dire, permanents ou temporaire.

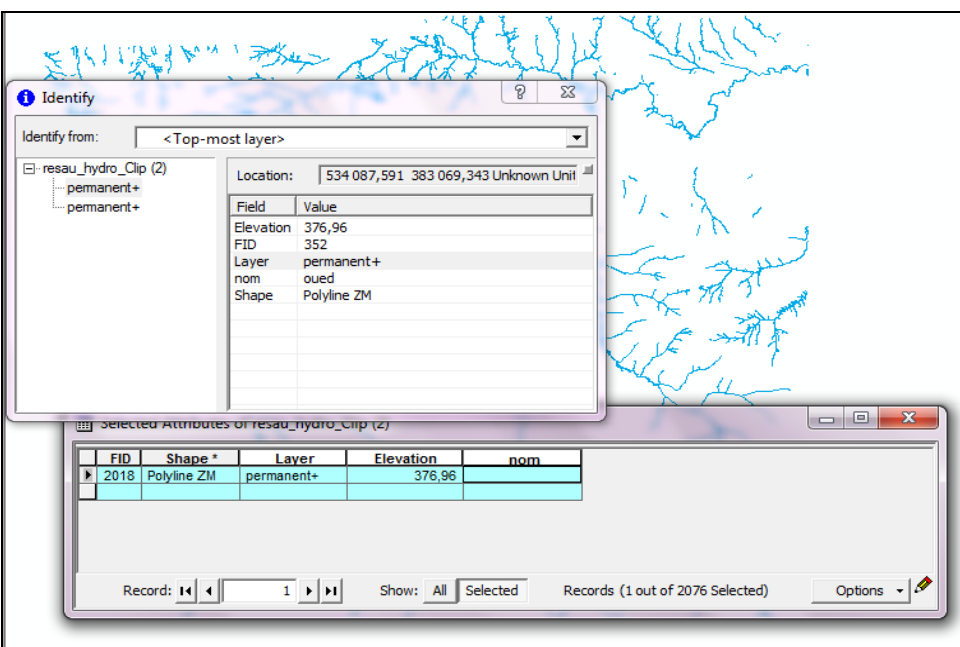

**Figure 25 : Réparation et mise à jour du réseau hydrographique**

# I.4.3 Réseau routier

Les routes de la ville de Fès, ont également connus un changement voir une évolution au cours de la période entre 2007 et 2010, donc elles nécessitent a leur tour une certaine mise-àjour. (Figure 26).

La figure suivante montre une nouvelle route additionnée, mais qu'elle n'est plus ajoutée a la base de données, alors la mise-à-jour qu'on va faire consiste à additionner toute nouvelle route, principale, secondaire, et/ou autoroute à notre base de données.

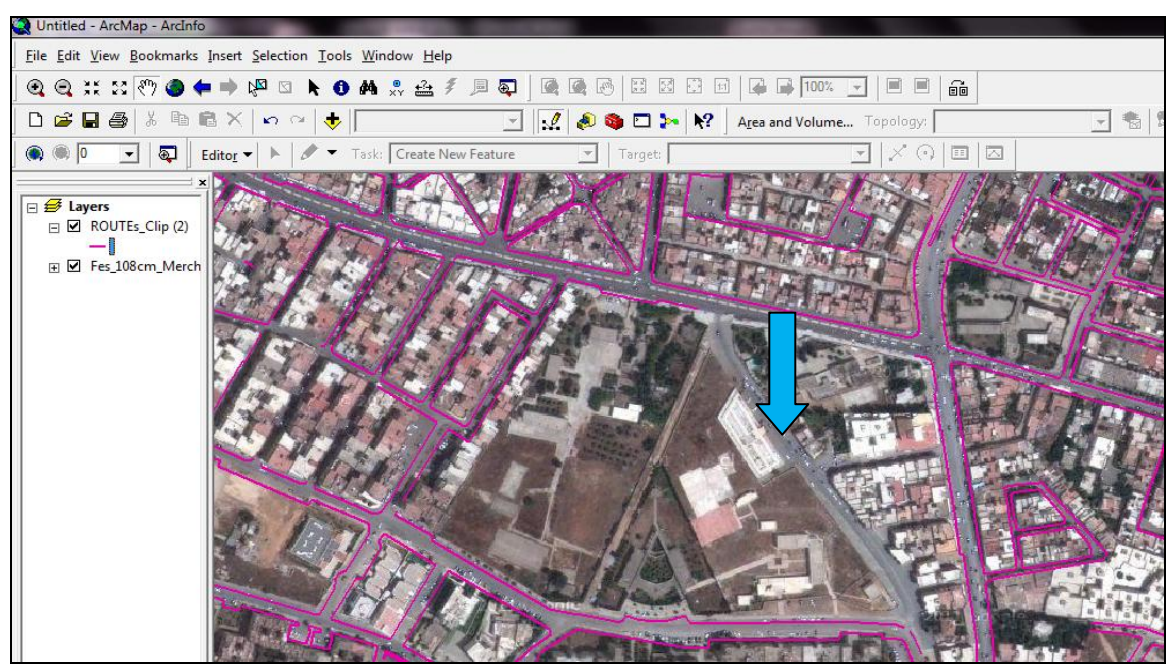

**Figure 26 : Partie du réseau routier avant la mise-à-jour**

Après avoir localiser ce qui nécessite la mise-à-jour sur l'image géo-référenciée, on procède à l'additionner sur la couche du réseau routier, (Figure 27).Toujours en gardant l'importance de l'information qu'elle lui concerne, et qui est dans ce cas, la nature ou bien le type de la route, autrement dit est ce qu'il s'agit d'une route principale, secondaire ou autre.

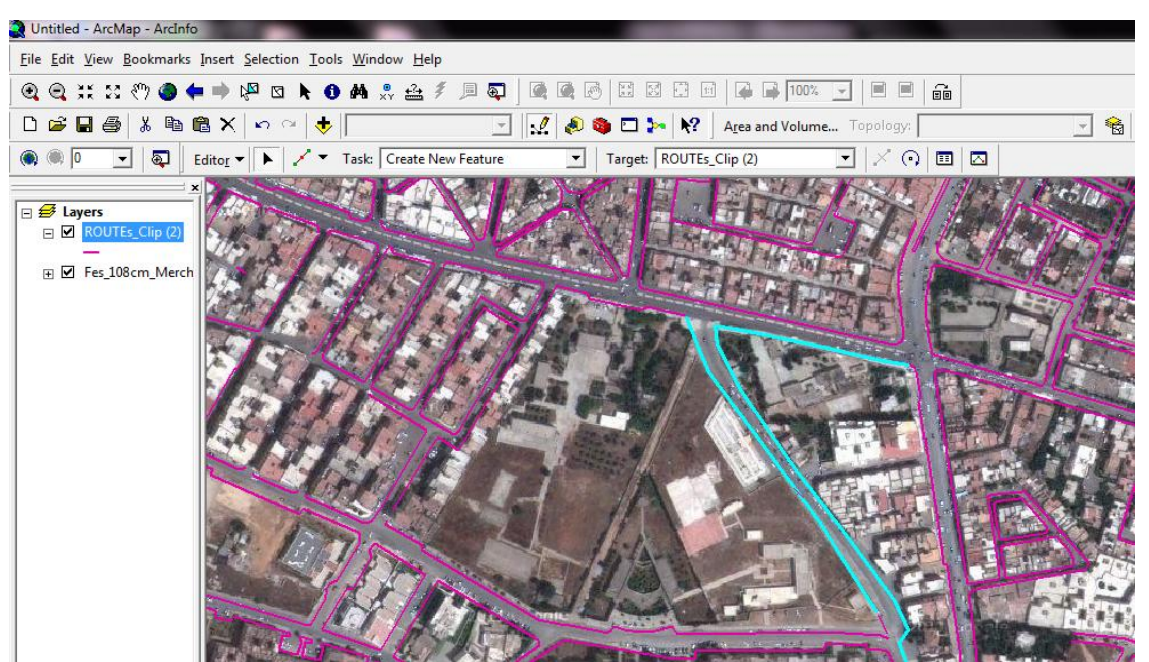

**Figure 27 : Additionnement d'une nouvelle route**

# I.4.4 Bâti

Le bâti comme tout autre composant urbain a connu une évolution remarquable ces dernières années, parallèlement à la croissance démographique et à l'exode rural.

De ce fait, on constate un fort manque d'information au niveau du bâti autant que base de données, par conséquent, une mise-à-jour assez importante doit être réalisée.

La figure ci-dessous, (Figure 28), présente des bâtis qui sont construits après 2007, et qui sont pas inclus dans notre base de données. Alors une mise-à-jour doit les prendre en considération.

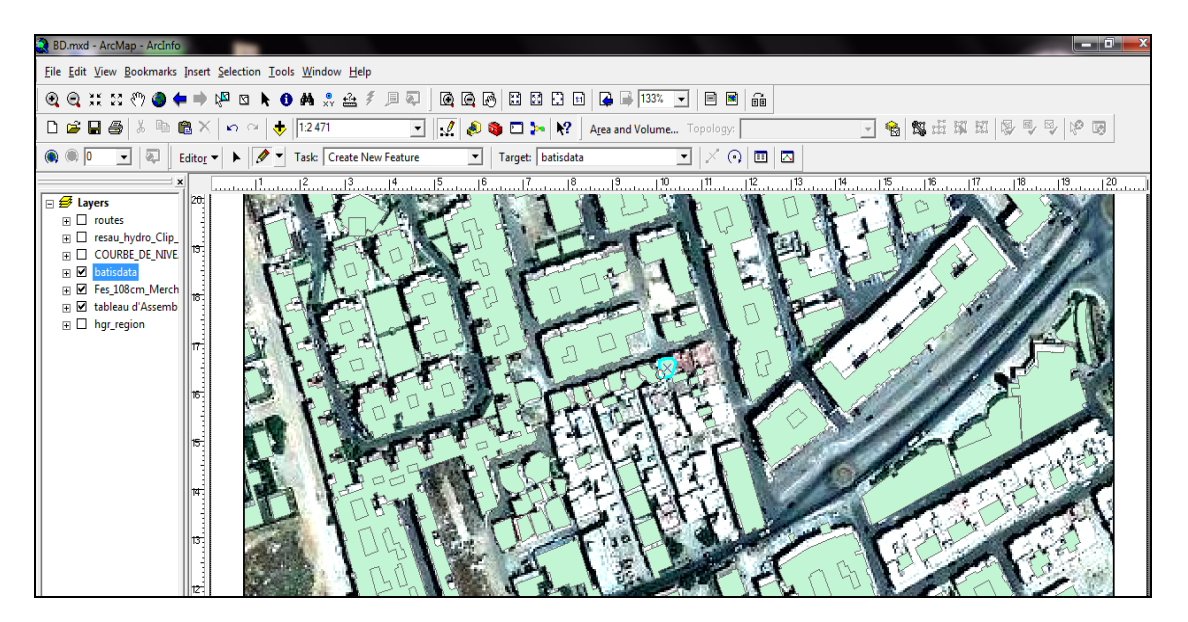

**Figure 28 : Composant bâti avant la mise-à-jour**

Après mise-à-jour de nos bâtis, il y aura plus de manque d'informations sur la région étudiée, et cela apparait nettement sur la couche de données, puisque tout les construits récents sur l'image satellitaire vont être additionnés sur la couche informationnelle, par l'outil « editor »,

(Figure 29).

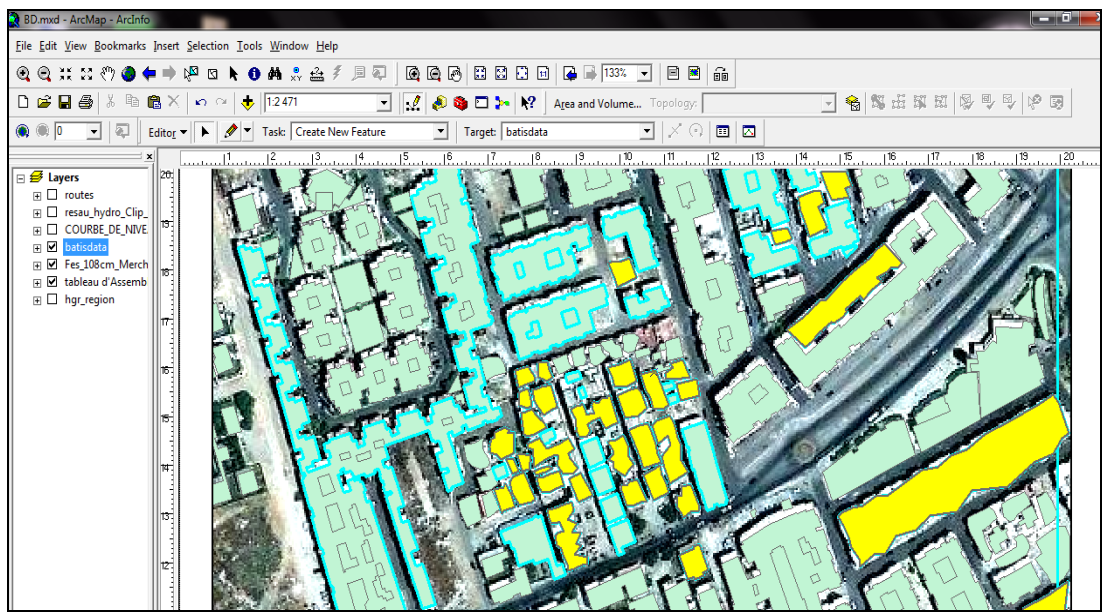

**Figure 29 : Ajout du bâti récent sur la base de données**

L'additionnement de nouveau bâti, doit être nécessairement accompagné par la saisie de données qui concernent ce même bâti, à savoir l'entité (polyline), l'élévation, layerColor.etc…

| $-10$<br>BD.mxd - ArcMap - ArcInfo                                                                                                    |                                                                                                    |                                                                                                    |                      |                                                  |                  |                       |            |                                                                     |                |                                        |                                  |                                 |                       |
|----------------------------------------------------------------------------------------------------|----------------------------------------------------------------------------------------------------|----------------------------------------------------------------------------------------------------|----------------------|--------------------------------------------------|------------------|-----------------------|------------|---------------------------------------------------------------------|----------------|----------------------------------------|----------------------------------|---------------------------------|-----------------------|
| File Edit View Bookmarks Insert Selection Tools Window Help                                                                                                    |                                                                                                    |                                                                                                    |                      |                                                  |                  |                       |            |                                                                     |                |                                        |                                  |                                 |                       |
| $\mathbf{S}$<br>且<br>▧<br>QQ<br>凾<br>▣<br>$\widehat{\mathrm{min}}$<br>$@@{\times}$ $\boxtimes$<br>კრე<br>内<br>孑<br><b>M</b> . $\triangle$<br>⊠<br>$\bullet$      |                                                                                                    |                                                                                                    |                      |                                                  |                  |                       |            |                                                                     |                |                                        |                                  |                                 |                       |
| □号は屯政网络日中に由<br>6<br>þ<br>$1.89E$ $\geq$ $12.12$<br>D 2 日<br>š<br>e<br>$\frac{1}{2}$ 12471<br>$\vert \cdot \vert$<br>×<br>$n \alpha$<br>Area and Volume Topology: |                                                                                                    |                                                                                                    |                      |                                                  |                  |                       |            |                                                                     |                |                                        |                                  |                                 |                       |
| $\bullet$ $\circ$ $\circ$<br>氡<br>$\vert \cdot \vert$                                                                                                    | Editor <b>v</b>                                                                                                    |                                                                                                    |                      | Task: Create New Feature                         | $\vert$          | Target: batisdata     |            | $\left( \begin{smallmatrix} 0\\ 1\\ \end{smallmatrix} \right)$<br>회 | $\blacksquare$ | $\overline{\mathbf{z}}$                |                                  |                                 |                       |
|                                                                                                    | [iii] Selected Attributes of batisdata                                                                                                    |                                                                                                    |                      |                                                  |                  |                       |            |                                                                     |                |                                        |                                  |                                 | $\mathbf{x}$<br>$= 0$ |
| $\Box$ $\mathcal{B}$ Layers                                                                                                    |                                                                                                    |                                                                                                    |                      |                                                  |                  |                       |            |                                                                     |                |                                        |                                  |                                 |                       |
| $\mathbb{F}$ $\Box$ routes                                                                                                    | Shape *                                                                                                    | <b>Entity</b>                                                                                                    |                      | Col EntColo LyrCol                               | <b>Elevation</b> | Shape Length          | Shape Area | Layer                                                               | Code           | <b>Class</b>                           | <b>Type</b>                      | <b>Name</b>                     |                       |
| resau_hydro_Clip                                                                                                    | Polygon ZM<br>Polygon ZM                                                                                                    | <nulb<br><nulb< td=""><td><math>\vert</math> 1</td><td><math>\mathbf{1}</math><br/>7<sup>1</sup><br/><math>\overline{7}</math></td><td>452.34</td><td>55,693301</td><td></td><td>166,914302 6 BDUR QUELCONQU</td><td></td><td>2 B.indifferencié</td><td><b>Habitat</b></td><td><null></null></td><td></td></nulb<></nulb<br> | $\vert$ 1            | $\mathbf{1}$<br>7 <sup>1</sup><br>$\overline{7}$ | 452.34           | 55,693301             |            | 166,914302 6 BDUR QUELCONQU                                         |                | 2 B.indifferencié                      | <b>Habitat</b>                   | <null></null>                   |                       |
| E COURBE DE NIV                                                                                                    | Polygon ZM                                                                                                    | <nul></nul>                                                                                                    | $\vert$ 1            | $\vert$ 1<br>7<br>$\vert$ 1                      | 452,34<br>445.67 | 48,27444<br>49.554666 |            | 144,202699 6 BDUR QUELCONQU<br>167,755731 6 BDUR QUELCONQU          |                | 2 B.indifferencié<br>2 B.indifferencié | <b>Habitat</b><br><b>Habitat</b> | <null><br/><null></null></null> |                       |
|                                                                                                    | Polvgon ZM                                                                                                    | <nulb< td=""><td><math>\blacktriangleleft</math></td><td><math>\vert</math> 1<br/>7<sup>1</sup></td><td>476.76</td><td>99.152214</td><td></td><td>264.010717 6 BDUR QUELCONQU</td><td></td><td>2 B.indifferencié</td><td><b>Habitat</b></td><td><null></null></td><td></td></nulb<>                                          | $\blacktriangleleft$ | $\vert$ 1<br>7 <sup>1</sup>                      | 476.76           | 99.152214             |            | 264.010717 6 BDUR QUELCONQU                                         |                | 2 B.indifferencié                      | <b>Habitat</b>                   | <null></null>                   |                       |
| ⊞ ⊠<br>batisdata                                                                                                    | Polygon ZM                                                                                                    | <nulb< td=""><td><math>\overline{1}</math></td><td>7<sup>1</sup><br/><math>\overline{1}</math></td><td>452,6</td><td>58,439646</td><td></td><td>167,035847 6 BDUR QUELCONQU</td><td></td><td>2 B.indifferencié</td><td><b>Habitat</b></td><td><null></null></td><td></td></nulb<>                                            | $\overline{1}$       | 7 <sup>1</sup><br>$\overline{1}$                 | 452,6            | 58,439646             |            | 167,035847 6 BDUR QUELCONQU                                         |                | 2 B.indifferencié                      | <b>Habitat</b>                   | <null></null>                   |                       |
| E Z Fes_108cm_Merc                                                                                                    | Polygon ZM                                                                                                    | <nul></nul>                                                                                                    | $\vert$ 1            | $\vert$ 1<br>7                                   | 448,78           | 44,52609              |            | 121,972055 6 BDUR QUELCONQU                                         |                | 2 B.indifferencié                      | <b>Habitat</b>                   | <null></null>                   |                       |
| <b>Fi</b> Ø tableau d'Assem                                                                                                    | Polygon ZM                                                                                                    | <null></null>                                                                                                    | $\overline{1}$       | $\vert$ 1<br>7 <sup>1</sup>                      | 446.38           | 46,140992             |            | 134.46892 6 BDUR QUELCONQU                                          |                | 2 B.indifferencié                      | <b>Habitat</b>                   | <null></null>                   |                       |
| $\mathbb{F}$ $\Box$ hgr_region                                                                                                    | Polygon ZM                                                                                                    | <nulb< td=""><td><math>\vert</math> 1</td><td>7<sup>1</sup><br/><math>\blacktriangleleft</math></td><td>445,98</td><td>28,534078</td><td></td><td>53,114984 6 BDUR QUELCONQU</td><td></td><td>2 B.indifferencié</td><td><b>Habitat</b></td><td><null></null></td><td></td></nulb<>                                           | $\vert$ 1            | 7 <sup>1</sup><br>$\blacktriangleleft$           | 445,98           | 28,534078             |            | 53,114984 6 BDUR QUELCONQU                                          |                | 2 B.indifferencié                      | <b>Habitat</b>                   | <null></null>                   |                       |
|                                                                                                    | Polygon ZM                                                                                                    | <null></null>                                                                                                    | $\vert$ 1            | $\overline{1}$<br>7                              | 454,35           | 43,642425             |            | 120,650501 6 BDUR QUELCONQU                                         |                | 2 B.indifferencié                      | <b>Habitat</b>                   | <null></null>                   |                       |
|                                                                                                    | Polvgon ZM                                                                                                    | <nul></nul>                                                                                                    | $\vert$ 1            | $\vert$ 1<br>7 <sup>1</sup>                      | 454.9            | 96,506072             |            | 253,797645 6 BDUR QUELCONQU                                         |                | 2 B.indifferencié                      | <b>Habitat</b>                   | <null></null>                   |                       |
|                                                                                                    | Polygon ZM                                                                                                    | <nulb< td=""><td><math>\vert</math> 1</td><td>7<sup>1</sup><br/><math>\overline{1}</math></td><td>447,72</td><td>23,103684</td><td></td><td>21,270121 6_BDUR_QUELCONQU</td><td></td><td>2 B.indifferencie</td><td><b>Habitat</b></td><td><null></null></td><td></td></nulb<>                                                 | $\vert$ 1            | 7 <sup>1</sup><br>$\overline{1}$                 | 447,72           | 23,103684             |            | 21,270121 6_BDUR_QUELCONQU                                          |                | 2 B.indifferencie                      | <b>Habitat</b>                   | <null></null>                   |                       |
|                                                                                                    | Polygon ZM                                                                                                    | <nulb< td=""><td><math>\overline{1}</math></td><td>7<br/><math>\overline{1}</math></td><td>448,92</td><td>42,453811</td><td></td><td>106,830537 6 BDUR QUELCONQU</td><td></td><td>2 B.indifferencié</td><td><b>Habitat</b></td><td><null></null></td><td></td></nulb<>                                                       | $\overline{1}$       | 7<br>$\overline{1}$                              | 448,92           | 42,453811             |            | 106,830537 6 BDUR QUELCONQU                                         |                | 2 B.indifferencié                      | <b>Habitat</b>                   | <null></null>                   |                       |
|                                                                                                    | Polygon ZM                                                                                                    | <nul></nul>                                                                                                    | $\vert$ 1            | $\vert$ 1<br>7                                   | 467.65           | 41,760488             |            | 102,504718 6 BDUR QUELCONQU                                         |                | 2 B.indifferencié                      | <b>Habitat</b>                   | <null></null>                   |                       |
|                                                                                                    | Polygon ZM                                                                                                    | <null></null>                                                                                                    | $\vert$ 1            | 7 <sup>1</sup><br>$\overline{1}$                 | 449.49           | 120,857162            |            | 340.319882 6 BDUR QUELCONQU                                         |                | 2 B.indifferencié                      | <b>Habitat</b>                   | <null></null>                   |                       |
|                                                                                                    | Polygon ZM                                                                                                    | <nulb< td=""><td><math>\vert</math> 1</td><td>7<br/><math>\overline{1}</math></td><td>451.04</td><td>48,47911</td><td></td><td>138,074537 6 BDUR QUELCONQU</td><td></td><td>2 B.indifferencié</td><td><b>Habitat</b></td><td><null></null></td><td></td></nulb<>                                                             | $\vert$ 1            | 7<br>$\overline{1}$                              | 451.04           | 48,47911              |            | 138,074537 6 BDUR QUELCONQU                                         |                | 2 B.indifferencié                      | <b>Habitat</b>                   | <null></null>                   |                       |
|                                                                                                    | Polygon ZM <nulb< td=""><td></td><td><math>\vert</math> 1</td><td><math>\vert</math> 1<br/>7<sup>1</sup></td><td>451,04</td><td>48,608328</td><td></td><td>130,624012 6 BDUR QUELCONQU</td><td></td><td>2 B.indifferencié</td><td><b>Habitat</b></td><td><null></null></td><td></td></nulb<> |                                                                                                    | $\vert$ 1            | $\vert$ 1<br>7 <sup>1</sup>                      | 451,04           | 48,608328             |            | 130,624012 6 BDUR QUELCONQU                                         |                | 2 B.indifferencié                      | <b>Habitat</b>                   | <null></null>                   |                       |
|                                                                                                    | Polygon ZM                                                                                                    | <nulb< td=""><td><math>\vert</math> 1</td><td><math>\vert</math> 1<br/>7<sup>1</sup></td><td>451.04</td><td>98,201914</td><td></td><td>311,720634 6 BDUR QUELCONQU</td><td></td><td>2 B.indifferencié</td><td><b>Habitat</b></td><td><null></null></td><td></td></nulb<>                                                     | $\vert$ 1            | $\vert$ 1<br>7 <sup>1</sup>                      | 451.04           | 98,201914             |            | 311,720634 6 BDUR QUELCONQU                                         |                | 2 B.indifferencié                      | <b>Habitat</b>                   | <null></null>                   |                       |
|                                                                                                    | Polygon ZM                                                                                                    | <nulb< td=""><td><math>\vert</math> 1</td><td><math>\overline{7}</math><br/><math>\overline{1}</math></td><td>449.49</td><td>62,880919</td><td></td><td>224.355645 6 BDUR QUELCONQU</td><td></td><td>2 B.indifferencié</td><td><b>Habitat</b></td><td><null></null></td><td></td></nulb<>                                    | $\vert$ 1            | $\overline{7}$<br>$\overline{1}$                 | 449.49           | 62,880919             |            | 224.355645 6 BDUR QUELCONQU                                         |                | 2 B.indifferencié                      | <b>Habitat</b>                   | <null></null>                   |                       |
|                                                                                                    | Polygon ZM                                                                                                    | <nulb< td=""><td><math>\overline{1}</math></td><td><math>\overline{1}</math><br/>7</td><td>453.18</td><td>178,270269</td><td></td><td>876,995234 6 BDUR QUELCONQU</td><td></td><td>2 B.indifferencié</td><td><b>Habitat</b></td><td><null></null></td><td></td></nulb<>                                                      | $\overline{1}$       | $\overline{1}$<br>7                              | 453.18           | 178,270269            |            | 876,995234 6 BDUR QUELCONQU                                         |                | 2 B.indifferencié                      | <b>Habitat</b>                   | <null></null>                   |                       |
|                                                                                                    | Polygon ZM                                                                                                    | <null></null>                                                                                                    | $\vert$ 1            | $\vert$ 1<br>7 <sup>1</sup>                      | 447.72           | 331,569682            |            | 3326.163988 6 BDUR QUELCONQU                                        |                | 2 B.indifferencié                      | <b>Habitat</b>                   | <null></null>                   |                       |
|                                                                                                    | Polygon ZM                                                                                                    | <nulb< td=""><td><math>\vert</math> 1</td><td><math>\overline{1}</math><br/>7<sup>1</sup></td><td>449.64</td><td>47,796891</td><td></td><td>134,709755 6 BDUR QUELCONQU</td><td></td><td>2 B.indifferencié</td><td><b>Habitat</b></td><td><null></null></td><td></td></nulb<>                                                | $\vert$ 1            | $\overline{1}$<br>7 <sup>1</sup>                 | 449.64           | 47,796891             |            | 134,709755 6 BDUR QUELCONQU                                         |                | 2 B.indifferencié                      | <b>Habitat</b>                   | <null></null>                   |                       |
|                                                                                                    | Polygon ZM                                                                                                    | <nulb< td=""><td><math>\vert</math> 1</td><td>7<br/><math>\overline{1}</math></td><td>443.65</td><td>32,442377</td><td></td><td>64,771622 6 BDUR QUELCONQU</td><td></td><td>2 B.indifferencié</td><td><b>Habitat</b></td><td><null></null></td><td></td></nulb<>                                                             | $\vert$ 1            | 7<br>$\overline{1}$                              | 443.65           | 32,442377             |            | 64,771622 6 BDUR QUELCONQU                                          |                | 2 B.indifferencié                      | <b>Habitat</b>                   | <null></null>                   |                       |
|                                                                                                    | Polygon ZM                                                                                                    | <nulb< td=""><td><math>\vert</math> 1</td><td><math>\vert</math> 1<br/>7<sup>1</sup></td><td>452,34</td><td>67,163169</td><td></td><td>233,488414 6 BDUR QUELCONQU</td><td></td><td>2 B.indifferencié</td><td><b>Habitat</b></td><td><null></null></td><td></td></nulb<>                                                     | $\vert$ 1            | $\vert$ 1<br>7 <sup>1</sup>                      | 452,34           | 67,163169             |            | 233,488414 6 BDUR QUELCONQU                                         |                | 2 B.indifferencié                      | <b>Habitat</b>                   | <null></null>                   |                       |
|                                                                                                    | Polygon ZM                                                                                                    | <null></null>                                                                                                    | $\vert$ 1            | $\overline{1}$<br>$\overline{7}$                 | 448.92           | 55,266667             |            | 168,236739 6 BDUR QUELCONQU                                         |                | 2 B.indifferencié                      | <b>Habitat</b>                   | <null></null>                   |                       |
|                                                                                                    | Polygon ZM                                                                                                    | <nulb< td=""><td><math>\vert</math> 1</td><td>7<br/><math>\overline{1}</math></td><td>452.63</td><td>131,01275</td><td></td><td>647,953302 6 BDUR QUELCONQU</td><td></td><td>2 B.indifferencié</td><td><b>Habitat</b></td><td><null></null></td><td></td></nulb<>                                                            | $\vert$ 1            | 7<br>$\overline{1}$                              | 452.63           | 131,01275             |            | 647,953302 6 BDUR QUELCONQU                                         |                | 2 B.indifferencié                      | <b>Habitat</b>                   | <null></null>                   |                       |
|                                                                                                    | Polygon ZM                                                                                                    | Polyline                                                                                                    | $\overline{1}$       | 7 <sup>1</sup><br>$\vert$ 1                      | 452,63           | 55,736031             |            | 167,56565 6 BDUR QUELCONQU                                          |                | 2 B.indifferencié                      | <b>Habitat</b>                   | <null></null>                   |                       |
|                                                                                                    | Polygon ZM                                                                                                    | Polyline                                                                                                    | $\overline{1}$       | $\overline{7}$<br>$\overline{1}$                 | 448.34           | 103.656375            |            | 380,29015 6 BDUR QUELCONQU                                          |                | 2 B.indifferencié                      | Habitat                          | <null></null>                   |                       |
|                                                                                                    | Polygon ZM                                                                                                    | Polyline                                                                                                    | $\blacktriangleleft$ | 7 <sup>7</sup><br>$\blacktriangleleft$           | 448.05           | 174,791224            |            | 1010.55 6 BDUR QUELCONQU                                            |                | 2 B.indifferencié                      | Habitat                          | <null></null>                   |                       |
|                                                                                                    | Polygon ZM                                                                                                    | Polyline                                                                                                    |                      | $\overline{7}$<br>$\overline{1}$                 | 448,92           | 161,609977            |            | 664,64305 6 BDUR QUELCONQU                                          |                | 2 B.indifferencié                      | Habitat                          | <null></null>                   |                       |
|                                                                                                    | Polvoon ZM                                                                                                    | Polyline                                                                                                    |                      | $\overline{7}$<br>$\overline{1}$                 | 454.35           | 82.977586             |            | 225,2785 6 BDUR QUELCONQU                                           |                | $2$ <null></null>                      | <null></null>                    | <null></null>                   |                       |

**Figure 30 : Alimentation de la table attributaire des éléments additionnés**

# **II. Elaboration de la Geodatabase de la Ville de Fès**

#### *II.1 Création de nouvelle Geodatabase personnelle*

On va procéder à créer une nouvelle Geodatabase personnelle (New personal Geodatabase),

Contenant les donnés de base déjà traitées et mises à jour : Courbe de niveau, réseau routier, réseau hydrographique, et Bâti, ainsi que les données ou bien les informations sur lesquelles on va se baser pour l'alimentation et la saisie de base de données à savoir :

- L'image satellitaire afin de s'assurer de l'emplacement du bâti en question.
- Le plan urbain, pour amener plus de détails a notre base
- Le masque ou bien la limite administrative des communes urbaines pour ne pas se tromper de code et d'arrondissement au cours de la sélection des bâtis.

On va se focaliser principalement sur la donnée bâti en ce qui concerne la création de la base de données, alors que pour la mise-à-jour et la correction des lacunes on les a effectués pour nos quatre informations déjà signalées.

#### *II.2 Etapes de création de nouvelle Geodatabase*

Dans un premier temps, on doit ouvrir ArcCatalog et connecter notre dossier de travail avec ce dernier. Le pas qui suit consiste à créer au niveau de ce même dossier connecté une nouvelle Geodatabase personnelle.

Après création de la Geodatabase personnelle, on va procéder a copier ou bien à importer la base informationnelle sur laquelle on va se baser, au niveau de la Geodatabase récemment créé. Après importation des données dont on a besoin, l'aperçu final de la Geodatabase sera comme suit (Figure 31).

| Location:                                                                                                    | D:\kaoutar-Fés\basededonéées\New Personal Geodatabase.mdb                                                                                |                                                                                                    |
|----------------------------------------------------------------------------------------------------|----------------------------------------------------------------------------------------------------|----------------------------------------------------------------------------------------------------|
| ×<br>EA DA<br>曱<br>D:\kaoutar-Fés                                                                                            | Contents  <br>Preview   Metadata<br>Name<br>batisdata                                                                                    | Type<br>Personal Geodatabase Feature Class                                                                                                    |
| basededonéées<br><b>Emiss</b> New Personal Geo<br>batisdata<br>$\Box$ courbe de i<br>中 關 Fes_108cm_M                         | COURBE_DE_NIVEAU_5m_Clip_ Personal Geodatabase Feature Class<br>Fes_108cm_Merchich<br>hgr_region<br>Fesau_hydro_Clip_2_<br>$\Box$ routes | Personal Geodatabase Raster Data<br>Personal Geodatabase Feature Class<br>Personal Geodatabase Feature Class<br>Personal Geodatabase Feature Class |
| —⊠ hgr_region<br>H resau hydro (<br>$\frac{1}{2}$ routes<br>Hal batis.xlsx<br>闩<br><b>Til</b> xlnm#Databi<br>$\Box$ batis \$ |                                                                                                    |                                                                                                    |

**Figure 31 : Aperçu de notre Geodatabase sur ArcCatalog**

# *II.3 Réalisation de la base de données*

L'objectif essentiel de ce travail consiste à élaborer une base de données facilement gérable, que se soit pour la mise a jour des données, ou bien pour l'extraction de l'information urbaine d'une façon assez simple et facile pour tout les utilisateurs.

Et dans ce cadre qu'on a essayé de rajouter a notre base déjà existée quelques informations ou bien quelques attributs qui nous sont utiles pour les dites objectifs.

# II.3.1 Un code pour chaque arrondissement

Premièrement, on' a donné à chaque arrondissement un code bien propre à lui, afin d'éviter la problématique de quel arrondissement s'agit-il ? Dont les polygones corresponds à chaque arrondissement ont bien évidemment le même code, ainsi les code fournis sont les suivants :

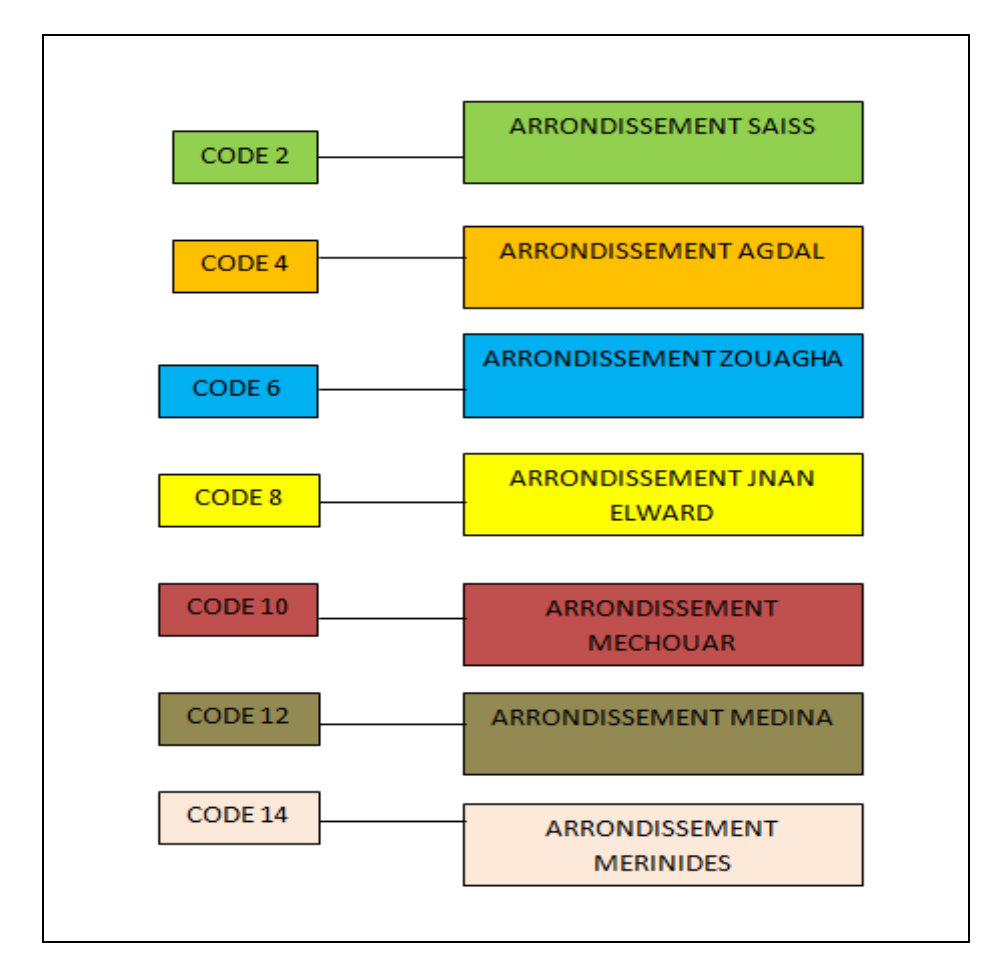

**Figure 32 : Codes donnés pour chaque arrondissement**

# II.3.2 Des classes pour différencier la nature de bâti

Deuxièmement, on 'a ajouté à notre base de données l'élément Classe, qui nous distingue les différentes catégories de bâtis, et là on parle de la description des couches suivante :

La couche thématique représentant le bâti dans un système va comprendre des classes différentes à savoir :

- classe bâti indifférencié
- **O** classe bâti remarquable
- **O** classe bâti industriel
- **O** classe construction légère
- **O** classe cimetière
- **O** classe réservoirs
- **O** classe construction linéaire
- **O** classe construction ponctuelle
- **O** classe construction surfacique

#### **Classe bâti indifférencié**

Bâtiment, ne possédant pas de fonction particulière pouvant être décrit dans les autres classes de bâtiments surfaciques : bâtiments d'habitation, d'enseignement…

#### **Classe bâti remarquable**

Bâtiment possédant une fonction, contrairement aux bâtiments indifférenciés, et dont la fonction est autre qu'industrielle (ces derniers sont regroupés dans la classe bâti-industriel). Il s'agit des bâtiments administratifs, religieux, sportifs, et relatifs au transport.

#### **Classe construction linéaire**

Bâtiment à caractère industriel, commercial ou agricole.

#### **Classe construction légère**

Structure légère non attachée au sol par l'intermédiaire de fondations ou bâtiment quelconque ouvert sur au moins un côté.

### **Classe cimetière**

Lieu où l'on enterre les morts. Cimetière communal, islamique, israélite, ou militaire

# **Classe réservoir**

Réservoir (eau, matières industrielles,…).

Les réservoirs d'eau et château d'eau sont également présents dans la classe réservoir-eau du thème hydrographique.

### II.3.3 Différents types pour la même classe

Troisièmement, pour donner plus de détails à l'information urbaine, on 'a ajouté une troisième colonne, il s'agit de Type, là ou je cite la nature de bâtis incluse dans la même classe, le tableau ci-dessous nous donne une idée sur le type de bâtis

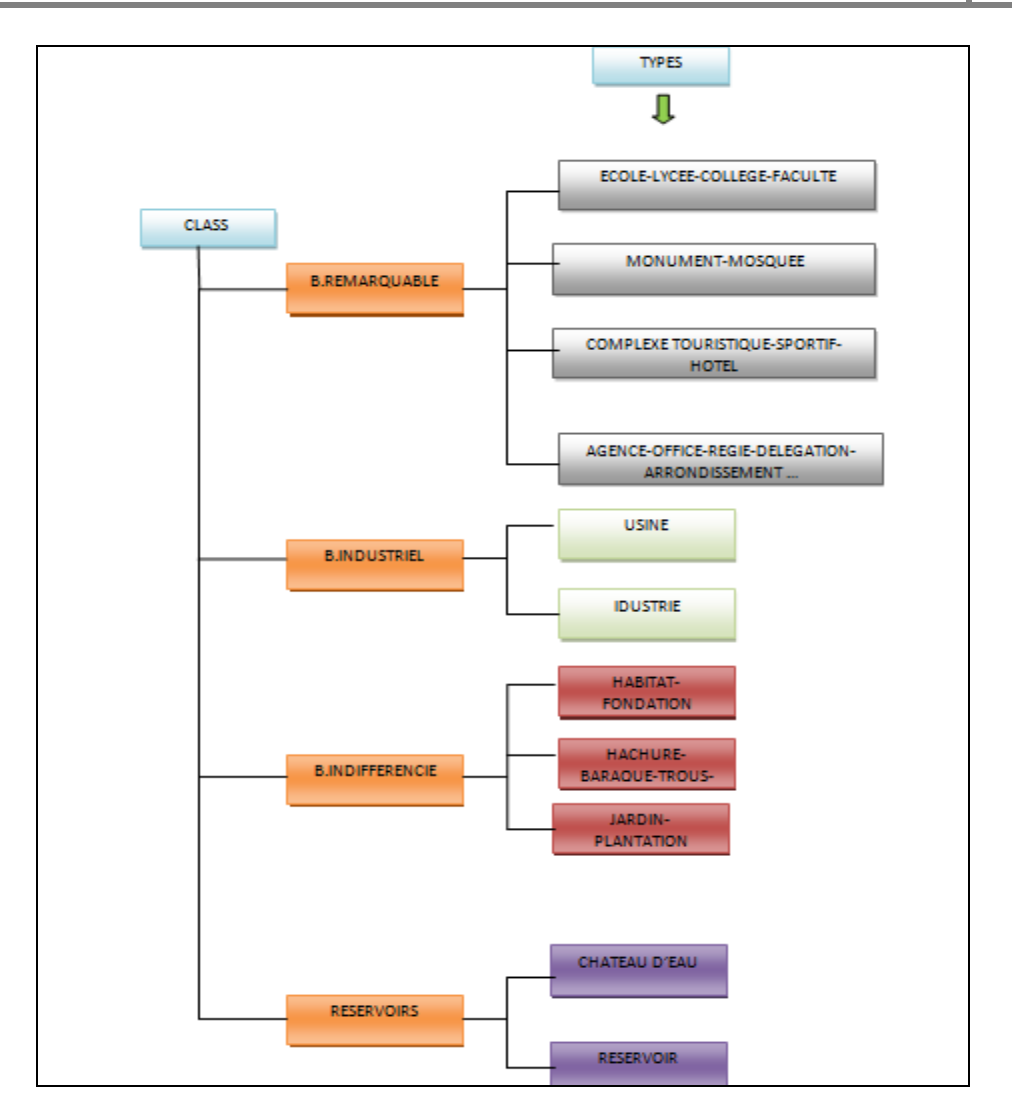

**Figure 33 : Classes ajoutées à la base de données et leurs types**

Après qu'on se met d'accord sur les codes, les classes et les types, on a procédé à ajouter les colonnes qui nous concernes au niveau de la base de données par l'option Add fileld en précisant le type de donnée à ajouter c.-à-d. texte ou numéro ainsi que le nombre de caractère à saisir (Figure 34).

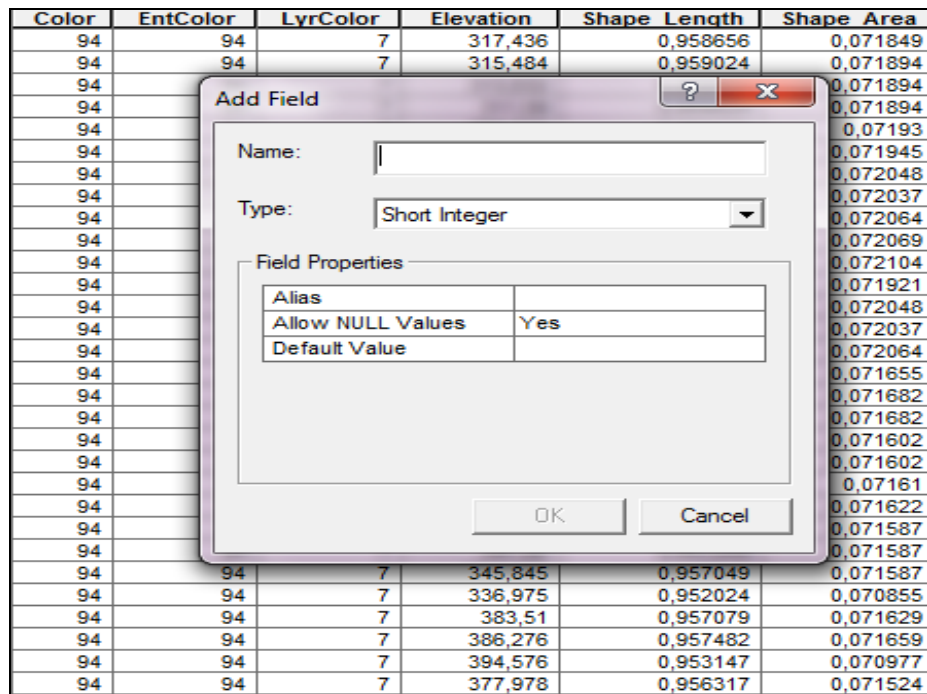

**Figure 34 : Précision de caractères des informations ajoutées**

Le tableau ci-dessous montre ce qu'on a donné à notre base comme caractères essentiels, et, qui peuvent nous aider au cours de la saisie de données, choix de nomenclature et précision d'information en général.

| Tabicau ¬ . Caracteristiques ue unici ches attributs ajoutes |         |              |             |             |  |  |  |  |  |  |
|--------------------------------------------------------------|---------|--------------|-------------|-------------|--|--|--|--|--|--|
| <b>Données</b>                                               | Code    | <b>Class</b> | <b>Type</b> | <b>Name</b> |  |  |  |  |  |  |
| Types                                                        | Numéros | Texte        | Texte       | Texte       |  |  |  |  |  |  |
| <b>Caractères</b>                                            | .`ourt  | 30           | 30          | 40          |  |  |  |  |  |  |

**Tableau 4 : Caractéristiques de différents attributs ajoutés**

Les colonnes en question vont être automatiquement additionnées à l'extrémité droite de la table d'attributs, ainsi, leurs cellules seront vides ou bien montrant le terme <Null> (Figure

35).

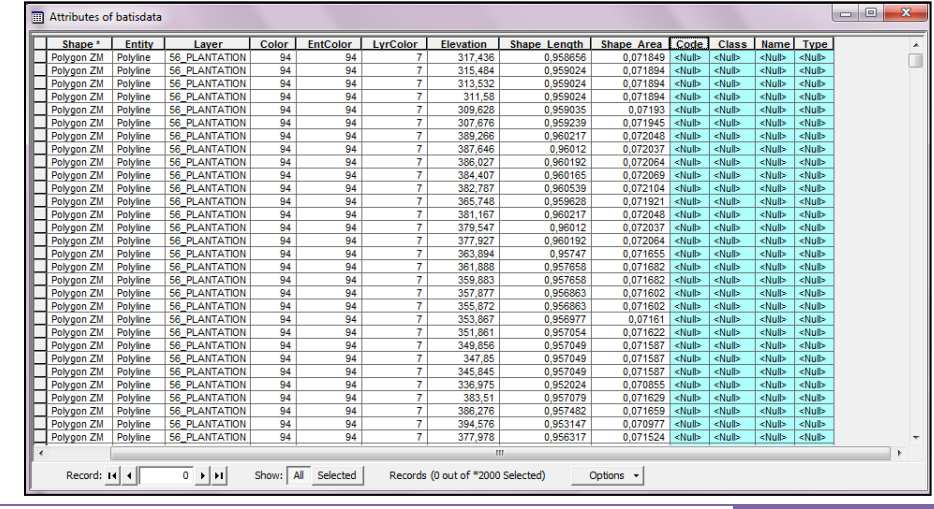

Drif Kaoutar : Année universitaire 2010/2011 53

# **III. Alimentation de la base de données**

La tâche alimentation de base de données se base essentiellement sur l'mage satellitaire géo référenciée ainsi que sue le plan urbain de Fès sans oublier le masque qui nous distingue les arrondissements.

# *III.1 Superposition de la couche donnée avec l'image satellitaire*

Dans un premier temps, il faut superposer les deux couches bâtis et image satellitaire géo référenciée de Fès afin de bien maitriser le bâti sur lequel on travaille, ainsi que pour faciliter leur positionnement.

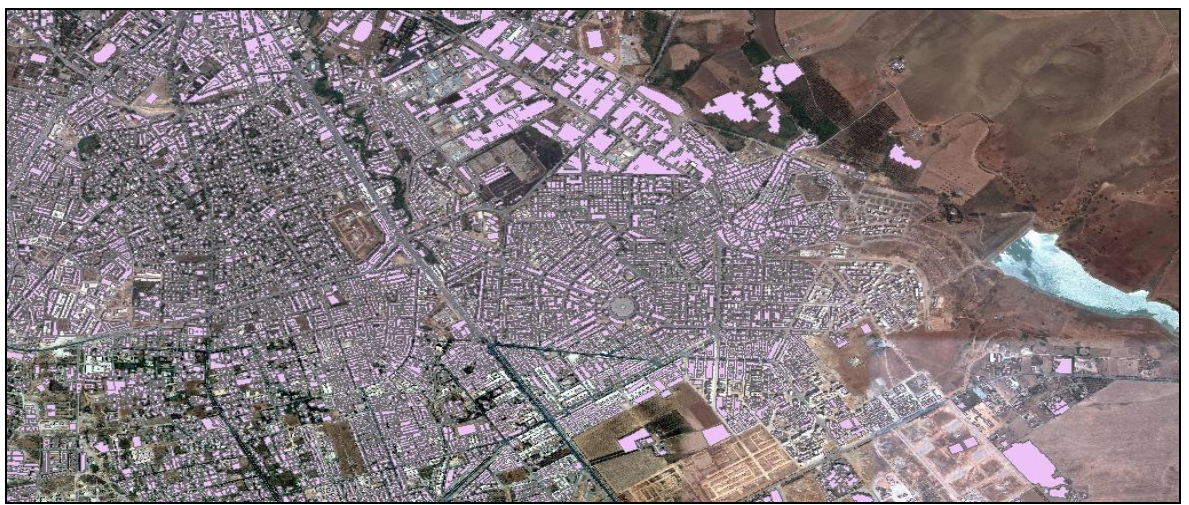

**Figure 35 : Superposition bâtis-Image géo référenciée**

# *III.2 Limitation des arrondissements contenant la donnée bâti*

Il est nécessaire de limiter l'arrondissement sur lequel on va travailler afin de lui fournir un même code, pour distinguer les communes entre elles, et pour accéder rapidement aux données concernées (Figure 37).

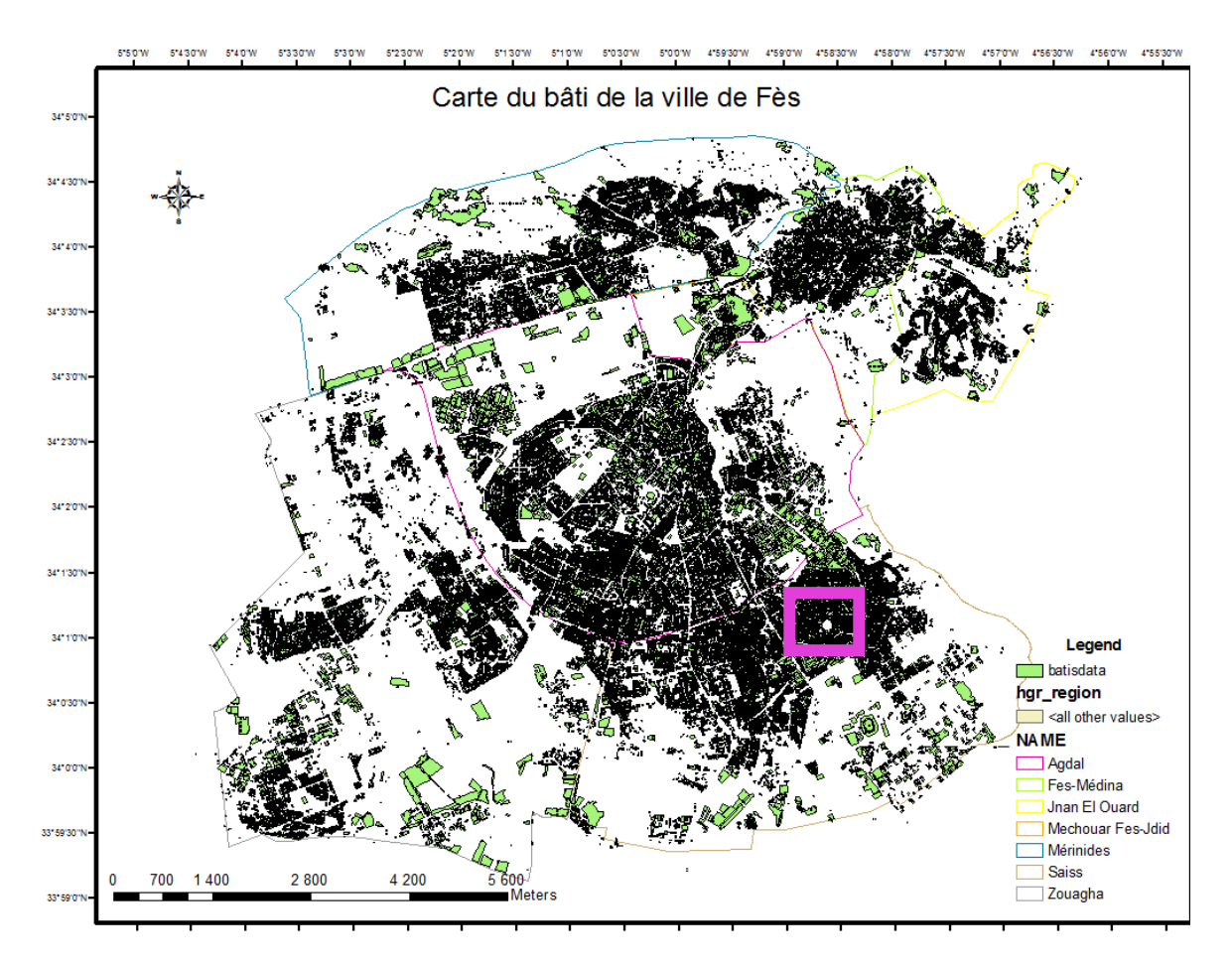

**Figure 36 : Limites des arrondissements et le bâtis qu'ils les y contiennent**

Si on zoom par exemple la zone encadrée en haut au niveau de l'arrondissement de Saiss, on peut décrire facilement la nature et le type de bâti, comme le montre l'image ci-dessous, (Figure 38).

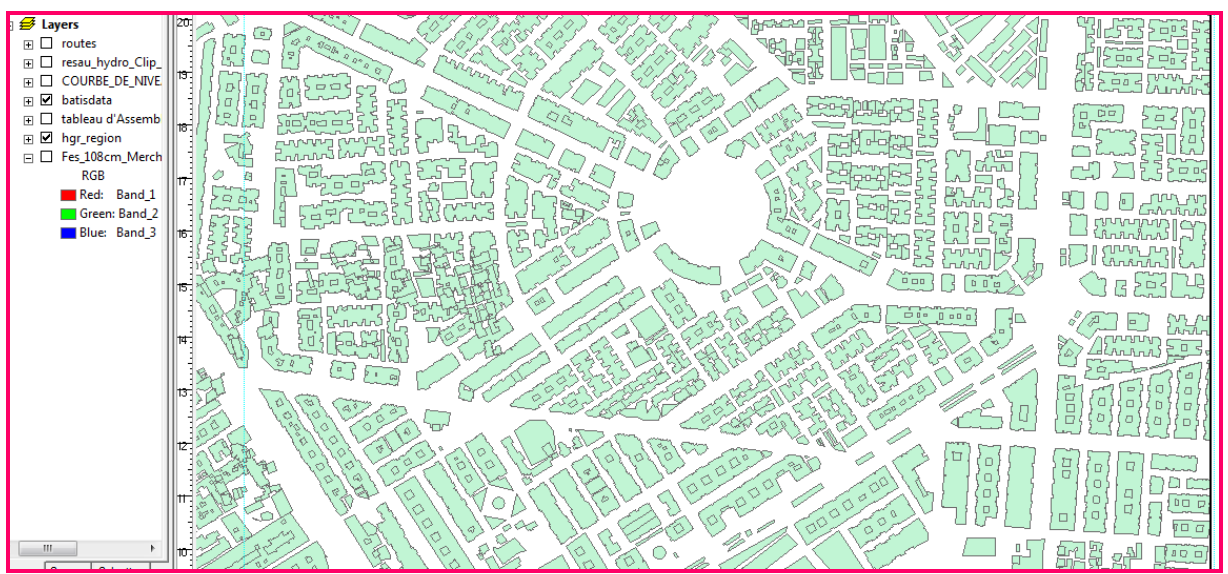

**Figure 37 : Aperçu d'une partie de l'arrondissement de Sais encadrée dans l'image ci-dessus**

# *III.3 Positionnement du bâti en question sur la couche bâtis et sur le plan urbain de Fès*

Pour remplir les colonnes ajoutées, c'est-à-dire : Code, Classe, Type et Name on fait appel au plan urbain qui comprend tout ce qu'est Type et Nom et c'est à nous de décider de quelle classe s'agit-il.

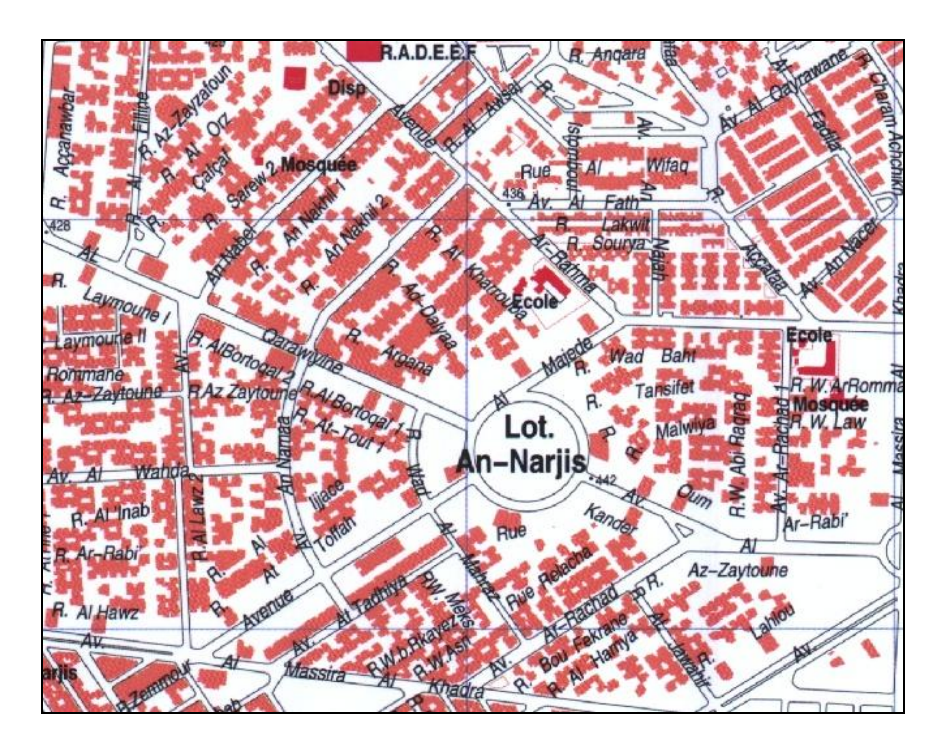

**Figure 38 : Vue d'une partie de l'arrondissement Sais dans le plan urbain de Fès**

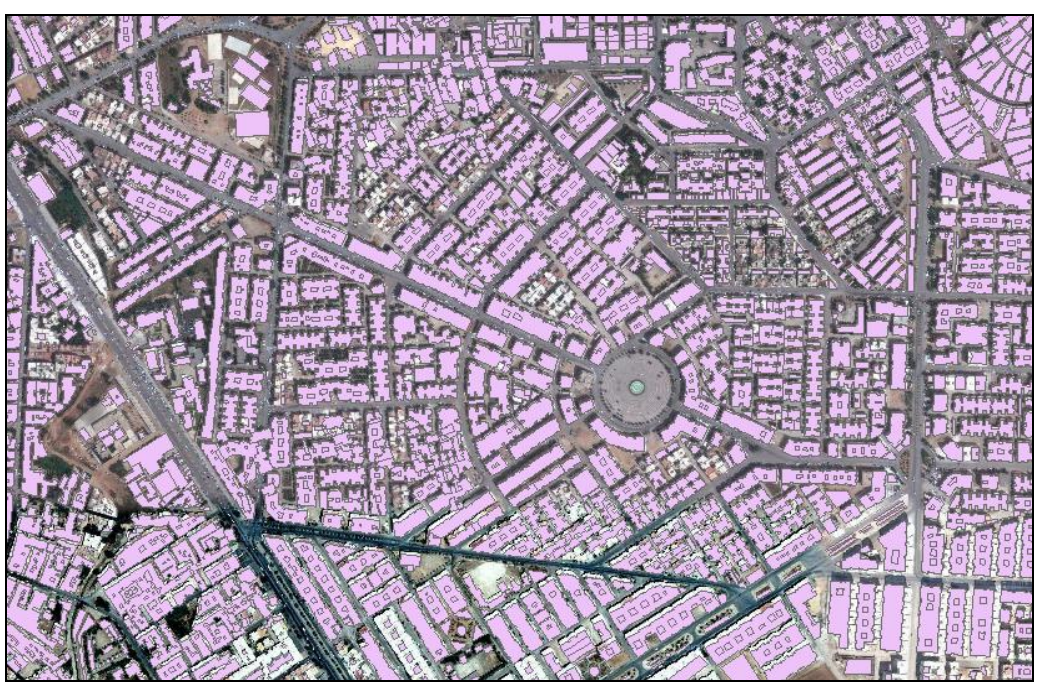

**Figure 39 : La même zone de Sais vue à travers la couche bâti**

# *III.4 Saisie de données*

Pour la saisie de données, on prend comme repère le plan urbain. Dans un premier temps on choisi le bâti concerné sur le plan urbain et puis on le repère sur la couche bâtis, et finalement on fait entrer leur informations sur la base de données.

Pour ce fait, il sera nécessaire de se baser sur des repères bien distingués, des ronds-points, des carrefours ou autres

Concernant le plan urbain, il comprend plusieurs informations telle que la nature de bâtis (classe) ; leur type et généralement son nom. (Figure 41).

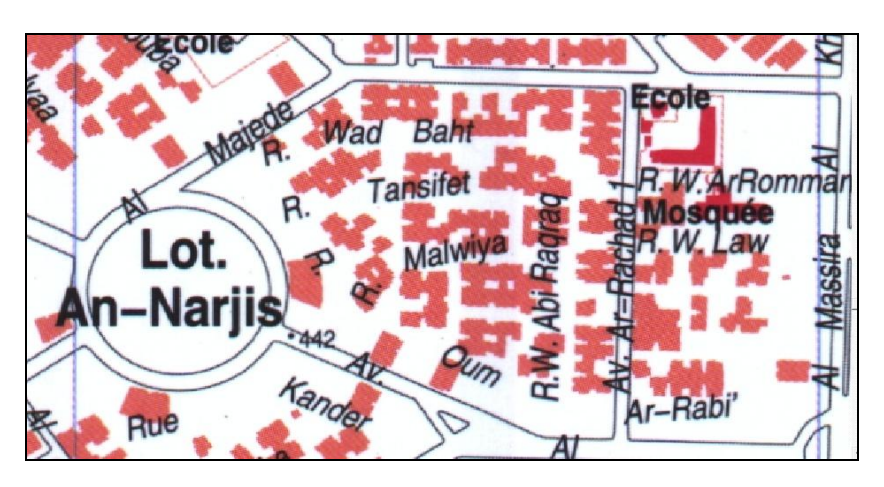

**Figure 40 : Plan urbain de Fès et types d'information y compris**

On choisi un bâti généralement ayant comme classe celle remarquable sur le plan urbain, et on le repère sur la couche bâti on se basant sur des marques urbains bien localisés.et comme ça on peut faire entrer les données nécessaires avec une grande certitude (Figure 42).

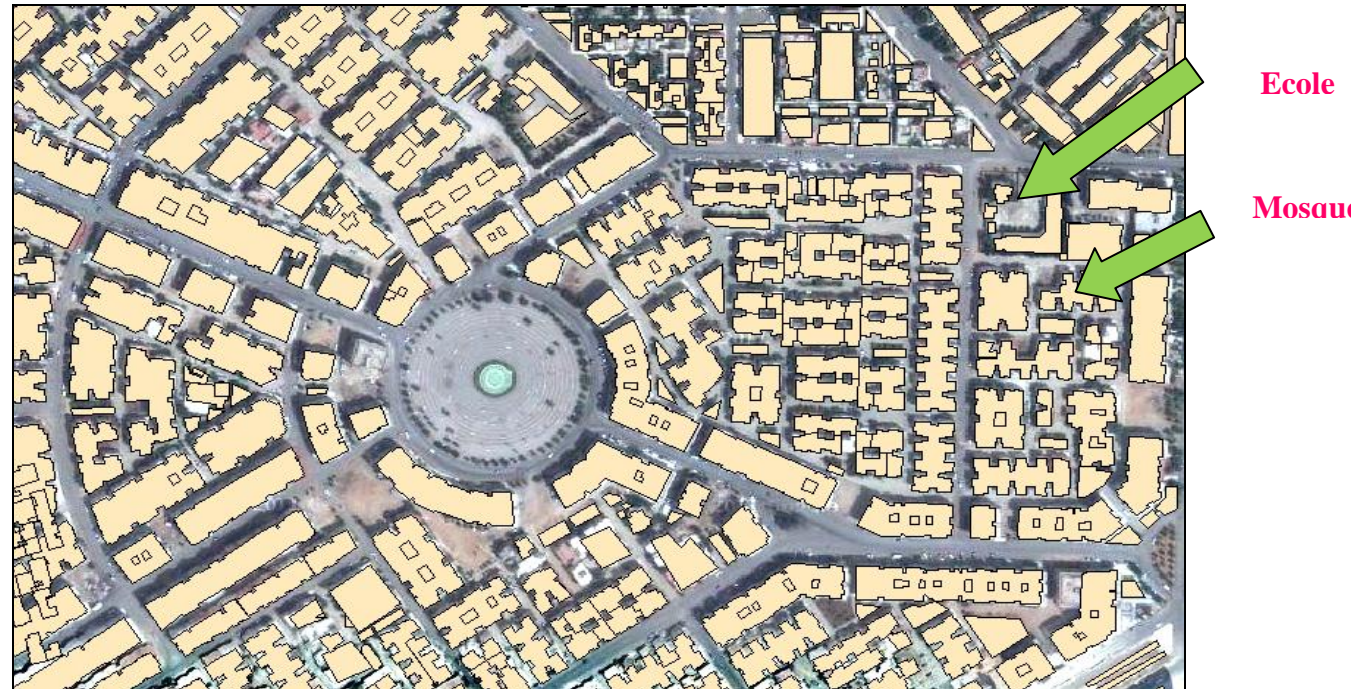

**Figure 41 : Positionnement du bâti en question sur la base du plan urbain**

Pour la saisie de données, on sélectionne le bâti en question sur la couche contenant cette donnée, après on ouvre la table attributaire en montrant toutes les colonnes du bâti sélectionné, et on fait entrer sa classe son type et son nom si il est disponible.

| Selected Attributes of batisdata |                          |          |       |                 |          |           |              |            |                        |      |                   |         |      |
|----------------------------------|--------------------------|----------|-------|-----------------|----------|-----------|--------------|------------|------------------------|------|-------------------|---------|------|
| OBJECTID <sup>*</sup>            | Shape <sup>*</sup>       | Entity   | Color | <b>EntColor</b> | LyrColor | Elevation | Shape Length | Shape Area | Laver                  | Code | Class             | Type    | Name |
|                                  | 7155   Polygon ZM        | Polyline |       |                 |          | 460,69    | 83,750903    |            | 362,20795 6 BDUR QUELC |      | 2 B.indifferencié | Habitat | ⋘    |
|                                  | 7740   Polygon ZM        | Polyline |       |                 |          | 450       | 23,489273    |            | 31,6516 6 BDUR QUELC   |      | 2 B.indifferencié | Habitat | 业    |
|                                  | 7741 Polygon ZM          | Polyline |       |                 |          | 450       | 37,534232    |            | 67,7056 6_BDUR_QUELC   |      | 2 B.indifferencié | Habitat | 业    |
|                                  | 7742 Polygon ZM          | Polyline |       |                 |          | 450       | 48,905146    |            | 116,0568 6_BDUR_QUELC  |      | 2 B.indifferencié | Habitat | 业    |
|                                  | 7743 Polygon ZM          | Polyline |       |                 |          | 450       | 169,782601   |            | 791,7038 6 BDUR QUELC  |      | 2 B.indifferencié | Habitat | 业    |
|                                  | 7744   Polygon ZM        | Polyline |       |                 |          | 450       | 18,24187     |            | 20,78865 6 BDUR QUELC  |      | 2 B.indifferencié | Habitat | 业    |
|                                  | 8417 Polygon ZM          | Insert   |       |                 |          | 450,87    | 37,498       |            | 87,88125 4 mosqee      |      | 2 B.remarquable   | Mosquée | 业    |
|                                  | 8932 Polygon ZM          | Polyline |       |                 |          | 450       | 125,678738   |            | 899,45425 4 mosqee     |      | 2   B.remarquable | Mosquée | 业    |
|                                  | 8948 Polygon ZM Polyline |          |       |                 |          | 459,54    | 165,174555   |            | 968,1017 6_BDUR_QUELC  |      | 2 B.remarquable   | Ecole   | 一    |
|                                  |                          |          |       |                 |          |           |              |            |                        |      |                   |         |      |

**Figure 42 : Aperçu de la table d'attributs après saisie de données**

# **Mosquée**

L'alimentation de la base de données permet d'avoir une discrimination de construits au niveau des arrondissements, des différentes classes avec des diverses couleurs permettant de les distinguer, comme le montre la carte ci-dessous (Figure 44).

Et la on distingue les 4 classes suivantes :

Bâti indifférencié, bâti remarquable, construits industriels, et réservoir d'eau

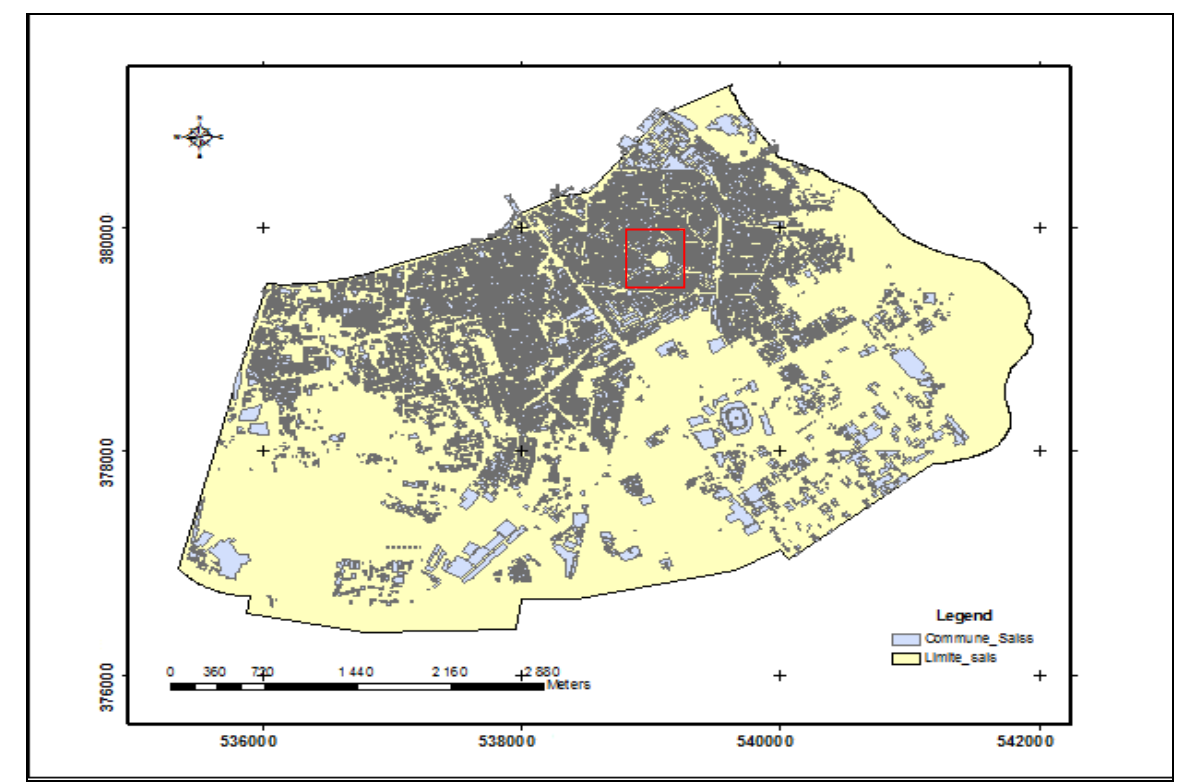

**Figure 43 : Différentes classes de bâti au niveau de l'arrondissement de Saiss**

Si on zoom la zone encadrée dans la figure au dessus, on voit clairement une différence de couleur de bâti, et qui montre a son tour la diversification de classes contenues dans cette même zone (Figure 45).
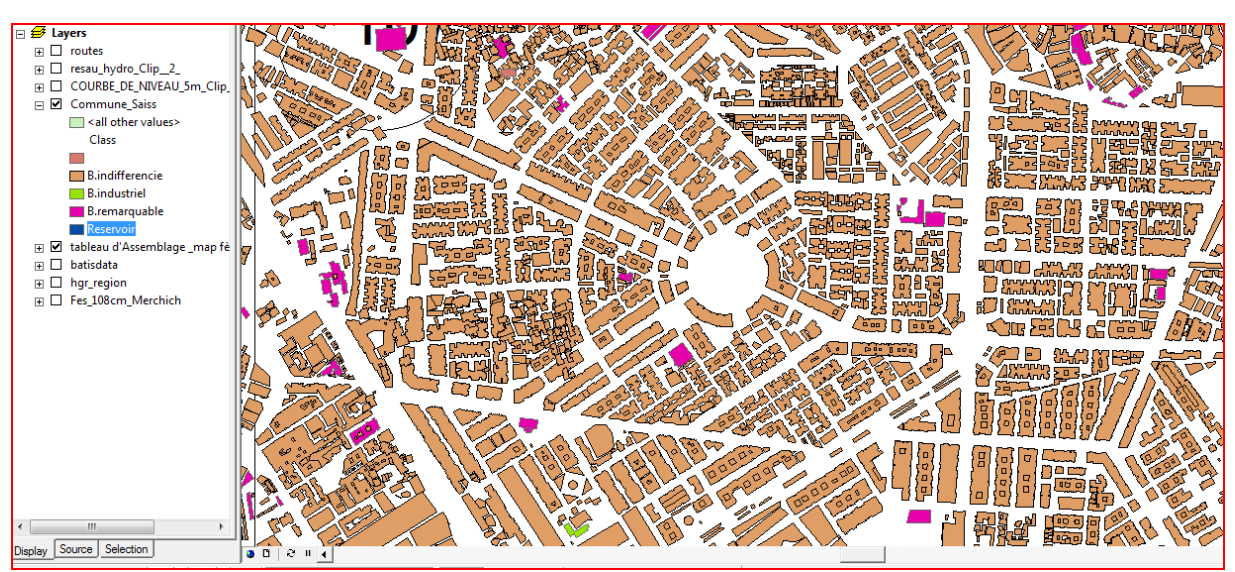

**Figure 44 : Différentes classes contenues sur une partie de l'arrondissement de Sais**

Au niveau du même arrondissement, on peut extraire des différentes couches dont chacune contienne une seule classe de bâtis et comme ça, on atteint un niveau de précision et de souplesse d'extraction de l'information urbaine assez importante pour toute sorte d'utilisation.

## *CONCLUSION*

Afin de consolider les efforts d'organisation et d'élaboration des banques de données urbaines ou autres, visant à faciliter l'exploitation, l'extraction, et la mise-à-jour de l'information, on a adopté une démarche basée sur la création de ce qu'on appelle une geodatabase.

Ce travail consiste à mettre à jour les données transférées à partir de la restitution de la ville de Fès datée de 2007 en Shapefile en se basant sur une image satellitaire de la ville téléchargée a travers Google Earth datée de 09/07/ 2010, ainsi que sur un plan urbain de la ville. On s'est intéressé aux bâtis, le réseau hydrographique, le réseau routier, et les courbes de niveau.

Dans un premier temps, on a commencé par l'arrondissement de Saiss pour actualiser nos données de base, en ajoutant ce qui est récent (bâti et réseau routier), corriger les discontinuités (réseaux hydrographique et courbes de niveau), parallèlement, on complète cette actualisation par le remplissage des tables attributaires.

L'étape qui suit, comprend la création d'une Geodatabase contenant la totalité de la données urbaine, et sur laquelle on se base pour la création de notre banque de données. Au niveau de la Geodatabase crée on a ajouté les données attributaires requises, (Codes pour les arrondissements, classes, types et noms du bâti).

A la fin on obtiendra une base de données assez accessible pour toute sorte d'utilisation, suffisamment facile pour extraire tant d'information urbaine et surtout distinguant les différentes classes et types de bâtis.

Alors, cet outil peut jouer un rôle dans la réalisation et la mise-à-jour des données en aidant les utilisateurs dans leur recherche d'informations ainsi que pour leur prise de décision.

## *Bibliographie et Webliographie*

**Chafik T. Benchekroun, (2010)** - Les Idrissides : L'histoire contre son histoire, Mémoire de Master I, Université de Toulouse. <http://fr.wikipedia.org/wiki/F%C3%A8s>

**Encyclopédie Wikipédia** Fès,<http://www.travelin-morocco.com/fr/guides/fes-10.html>

**Enhanced-Technologies, (2007) –** Portail de la ville de Fès

<http://www.portaildefes.ma/portal/media-type/html/user/anon/page/mairie.psml?noteid=2952>

**ESRI, (2005)** GIS solution for urban planning,

<http://www.esri.com/library/brochures/pdfs/gis-sols-for-urban-planning.pdf>

**Faleh Ali & Sadiki Abdelhamid (2011)** : Système d'information Géographique et Analyse Spatiale. Cours et travaux pratiques, FLSH-Saiss.

**Philippe Lépinard (2008) -** Les Geodatabases dans ArcGIS,

<http://www.sig-gps.net/telechargement/Les%20GeoDatabases%20dans%20ArcGIS.pdf>

- **Le Gall C, (1998) -** Microsoft Access pour Windows 95 Version 7.0: Tables, formulaires, états, requêtes et macros. Ecole Nationale des Sciences Géographiques. 134p
- **Rufié Marc (2011) -** Les Geodatabases-3P,

<http://www.scribd.com/doc/7125343/Aide-Geodatabase>

**Scott Crosier, Bob Booth, Katy Dalton, Andy Mitchell, Kristin Clark (2005)** - Prise en main d'ArcGIS,

[http://laeti.perrierbrusle.free.fr/ESRI\\_1\\_sig.pdf](http://laeti.perrierbrusle.free.fr/ESRI_1_sig.pdf)

- **Sipes, James L**. (2008) Urban planning builds on GIS data, [https://groups.google.com/group/udem-geo-2512](https://groups.google.com/group/udem-geo-2512-a08/web/les-sig-et-lurbanisme?hl=en) [a08/web/les-sig-et-lurbanisme?hl=en](https://groups.google.com/group/udem-geo-2512-a08/web/les-sig-et-lurbanisme?hl=en)
- **Sohm, (2003),** les bases de données,

[http://cerig.efpg.inpg.fr/tutoriel/bases-de données/sommaire.htm](http://cerig.efpg.inpg.fr/tutoriel/bases-de%20donnees/sommaire.htm)

**Tabyaoui, (2008) -** Cours Système d'Information Géographique. Faculté des Sciences et Techniques-Fès. 30 p.